Reporte de similitud

Resumen

## NOMBRE DEL TRABAJO

trabajo de Alexis Abdias Junior Reyna Fl ores - IS.pdf

### AUTOR

4.0MB

Alexis Abdias Junior Reyna Flores

RECUENTO DE CARACTERES

100894 Characters

TAMAÑO DEL ARCHIVO

FECHA DEL INFORME

RECUENTO DE PALABRAS

17286 Words

RECUENTO DE PÁGINAS

116 Pages

FECHA DE ENTREGA

Feb 12, 2023 9:44 PM GMT-5

## ● 6% de similitud general

El total combinado de todas las coincidencias, incluidas las fuentes superpuestas, para cada base d

- 
- 
- 0% Base de datos de trabajos entregados

## Excluir del Reporte de Similitud

- Material bibliográfico **Material citado Material citado Material citado**
- Material citado

6% Base de datos de Internet 1% Base de datos de publicaciones

Feb 12, 2023 9:46 PM GMT-5

• Base de datos de Crossref <br />
• Base de datos de contenido publicado de Crossr

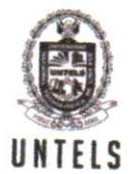

UNIVERSIDAD NACIONAL TECNOLÓGICA DE LIMA SUR

## FORMULARIO DE AUTORIZACIÓN PARA LA PUBLICACIÓN DE TRABAJOS DE INVESTIGACIÓN EN EL REPOSITORIO INSTITUCIONAL DE LA UNTELS (Art. 45° de la ley N° 30220 - Ley)

Autorización de la propiedad intelectual del autor para la publicación de tesis en el Repositorio Institucional de la Universidad Nacional Tecnológica de Lima Sur (https://repositorio.untels.edu.pe), de conformidad con el Decreto Legislativo Nº 822, sobre la Ley de los Derechos de Autor, Ley Nº 30035 del Repositorio Nacional Digital de Ciencia, Tecnología e Innovación de Acceso Abierto, Art. 10° del Rgto. Nacional de Trabajos de Investigación para optar grados académicos y títulos profesionales en las universidades - RENATI Res. Nº 084-2022-SUNEDU/CD, publicado en El Peruano el 16 de agosto de 2022; y la RCO N° 061-2023-UNTELS del 01 marzo 2023.

# TIPO DE TRABAJO DE INVESTIGACIÓN

1). TESIS  $( )$ 2). TRABAJO DE SUFICIENCIA PROFESIONAL ( x )

### **DATOS PERSONALES**

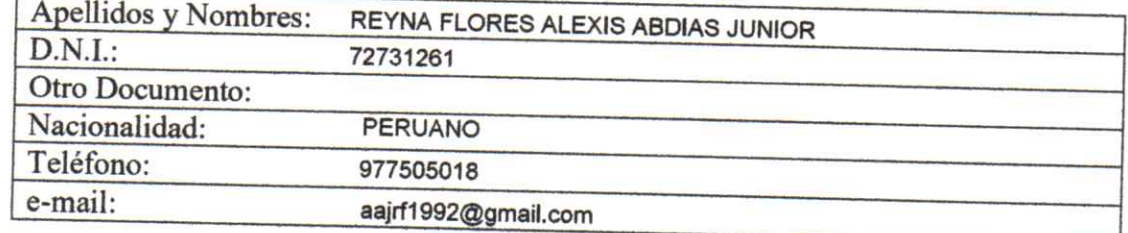

## **DATOS ACADÉMICOS**

#### Pregrado

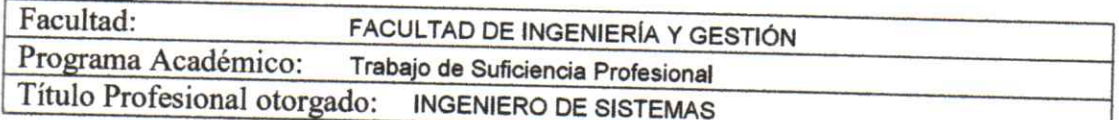

#### Postgrado

Universidad de Procedencia:

País:

Grado Académico otorgado:

## Datos de trabajo de investigación

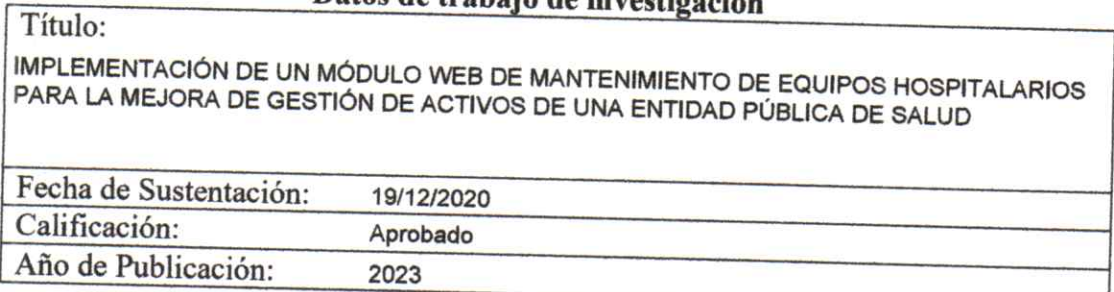

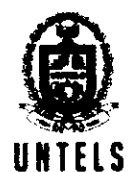

**UNIVERSIDAD NACIONAL** TECNOLÓGICA DE LIMA SUR

## AUTORIZACIÓN DE PUBLICACIÓN EN VERSIÓN ELECTRÓNICA

A través de la presente, autorizo la publicación del texto completo de la tesis, en el Repositorio Institucional de la UNTELS especificando los siguientes términos:

Marcar con una X su elección.

1) Usted otorga una licencia especial para publicación de obras en el REPOSITORIO INSTITUCIONAL DE LA UNIVERSIDAD NACIONAL TECNOLÓGICA DE LIMA SUR.

Si autorizo  $\frac{\lambda}{\lambda}$  No autorizo

2) Usted autoriza para que la obra sea puesta a disposición del público conservando los derechos de autor y para ello se elige el siguiente tipo de acceso.

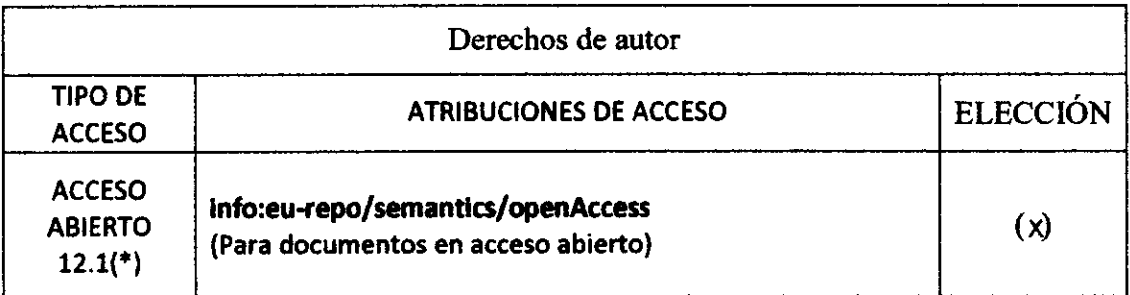

3) Si usted dispone de una PATENTE puede elegir el tipo de ACCESO RESTRINGIDO como derecho de autor y en el marco de confiabilidad dispuesto por los numerales 5.2 y 6.7 de la directiva  $N^{\circ}$  004-2016-CONCYTEC DEGC que regula el Repositorio Nacional Digital de CONCYTEC (Se colgará únicamente datos del autor y el resumen del trabajo de investigación).

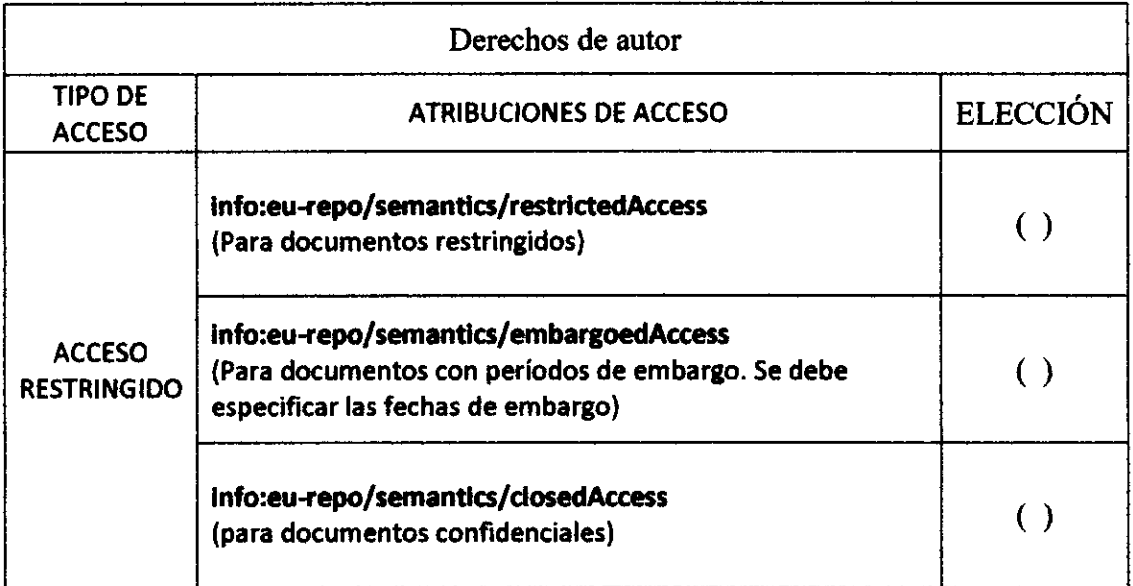

 $(*)$  http://renati.sunedu.gob.pe

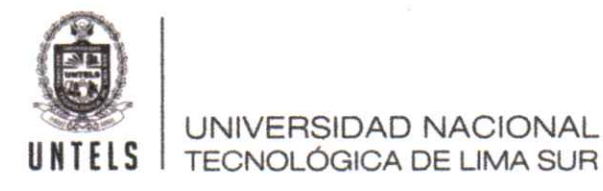

Rellene la siguiente información si su trabajo de investigación es de acceso restringido:

Atribuciones de acceso restringido:

Motivos de la elección del acceso restringido:

REYNA FLORES ALEXIS ABDIAS JUNIOR

## **APELLIDOS Y NOMBRES**

72731261 **DNI** Firma y huella:

Octubre del 20 23 Lima,  $24$  de

# **UNIVERSIDAD NACIONAL TECNOLÓGICA DE LIMA SUR**

# **FACULTAD DE INGENIERÍA Y GESTIÓN**

ESCUELA PROFESIONAL DE INGENIERÍA DE SISTEMAS

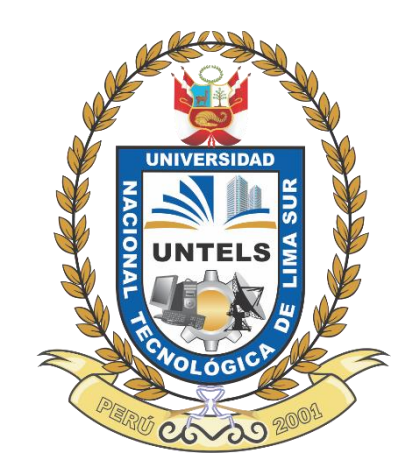

## **"IMPLEMENTACIÓN DE UN MÓDULO WEB DE MANTENIMIENTO DE EQUIPOS HOSPITALARIOS PARA LA MEJORA DE GESTIÓN DE ACTIVOS DE UNA ENTIDAD PÚBLICA DE SALUD"**

## **TRABAJO DE SUFICIENCIA PROFESIONAL**

Para optar el Título Profesional de

## **INGENIERO DE SISTEMAS**

## **PRESENTADO POR EL BACHILLER**

REYNA FLORES, ALEXIS ABDIAS JUNIOR ORCID: 0000-0001-7492-006X

**ASESOR** MARTEL TORRES, JORGE AUGUSTO ORCID: 0000-0001-5163-612X

> **Villa El Salvador 2020**

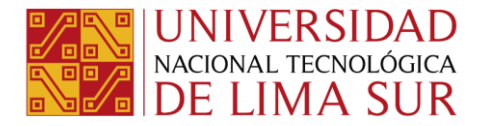

*"Año de la Universalización de la Salud"*

#### **IV Programa de la Modalidad de Titulación por Trabajo de Suficiencia Profesional Facultad de Ingeniería y Gestión**

#### **ACTA DE SUSTENTACIÓN DE TRABAJO DE SUFICIENCIA PROFESIONAL PARA OBTENER EL TÍTULO PROFESIONAL DE INGENIERO DE SISTEMAS**

En Villa El Salvador, siendo las 6:45:00 PM del día sábado 19 de diciembre de 2020, y debido a la emergencia sanitaria y aislamiento social por el COVID-19, se reunieron en la Sala Virtual N° 01 vía Google meet (https://meet.google.com/hfx-ozjw-kri)**,** los miembros del Jurado Evaluador del Trabajo de Suficiencia Profesional integrado por:

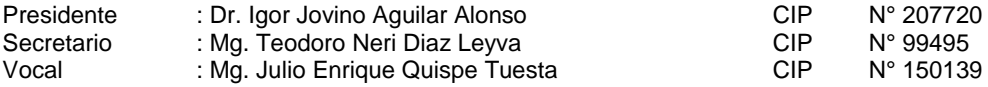

Designados con RESOLUCIÓN DE FACULTAD DE INGENIERÍA Y GESTIÓN N° 497-2020-UNTELS-CO-V.ACAD-FIG, de fecha 10 de diciembre de 2020.

Se da inició al acto público de sustentación y evaluación del Trabajo de Suficiencia Profesional, para obtener el Título Profesional de Ingeniero de Sistemas, bajo la modalidad de Titulación por Trabajo de Suficiencia Profesional. (Resolución de Comisión Organizadora Nº 119-2020-UNTELS de fecha 22 de julio de 2020, en la cual se APRUEBA el "Reglamento, Directiva, Cronograma y Presupuesto del IV Programa de la Modalidad de Titulación por Trabajo de Suficiencia Profesional de la Universidad Nacional Tecnológica de Lima Sur", así como la Resolución Presidencial Nº 293-2020-UNTELS de fecha 14 de diciembre de 2020, que APRUEBA modificar el Artículo Segundo de la Resolución de Comisión Organizadora Nº 119-2020-UNTELS, de fecha 22 de julio de 2020, que designa a la "Comisión del IV Programa de la Modalidad de Titulación por Trabajo de Suficiencia Profesional de la Universidad Nacional Tecnológica de Lima Sur"); siendo que el Art. 4º del precitado Reglamento establece que: **"La Modalidad de Titulación prevista consiste en la presentación, aprobación y sustentación de un Trabajo de Suficiencia Profesional que dé cuenta de la experiencia profesional y además permita demostrar el logro de las competencias adquiridas en el desarrollo de los estudios de pregrado que califican para el ejercicio de la profesión correspondiente. Quienes participen en esta modalidad no podrán tramitar simultáneamente otras modalidades de titulación. Además, los participantes inscritos en esta modalidad, deberán acreditar un mínimo de seis (06) meses de experiencia laboral, de acuerdo a lo establecido en la Resolución Nº 174-2019- SUNEDU/CD y al anexo 1 sobre Glosario de Términos en el punto veinte (20)…"**, en el cual;

#### El Bachiller: **ALEXIS ABDIAS JUNIOR REYNA FLORES**

#### Sustentó su Trabajo de Suficiencia Profesional: **IMPLEMENTACIÓN DE UN MÓDULO WEB DE MANTENIMIENTO DE EQUIPOS HOSPITALARIOS PARA LA MEJORA DE GESTIÓN DE ACTIVOS DE UNA ENTIDAD PÚBLICA DE SALUD**

Concluida la Sustentación del Trabajo de Suficiencia Profesional, se procedió a la calificación correspondiente según el siguiente detalle:

Condición Aprobado con Distinción Equivalencia Muy bueno de acuerdo al Art. 65º del Reglamento General para el Otorgamiento de Grado Académico y Título Profesional de la UNTELS vigente.

Siendo las19:18pmdel día, se dio por concluido el acto de sustentación del Trabajo de Suficiencia Profesional, firmando el presente acta los miembros del Jurado.

> **Dr. Igor Jovino Aguilar Alonso CIP N° 207720 PRESIDENTE**

**Mg. Teodoro Neri Diaz Leyva CIP N°99495 SECRETARIO**

**Mg. Julio Enrique Quispe Tuesta CIP N°150139 VOCAL**

Nota: Art. 14°.- La sustentación del Trabajo de Suficiencia Profesional se realizará en un acto público. De faltar algún miembro del Jurado, la sustentación procederá con los dos integrantes presentes. En<br>caso de ausencia reprogramada durante los 05 días siguientes.

www.untels.edu.pe

Av. Bolívar S/N, sector 3, grupo 1, mz A, sublote 3 Villa El Salvador - Lima - Perú (01) 715 8878

## **DEDICATORIA**

Dedico el presente trabajo a mi padre Abdias Reyna, pieza clave en mi formación como profesional y como persona; mi madrina Maruja Reyna, que ha sido un modelo de persona digno a seguir.

## **AGRADECIMIENTO**

<span id="page-7-0"></span>Ante todo, agradezco a Dios por acompañarme y guiarme a lo largo de mi carrera profesional, de igual manera doy gracias a mi madre María de Fátima por apoyarme en todo momento; por los valores que me ha inculcado y sobre todo por la oportunidad de haberme dado una excelente educación. Además, agradezco a mis hermanos por el constante apoyo que me brindan en mis proyectos.

<span id="page-8-0"></span>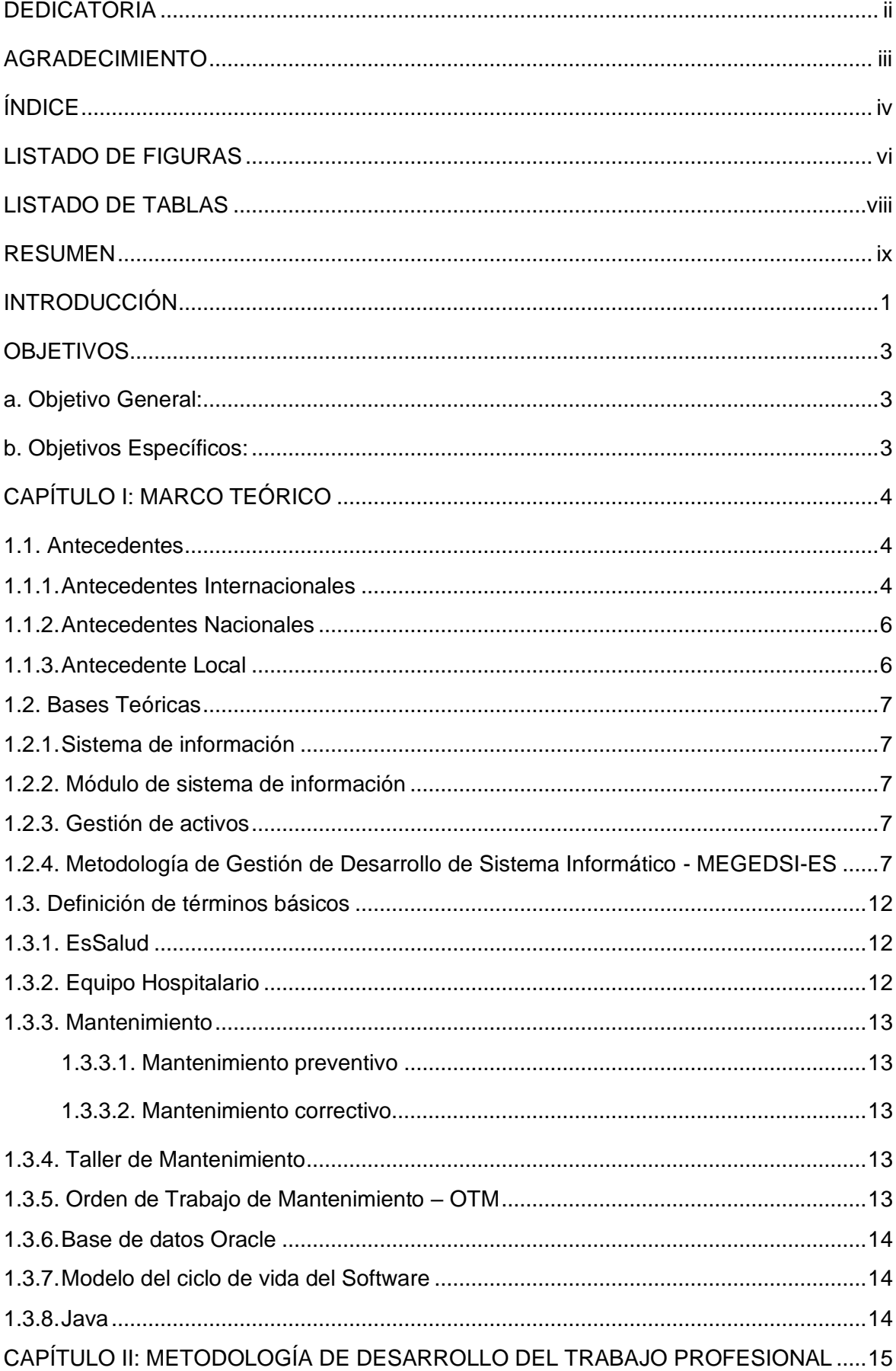

# ÍNDICE

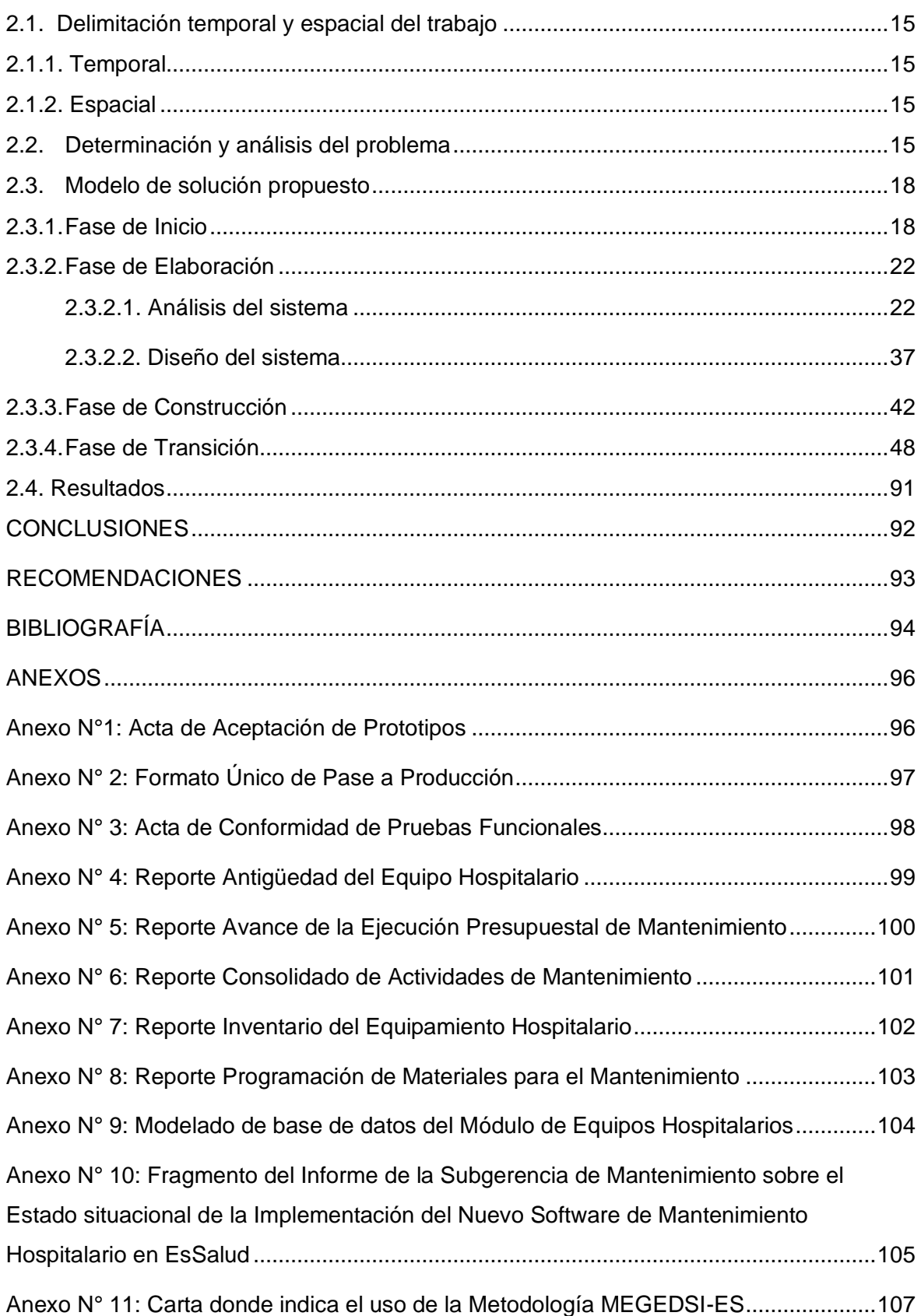

## **LISTADO DE FIGURAS**

<span id="page-10-0"></span>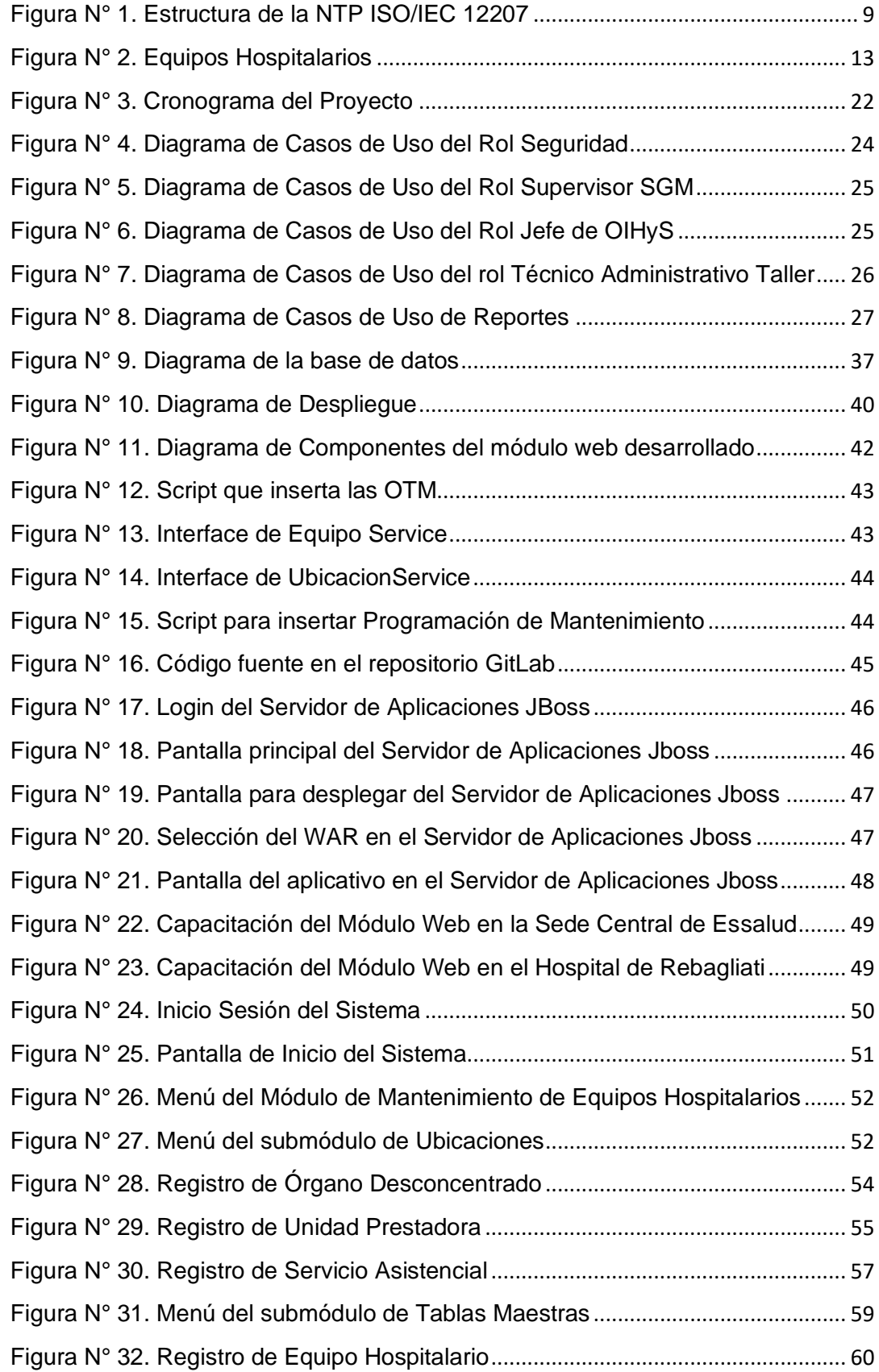

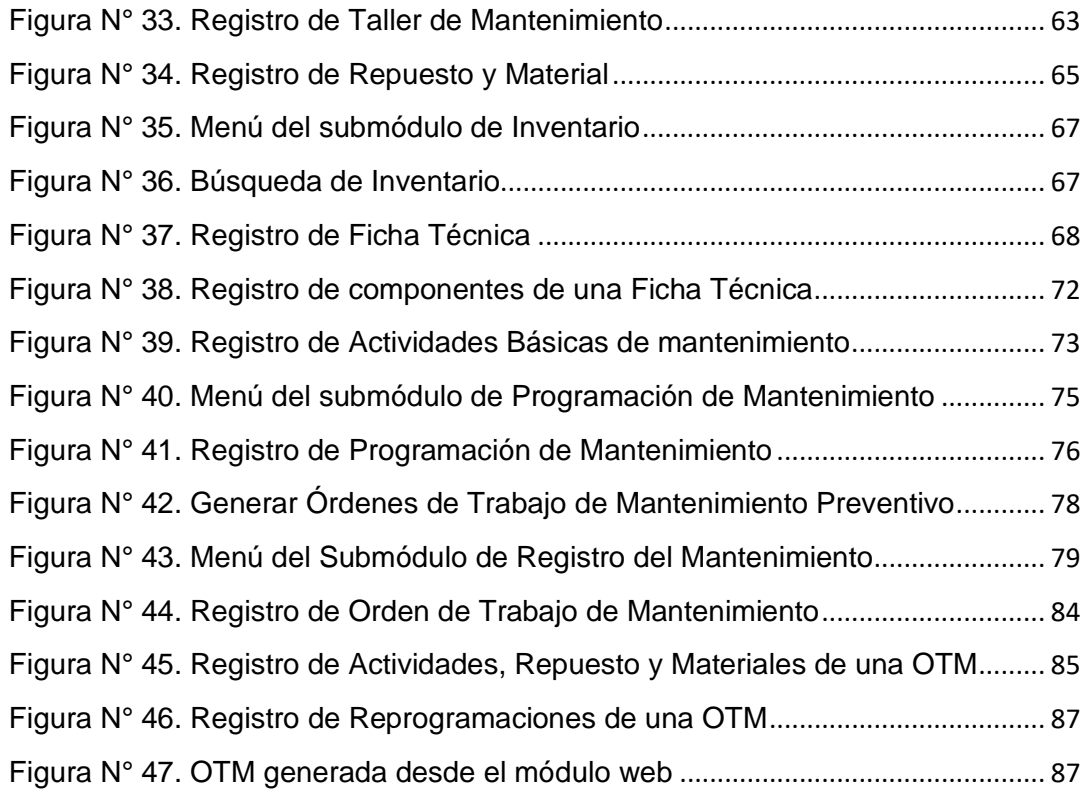

## **LISTADO DE TABLAS**

<span id="page-12-0"></span>![](_page_12_Picture_70.jpeg)

#### **RESUMEN**

<span id="page-13-0"></span>El presente trabajo tiene como objetivo implementar un módulo web para mejorar la gestión de mantenimiento de activos, cuya área encargada es la Subgerencia de Mantenimiento de Essalud. La falta de confiabilidad y disponibilidad de los datos que se recolecta de todos los talleres de mantenimiento a nivel nacional, porque el sistema que utilizaban no es centralizado, hace que no solo la Subgerencia de Mantenimiento no tome las decisiones correctas; sino que hay otras gerencias que dependen de la información que brinde esta subgerencia. Las empresas proveedoras, encargadas de los talleres de mantenimiento, presentan sus informes de pago cada mes, para que la Subgerencia de Mantenimiento brinde la conformidad. Pero, como la información del momento está desactualizada, dos o tres meses atrás en promedio, y por normas internas, hay un par de días para dar o no la conformidad del servicio, por lo tanto, a la Subgerencia de Mantenimiento no le queda otra alternativa que brindar la conformidad.

La tecnología con que fue desarrollado el sistema que utilizaban, para la actualidad, es obsoleta; debido a esto se desarrolló un módulo web de mantenimiento de equipos hospitalarios dentro del Sistema de Mantenimiento de Activos. Para la implementación de este módulo web se utilizó la metodología MEGEDSI-ES, que fue realizado para los proyectos informáticos de Essalud.

La implementación puso en evidencia que las empresas proveedores, encargadas de los talleres de mantenimiento, no llegaban a completar las órdenes de mantenimiento planificadas, esta información se obtuvo mediante la generación de reportes con datos en tiempo real.

### **INTRODUCCIÓN**

<span id="page-14-0"></span>En la actualidad la participación de un sistema informático moderno es indispensable en el área de la salud para la asistencia sanitaria. En particular para una correcta atención asistencial sanitaria requiere que uno de los ejes principales como la infraestructura y los equipos hospitalarios, se encuentren en buen estado para la realización de diagnósticos clínicos.

Durante más de una década EsSalud viene empleando un sistema de información obsoleto para el mantenimiento de los equipos hospitalarios. Suscitando deficiencias en el registro del sistema remitidos por los talleres de mantenimiento, con ello la duplicidad de las órdenes de trabajo de mantenimiento, generando costos mensuales elevados a terceros por el servicio del mismo.

Teniendo en cuenta lo descrito anteriormente, algunas gerencias centralizadas de la sede central requieren de dicha información para el reemplazo de los equipos hospitalarios si fuera menester, así como verificar el grado de incumplimiento de dichos talleres que se encargan del mantenimiento de los equipos hospitalarios a nivel nacional.

Por ello, la Gerencia Central de Tecnología de la Información y Telecomunicaciones en coordinación con la Subgerencia de Mantenimiento, llegan a un acuerdo para realizar un Sistema de Mantenimiento de Activos, que contenga los módulos de Equipos Hospitalarios e Infraestructura. Pero como prioridad se decide implementar primero el módulo de Equipos Hospitalarios.

En el primer capítulo se mencionan antecedentes de manera nacional, internacional, local y, se definen algunos términos básicos. En el antecedente local se hace referencia a (Tanta, 2017), el cual desarrolla un sistema de gestión de mantenimiento en el distrito de Ate-Vitarte. Tanta menciona que posterior a la implementación con el nuevo sistema, la utilidad aumentó en un 71,36%, además de satisfacer a sus clientes reduciendo fallas inesperadas durante la aplicación

En el segundo capítulo, se detalla lo realizado en las fases definidas en la metodología MEGEDSI-ES.

En la fase de inicio, se determina la viabilidad del proyecto, la organización del equipo de trabajo e indican quienes son los usuarios normativos del sistema y se definen los requerimientos de alto nivel por el usuario.

En la fase de elaboración, se detalla los casos de uso, se alinea los requerimientos con los casos de uso. Se realiza el modelado de la base de datos y se describen las tablas más importantes.

En la fase de construcción, es la programación del módulo. Se usa el lenguaje de programación Java y la base de datos Oracle. Estas tecnologías son estándares internos que tiene la GCTIC.

En la fase de transición, se realizan las capacitaciones a los usuarios a nivel nacional y el despliegue en los entornos de producción. Adicionalmente, se realiza el manual de usuario del aplicativo.

En resultados, se podrá visualizar las mejoras que produjo la implementación de este módulo.

Por último, se concluye que la implementación del módulo web ayudó a mejorar la gestión de mantenimiento que realiza la Subgerencia de Mantenimiento.

## <span id="page-16-0"></span>**OBJETIVOS**

<span id="page-16-1"></span>a. Objetivo General:

Implementar un módulo web de mantenimiento de equipos hospitalarios para mejorar la gestión de activos de una entidad pública de salud.

<span id="page-16-2"></span>b. Objetivos Específicos:

- Determinar los requerimientos funcionales y no funcionales para la implementación del módulo web de mantenimientos de equipos hospitalarios, según la metodología MEGEDSI-ES.
- Realizar el análisis y diseño del módulo web de mantenimiento de equipos hospitalarios, según la metodología MEGEDSI-ES.
- Desarrollar el módulo web de mantenimiento de equipos hospitalarios, según los estándares internos de la GCTIC.
- Realizar la transición del módulo web de mantenimiento de equipos hospitalarios al ambiente de producción, según la metodología MEGEDSI-ES.

## **CAPÍTULO I: MARCO TEÓRICO**

#### <span id="page-17-1"></span><span id="page-17-0"></span>**1.1. Antecedentes**

## <span id="page-17-2"></span>*1.1.1. Antecedentes Internacionales*

• El artículo de Viveros *et al. (2013)*, titulado "Propuesta de un modelo de gestión de mantenimiento y sus principales herramientas de apoyo" Valparaíso – Chile, se realiza un modelo para alcanzar un buen desempeño de la gestión de mantenimiento, como resultado de la financiación realizada por el Séptimo Programa Marco de la Comunidad Europea.

El modelo de gestión propuesto se basa en la mejora continua de proceso de gestión, este modelo está orientado a organizaciones que realizan mantenimientos en mayor o menor medida. Las etapas del modelo son siete, y de comenta a continuación:

La primera etapa es Análisis de la situación actual, donde se evalúa la situación actual o existente y se determina los objetivos de la gestión de mantenimiento orientados a los objetivos de la organización.

La segunda etapa es Jerarquización de equipos, aquí se identifica a los equipos con mayor criticidad, es decir, que tanto es el impacto que brinda el equipo que recibe el mantenimiento, hacia a los objetivos de la organización.

La tercera etapa es Análisis de punto débiles en equipos de alto impacto, donde se debe de llevar a cabo una inspección técnica – visual a detalle de todos los equipos clasificados como críticos.

La cuarta etapa es Diseño de planes de mantenimiento y recursos necesarios, detalla dos partes fundamentales para las realizaciones de planes de mantenimientos preventivos una es la información y la otra la decisión.

La quinta etapa es Programación del mantenimiento y optimización en la asignación de recursos, aquí se define a detalle las actividades de cada

mantenimiento, incluso se toman en cuenta los materiales a usar y los recursos humanos. Esto también se necesita para a optimización de recursos.

La sexta etapa es Evaluación y control de la ejecución del mantenimiento, aquí indica que una vez diseñada, planificada y programadas las actividades de mantenimiento, debe ser evaluada y controlada la desviación para cumplir con los objetivos de la organización.

La séptima etapa es Análisis de ciclo de vida y de la posible renovación de equipos, sugiere realizar un análisis de costo de ciclo de vida para una mejor adquisición de nuevos equipos, reemplazo o nueva adquisición; por consiguiente, la gerencia pueda desarrollar predicciones con mayor precisión. (Viveros *et al*., 2013).

• El trabajo de Doniz (2011), titulado "Implementación de mantenimiento preventivo/predictivo en equipo biomédico en el Instituto Mexicano del Seguro Social" Ciudad de México – México, indica que el Instituto Mexicano del Seguro Social de México no cuenta con al menos un proceso estandarizado para el mantenimiento de equipos biomédicos, por consiguiente, se implementa un proceso que le permita tener un mejor control de los activos.

Durante el proyecto se definen los equipos críticos, se analizan los equipos, se estandarizan formatos de mantenimientos, también deciden registrar las actividades de cada equipo y definir qué pasos se tienen que seguir antes las averías de los equipos.

Como conclusión, se resolvieron problemas de carácter general del control de la planificación de mantenimiento preventivo, basado en la confiabilidad y disponibilidad de los equipos. (Doniz, 2011).

### <span id="page-19-0"></span>*1.1.2. Antecedentes Nacionales*

• El trabajo de Pacheco (2018), titulado "Propuesta de Implementación de un sistema de gestión de mantenimiento preventivo basado en RCM para la reducción de fallas de la maquinaria de la empresa Hydro Pátapo S.A.C." Chiclayo – Lambayeque. Se describe que antes de la propuesta de implementación, la empresa solo realizaba mantenimientos correctivos. Por consiguiente, al generarse alguna falla de cualquier equipo, se tenía que detener la producción, para que la empresa contratada para la corrección haga su trabajo. Es decir, la empresa perdía dinero al paralizar sus actividades para realizar el mantenimiento correctivo de un equipo.

Para brindar solución al problema de la empresa, comenzaron con identificar las principales causas que producían las fallas en los equipos. Posteriormente, se propuso un Sistema de Gestión de Mantenimiento Preventivo; basándose en la metodología de Reliability Centered Maintenance ó RCM, con el objetivo de controlar indicadores identificados en la etapa inicial.

Después de realizar un costo beneficio con la propuesta de este trabajo, se calcula que el tiempo de inoperatividad es de un 20,58%. (Pacheco, 2018).

#### <span id="page-19-1"></span>*1.1.3. Antecedente Local*

• El trabajo de Tanta (2017), titulado "Implementación de un Sistema de Gestión de Mantenimiento Preventivo aplicado a los vehículos Hyundai Accent, en la empresa Autotan Ingeniería E.I.R.L." Ate Vitarte – Lima. El presente trabajo describe que la empresa Autotan Ingeniería, identifica como una debilidad, la falta de una mejor gestión de mantenimiento para tener una mejor participación en el parque automotor.

Durante el proyecto, se realiza el levante de información y se logra desarrollar un sistema de gestión de mantenimiento. Posterior a su implementación, se concluye que con el nuevo sistema la utilidad de la empresa aumentó en un 71,36%, además de satisfacer a sus clientes reduciendo las paradas inesperadas durante la aplicación. (Tanta, 2017)

### <span id="page-20-0"></span>**1.2. Bases Teóricas**

### <span id="page-20-1"></span>*1.2.1. Sistema de información*

El sistema de información tiene por objeto la función de recolectar datos, almacenar, procesar y proporcionar la información a usuarios. Un sistema de información cuenta con cuatro componentes principales: (1) el hardware, (2) el software, (3) telecomunicaciones y (4) Base de Datos y servidores. (Proaño *et al*., 2018).

### <span id="page-20-2"></span>*1.2.2. Módulo de sistema de información*

El módulo de un sistema de información, es una parte de un aplicativo o programa, este módulo es un archivo de código que contiene procedimientos y cierta funcionalidad que permitirá cumplir con funciones u objetivos del aplicativo al que pertenece. (CEU, S.f, p.4).

## <span id="page-20-3"></span>*1.2.3. Gestión de activos*

La gestión de activos es una disciplina que busca gestionar todo el ciclo de vida de los activos físicos de una organización con el fin de maximizar su valor, utilizando un enfoque basado en el riesgo. (ISO 55001, 2014).

## <span id="page-20-4"></span>*1.2.4. Metodología de Gestión de Desarrollo de Sistema Informático - MEGEDSI-ES*

Es una metodología adaptada para la gestión de proyectos de desarrollo de sistemas informáticos en la Gerencia Central de Tecnologías de Información y Comunicaciones (GCTIC) de EsSalud, el cual ayuda a obtener sistemas informáticos de calidad y a su vez para el cumplimiento de las normas vigentes relacionadas al tema en mención. (MEGEDSI-ES, 2013)

Según la Presidencia del Consejo de Ministros (PCM), la Norma Técnica peruana 12207:2004 *Tecnología de la Información. Procesos del ciclo de vida del software. 1a Edición,* es de carácter obligatorio, conforme a la Resolución Ministerial N° 179-2004-PCM. La presente norma contiene:

"procesos, actividades y tareas para aplicar durante la adquisición de un sistema que contiene un software y durante el suministro, desarrollo, operación y mantenimiento de productos de software" (PCM,2004).

#### **Procesos principales del ciclo de vida**

De acuerdo con la Norma NTP ISO/IEC 12207, son cinco los procesos del ciclo de vida principales, las cuales son:

**Proceso de adquisición.** Define las actividades del adquiriente, la organización que adquiere un sistema, producto, software o servicio software.

**Proceso suministro.** Define las actividades del proveedor, organización que proporciona un sistema, producto, software o servicio software al adquiriente.

**Proceso de desarrollo.** Define las actividades del desarrollador, organización que define y desarrolla el producto software.

**Proceso de operación.** Define las actividades del operador, organización que proporciona el servicio de operar un sistema informático en su entorno real, para sus usuarios.

**Proceso de mantenimiento.** Define las actividades del responsable de mantenimiento, organización que proporciona el servicio de mantenimiento del producto software; esto es, la gestión de las modificaciones al producto software para mantenerlo actualizado y operativo. Este proceso incluye la migración y retirada del producto software.

<span id="page-22-0"></span>![](_page_22_Figure_0.jpeg)

*Figura N° 1.* Estructura de la NTP ISO/IEC 12207

Fuente: PCM (2004)

En la metodología MEGEDSI-ES se definen los Roles y Responsabilidades, los cuales se visualizan en la siguiente tabla.

*Tabla N° 1.* Roles y Responsabilidades de *MEGEDSI-ES*

<span id="page-22-1"></span>

| <b>CÓDIGO</b> | <b>ROL</b>        | <b>RESPONSABILIDADES</b>                                                                                                    |  |  |  |
|---------------|-------------------|----------------------------------------------------------------------------------------------------|--|--|--|
| <b>UN</b>     | Usuario Normativo | Usuario que representa los<br>intereses del (de los) usuario(s)<br>que realizaron) ó<br>los<br>requerimientos del proyecto.<br>Conocido también como líder<br>usuario. Debe "conocer" las<br>reglas de negocio de su área,<br>de tal manera que se hace<br>"responsable" por todo lo que<br>solicite o deje de solicitar.<br>Definir clara y precisamente los<br>requerimientos del proyecto<br>solicitados.<br>Elaborar los requerimientos<br>iniciales del proyecto.<br>Aprobar la línea base de<br>alcance. |  |  |  |

![](_page_23_Picture_184.jpeg)

![](_page_24_Picture_164.jpeg)

Fuente: Roles de la Metodología MEGEDSI-ES - (Fuente: MEGEDSI-ES)

## **Fases de la metodología MEGEDSI-ES**

La metodología MEGEDSI-ES se divide en 4 fases:

• **Fase de inicio:** En esta fase se inicia el proceso del Modelo, tiene como propósito principal determinar la viabilidad del proyecto y en base a ello generar el plan de proyecto.

A continuación, se menciona los puntos principales de la fase de inicio:

- Evaluar la viabilidad del proyecto
- Definir los requerimientos del área usuaria
- **Fase de elaboración:** Esta fase tiene como propósito principal dotar al proyecto del detalle necesario para poder iniciar su construcción y pruebas. A continuación, se menciona los puntos principales de la fase de elaboración:
	- Realizar el Análisis del Sistema
	- Realizar el Diseño del Sistema
- **Fase de construcción:** Esta fase tiene como propósito el ejecutar lo planificado en base al detalle y especificaciones generadas en el análisis. A continuación, se menciona los puntos principales de la fase de inicio:
	- Realizar la programación del sistema
	- Realizar las Pruebas funcionales del sistema
	- Realizar el manual de Instalación del sistema
- **Fase de transición:** Esta fase tiene como propósito principal traspasar el producto de construcción hacia el ambiente de producción. A continuación, se menciona los puntos principales de la fase de transición:
	- Desplegar el sistema a producción
	- Capacitar del Sistema al área usuaria
	- Realizar el Manual de Usuario

## <span id="page-25-0"></span>**1.3. Definición de términos básicos**

## <span id="page-25-1"></span>*1.3.1. EsSalud*

El Seguro Social de Salud tiene como misión brindar prestaciones de salud, económicas y sociales de calidad, colaborando con el Estado Peruano para alcanzar el Aseguramiento Universal de la Salud. (Ley 27056, 1999)

## <span id="page-25-2"></span>*1.3.2. Equipo Hospitalario*

Según MINSA (2015), indica que un equipo hospitalario tiene el fin de diagnosticar o tratar enfermedades, a su vez en la rehabilitación después de una enfermedad. Los equipos hospitalarios requieren de calibración y mantenimiento, estas actividades deben realizarlos técnicos de la especialidad.

Según el Congreso de La República, en la Ley N° 29459 indica, que un dispositivo médico u hospitalario es "cualquier tipo de instrumento, implemento, máquina, calibrador in vitro, aplicativo informático, previsto por el fabricante para ser empleado por personal médico, teniendo como propósito el diagnóstico, prevención, monitoreo, tratamiento, alivio o compensación de una lesión, soporte o mantenimiento de la vida, entre otros." (p.406566)

<span id="page-26-5"></span>*Figura N° 2.* Equipos Hospitalarios

![](_page_26_Picture_1.jpeg)

Fuente: seisamed (2020)

## <span id="page-26-0"></span>*1.3.3. Mantenimiento*

El mantenimiento se define como el conjunto de actividades a desarrollar con el propósito de asegurar los activos de una empresa, para que así estas continúen desempeñando las funciones según su diseño. (López, 2019).

## <span id="page-26-1"></span>**1.3.3.1. Mantenimiento preventivo**

Según (MINSA, 2020a), el mantenimiento preventivo se define como "la actividad donde se interviene al equipo con el propósito de conservar y prevenir fallas futuras, este mantenimiento se da durante un periodo establecido, estipulado en el programa de mantenimiento, de acuerdo con el manual de servicio técnico del fabricante del equipo ". (p.15).

## <span id="page-26-2"></span>**1.3.3.2. Mantenimiento correctivo**

Según (MINSA, 2020b), el mantenimiento correctivo se define como "Es la actividad que se realiza en caso de fallas del equipo por causas no atribuibles a eventos externos" (p. 15).

## <span id="page-26-3"></span>*1.3.4. Taller de Mantenimiento*

Espacio de trabajo en el cual se encuentran herramientas, equipos para el mantenimiento, reparación e instalación de equipos y por ello requiere de la participación de técnicos.

## <span id="page-26-4"></span>*1.3.5. Orden de Trabajo de Mantenimiento – OTM*

Es un documento escrito en el cual describe ciertas características de un equipo o maquinaria y las tareas a realizar para la respectiva actividad ya sea de reparación, instalación o mantenimiento preventivo.

### <span id="page-27-0"></span>*1.3.6. Base de datos Oracle*

Es un sistema de gestión de base de datos perteneciente a la corporación Oracle: "Es un sistema de gestión de base de datos relacionales de varios modelos, diseñado principalmente para la computación en red de la empresa el almacenamiento de datos". (Landino, 2020)

## <span id="page-27-1"></span>*1.3.7. Modelo del ciclo de vida del Software*

Para OkHosting indica que "El ciclo de vida de un proyecto de software comienza primero por los requerimientos luego el diseño, la construcción, pruebas y finalmente el mantenimiento, sin embargo, cada fase tiene su propia metodología." (OkHosting, 2020)

## <span id="page-27-2"></span>*1.3.8. Java*

Para Szajdeleder (2016), es un lenguaje de programas que sirve mucho más que hacer páginas web: "Es un conjunto de bibliotecas que permite desarrollar aplicaciones empresariales". (p. 2)

## <span id="page-28-0"></span>**CAPÍTULO II: METODOLOGÍA DE DESARROLLO DEL TRABAJO PROFESIONAL**

## <span id="page-28-1"></span>**2.1. Delimitación temporal y espacial del trabajo**

### <span id="page-28-2"></span>*2.1.1. Temporal*

Inicio: octubre del 2017 Fin: marzo 2019

## <span id="page-28-3"></span>*2.1.2. Espacial*

El desarrollo del presente trabajo se realiza en la Gerencia de Tecnología de la Información y Comunicación de la Sede Central del Seguro Social de Salud, ubicada en la Av. Arenales 1402 – Jesús María.

## <span id="page-28-4"></span>**2.2. Determinación y análisis del problema**

El presente trabajo pretende resolver la deficiencia del proceso de seguimiento de los mantenimientos de activos de EsSalud, equipos hospitalarios, a cargo de la Subgerencia de Mantenimiento. Esta subgerencia cuenta con el software Planeamiento y Control del Mantenimiento Hospitalario (PCOMAN) desde el año 1999, fue desarrollado con el lenguaje de programación FoxPro y base de datos DBF; PCOMAN no trabaja en red, además de no contar con un nivel de seguridad de acceso a la información confiable, ya que puede ser fácilmente modificada.

El proceso de consolidación de la información relacionada a las actividades ejecutadas e ingresadas al software PCOMAN empieza en las áreas de ingeniería de los Órganos Desconcentrados (ODC) que juntan la información de los mantenimientos ejecutados por cada taller de mantenimiento, a través de la consolidación de las bases de datos del PCOMAN que cada una de las talleres de mantenimiento maneja, teniendo en cuenta que cada taller de mantenimiento puede contar con uno o más computadoras, y al no trabajar en red el software PCOMAN las computadoras no comparten información de las ordenes de trabajo de mantenimiento (OTM) ya realizadas, dando la posibilidad de editar la información que hay en la base de datos para su envío a las oficinas de ingeniería de los ODC's. Éstas a su vez, una vez consolidada la información, envía por correo o CD a la Subgerencia de Mantenimiento.

La Subgerencia de Mantenimiento recepciona las bases de datos de todas las áreas de ingeniería de los ODC´S a nivel nacional y procede a consolidar la información, dentro del cual encuentran registros duplicados, mantenimientos repetitivos siendo estos innecesarios para los equipos hospitalarios, generando un aumento en los pagos por los servicios de mantenimiento por un monto mensual aproximadamente de S/. 9,000, 000.00. Este proceso se vuelve tedioso, lento e inoportuno, dado que se debe esperar la remisión de la base de datos de los ODC's, con un promedio de 2 a 3 meses de retraso. Adicionalmente, se debe revisar y verificar la información remitida por las 29 redes, esto implica un análisis tedioso teniendo en cuenta que a nivel nacional se administra información de alrededor de 48 000 equipos hospitalarios, para los que se registran en forma mensual 11,500 Ordenes de Trabajo de Mantenimiento (OTM's) lo que significa un promedio diario de 385 OTM's, que contienen información clave relacionada a la operatividad del equipamiento hospitalario, costo de repuestos materiales e insumos y costo de la mano de obra que ejecuto la actividad de mantenimiento.

Adicionalmente la alta dirección y otras Gerencias Centrales como la Central de Abastecimiento de Bienes Estratégicos (CEABE), Gerencia Central de Planeamiento y Desarrollo (GCPD), Gerencia Central de Logística (GCL), entre otras, presentan ciertas deficiencias, ya que requieren obtener y utilizar información actualizada relacionada a la gestión de mantenimiento (en tiempo real) efectuada en los ODC's a nivel nacional, con el fin de adoptar acciones en el ámbito de su competencia como dar de baja a los equipos biomédicos a fin de realizar una adecuada y oportuna planificación anual de su reposición, también con el fin de evaluar el grado de incumplimiento de los proveedores en la ejecución oportuna de los mantenimiento preventivos de los equipos, para adoptar acciones administrativas que correspondan.

De las deficiencias expuestas en los párrafos anteriores, La Gerencia de Ejecución de Proyectos (GEP) desde el año 2012 solicita reiterativamente a la Gerencia Central de Tecnologías de Información y Comunicaciones (GCTIC), delegando función a la Subgerencia de Sistemas Administrativos la implementación de un sistema informático para gestionar el mantenimiento de los equipos hospitalarios a nivel nacional.

Se desarrollará el sistema de mantenimiento de activos (SISMAC), el cual tendrá un módulo de mantenimiento de equipos hospitalarios, a su vez SISMAC trabajará con una base de datos centralizada, a fin de consolidar toda la información y con tablas maestras definidas evitando inconsistencias, de tal manera que asegure la integridad de la información.

El módulo de mantenimiento de equipos hospitalarios del SISMAC incluirá reportes definidos por el usuario, Subgerencia de Mantenimiento, disponibles en tiempo real.

Asimismo, el sistema podrá mostrar información basándose en el nivel de acceso que tiene el usuario de acuerdo al rol asignado.

### <span id="page-31-0"></span>**2.3. Modelo de solución propuesto**

Para el desarrollo de este módulo web, se basó en la metodología MEGEDSI-ES diseñado para EsSalud, como indica la carta adjunto en el Anexo N° 11 que a partir del 2013 se debe de utilizar esta metodología para todos los proyectos que realice la Oficina Central de Tecnologías de Información y Comunicaciones (OCTIC), actualmente Gerencia Central de Tecnologías de Información y Comunicaciones (GCTIC). A continuación, se detalla las actividades realizadas en cada fase:

## <span id="page-31-1"></span>*2.3.1. Fase de Inicio*

a) Evaluación de la viabilidad del proyecto:

Se evalúa la viabilidad del proyecto, según los criterios definidos por la metodología MEGEDSI-ES:

• **Primer criterio**: El proyecto se alinea con al menos un objetivo estratégico del área usuario o institucional.

Según el Reglamento de Organización y Funciones de EsSalud, aprobado en el 2014, la Subgerencia de Mantenimiento tiene como funciones:

"*La Subgerencia de Mantenimiento es la unidad orgánica responsable de elaborar las normas, criterios y procedimientos para el mantenimiento de la infraestructura, equipos biomédicos y electromecánicos e instalaciones electromecánicas de las IPRESS (Instituciones prestadoras de Servicios de Salud) propias de ESSALUD y supervisar su cumplimiento.*

*Además, supervisar la formulación y cumplimiento de los planes de mantenimiento de la infraestructura, equipos biomédicos, electromecánicos e instalaciones electromecánicas de las IPRESS y unidades operativas de propiedad de ESSALUD, evaluar la racionalidad del gasto, así como proponer, en caso sea necesario, el*  *reemplazo de los mismos a través de proyectos de inversión o de gastos de capital no ligados a proyectos de inversión.*"

- **Segundo criterio**: La solicitud amerita desarrollo. En el momento que la subgerencia de Mantenimiento solicita un nuevo sistema, contaban con un aplicativo llamado PCOMAN. Este sistema fue desarrollado con lenguaje de programación FOX PRO 6.0 y usa base de datos DBF. Ambos considerados ya obsoletos tecnológicamente.
- **Tercer criterio:** Las reglas del negocio estén claras y aprobadas por el usuario normativo.

En las reuniones realizas con el usuario para que aclare la necesidad de la solicitud, se logra observar que los usuarios normativos tienen claro las reglas de negocio.

Expuesto los criterios anteriores se aprueba el desarrollo del proyecto. Cabe resaltar que en la solicitud del área usuaria solicita la creación de un Sistema de Mantenimiento de Activos que contenga los módulos de Equipos Hospitalarios e Infraestructura, quedando a llevar a cabo solamente en este proyecto el módulo de Equipos Hospitalarios.

Realizado la evaluación de la viabilidad del proyecto, y este siendo aprobado para el desarrollo de un sistema de mantenimiento de activos (SISMAC), en el cual contendrá un módulo web para el mantenimiento de equipos hospitalarios.

En la tabla N°2, se define el personal a cargo y los roles a cumplir de en base a la metodología MEGEDSI-ES, de tal manera que la organización del proyecto queda de la siguiente forma:

<span id="page-32-0"></span>![](_page_32_Picture_134.jpeg)

## *Tabla N° 2.* Roles del Proyecto

• Jefrey

![](_page_33_Picture_194.jpeg)

Fuente: Propia

b) Definición de los requerimientos del área usuaria:

En la Tabla N° 3 de requerimientos funcionales, se describe la función que va a contener el sistema como las entradas, comportamientos y salidas, en base a la metodología MEGEDSI-ES.

![](_page_33_Picture_195.jpeg)

<span id="page-33-0"></span>![](_page_33_Picture_196.jpeg)

Fuente: Propia

En la tabla N°4 de Requerimientos no funcionales, se define el diseño y las características generales del SISMAC, del módulo de mantenimiento de equipos hospitalarios, en base a la metodología MEGEDSI-ES.

*Tabla N° 4.* Requerimientos No Funcionales

<span id="page-34-0"></span>

| $N^{\circ}$  | <b>Requerimientos</b>                                |
|--------------|------------------------------------------------------|
|              | Acceder al sistema desde la intranet e internet.     |
|              | Las consultas y/o reportes deben generarse en línea. |
| $\mathbf{3}$ | El sistema debe ser intuitivo para el usuario        |

Fuente: Propia

En la Tabla N° 5, se detalla de manera cualitativa los riesgos, frente al compromiso y cumplimiento en tiempo estimado del sistema a desarrollar SISMAC, del módulo de mantenimientos de equipos hospitalarios.

*Tabla N° 5.* Riesgos principales

<span id="page-34-1"></span>

| $N^{\circ}$ | <b>Riesgos principales</b>                                                                                                   | <b>Impacto</b> |  |
|-------------|----------------------------------------------------------------------------------------------------|----------------|--|
| 1           | Falta de Actitud y alto compromiso e involucramiento<br>del Grupo de Trabajo y de todo el Equipo del Proyecto.               | Alto           |  |
| 2           | Falta de Compromiso de los usuarios clave: Cambios<br>o renuncias de los usuarios expertos comprometidos<br>con el proyecto. | Alto           |  |
| 3           | Tiempo requerido para desarrollar el producto está<br>subestimado                                                            | Alto           |  |
| 4           | Falta de cumplimiento de las tareas en los tiempos<br>designados                                                             | Medio          |  |
|             | Falta de cooperación de los usuarios finales                                                                                 | Bajo           |  |

Fuente: Propia

En la Figura N°3, se puede visualizar el cronograma del desarrollo del proyecto del SISMAC, para el módulo de mantenimiento de equipos hospitalarios inicia por la etapa de comunicación, levantamiento de información, estudio de viabilidad, análisis del sistema, diseño del software en el mes de octubre hasta diciembre del 2017.La etapa de programación tiene una duración de 9 meses, teniendo adicional 6 meses de pruebas generales. El pase a producción se da en febrero del 2019, con 11 días de duración.

<span id="page-35-2"></span>

|                | $\circledcirc$ | Nombre                                                                                    | Duración         | Inicio                    | Fin.                      | Predecesoras |
|----------------|----------------|-------------------------------------------------------------------------------------------|------------------|---------------------------|---------------------------|--------------|
|                |                | □ Sistema de Mantenimiento de Activos - Equipos Hospitalarios                             | 348días          | 24/10/2017 14/03/2019     |                           |              |
| $\overline{2}$ |                | $\boxplus$ Etapa de comunicación                                                          | 1 <sub>dia</sub> | 24/10/2017 24/10/2017     |                           |              |
| 6              | 間✓風            | ⊞Etapa de Levantamiento de Información y definición de Alcance                            |                  | 06/11/2017 25/11/2017     |                           |              |
| 10             |                | 田 Fstudio de Viabilidad                                                                   |                  | 20/11/2017 18/01/2018     |                           |              |
| 20             |                | 田 Etapa de Análisis del Sistema                                                           | 74días           | 01/12/2017 21/03/2018 13  |                           |              |
| 78             |                | 田 Etapa de Diseño del Software                                                            | 52días           |                           | 18/12/2017 02/03/2018 22  |              |
| 82             |                | 田 Etapa de Programación                                                                   | 176días          |                           | 04/01/2018 17/09/2018 79  |              |
| 255            | HVE            | Creacion de scrip y subir los datos de la tabla de materiales                             | 2días            |                           | 09/10/2018 10/10/2018 261 |              |
| 256            | 間✔■            | Solicitar acceso de Ip Publica para el sistema para los talleres                          | 2días            | 01/10/2018 02/10/2018     |                           |              |
| 257            |                | <b>El Pruebas Generales</b>                                                               | 105días          | 18/09/2018 14/02/2019     |                           |              |
| 279            |                | □ Capacitaciones y Plan de Despliegue                                                     | 5días            |                           | 15/02/2019 21/02/2019 257 |              |
| 280            |                | Capacitaciones para los Coordinación de capacitaciones y depliegue (Responsable funcional | 5días            | 15/02/2019 21/02/2019     |                           |              |
| 281            |                | Actualizacion de documento de Analisis                                                    | 10días           |                           | 15/02/2019 28/02/2019     | 272.278      |
| 282            |                | Actualizacion de documento de Diseño                                                      | 10días           |                           | 01/03/2019 14/03/2019 281 |              |
| 283            |                | 田 Pase a Producción                                                                       | <b>7días</b>     | 01/02/2019 11/02/2019 271 |                           |              |

*Figura N° 3.* Cronograma del Proyecto

Fuente: GCTIC

## <span id="page-35-1"></span><span id="page-35-0"></span>*2.3.2. Fase de Elaboración*

## **2.3.2.1. Análisis del sistema**

a. Actores del Sistema:

A continuación, en la tabla N° 6 de actores del sistema, se describe los cuatro perfiles de usuarios del SISMAC.

![](_page_35_Picture_133.jpeg)

<span id="page-35-3"></span>![](_page_35_Picture_134.jpeg)
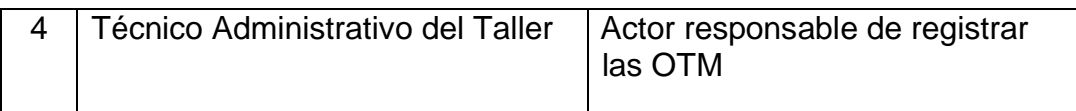

Fuente: Propia

b. Casos de uso del sistema:

A continuación, en la tabla N° 7 de casos de usos del sistema, se mencionan las acciones o actividades a realizarse para llevar a cabo el proceso de elaboración del SISMAC.

*Tabla N° 7.* Casos de Usos del Sistema

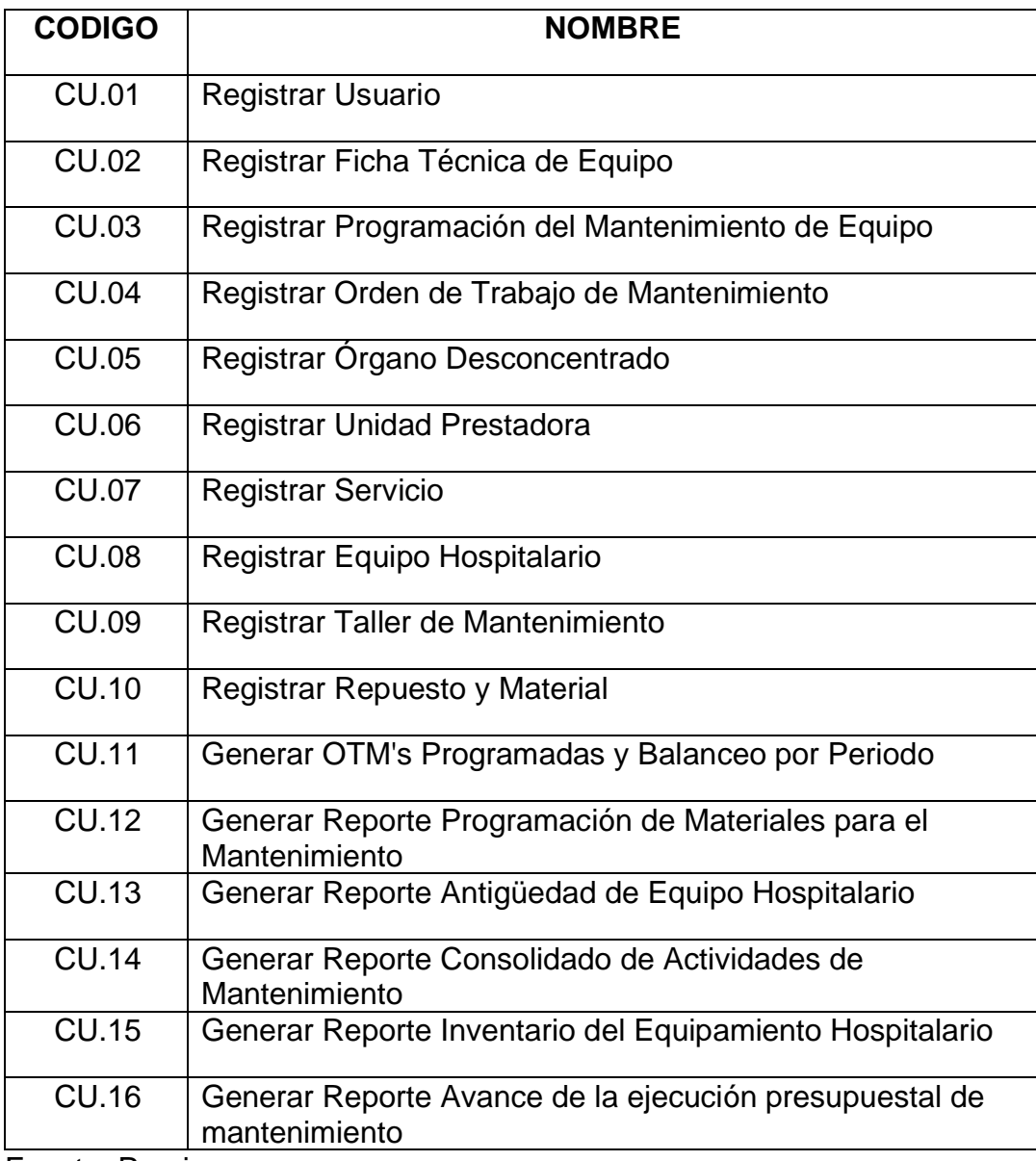

c. Diagramas de Casos de Uso del Sistema:

Los Diagramas de caso de uso del sistema, describen la acción o actividad a realizarse por parte de los usuarios, en el caso del diagrama se denominan actores.

En la Figura N°4, el primer actor sería el de seguridad, quien realizará la actividad de registrar.

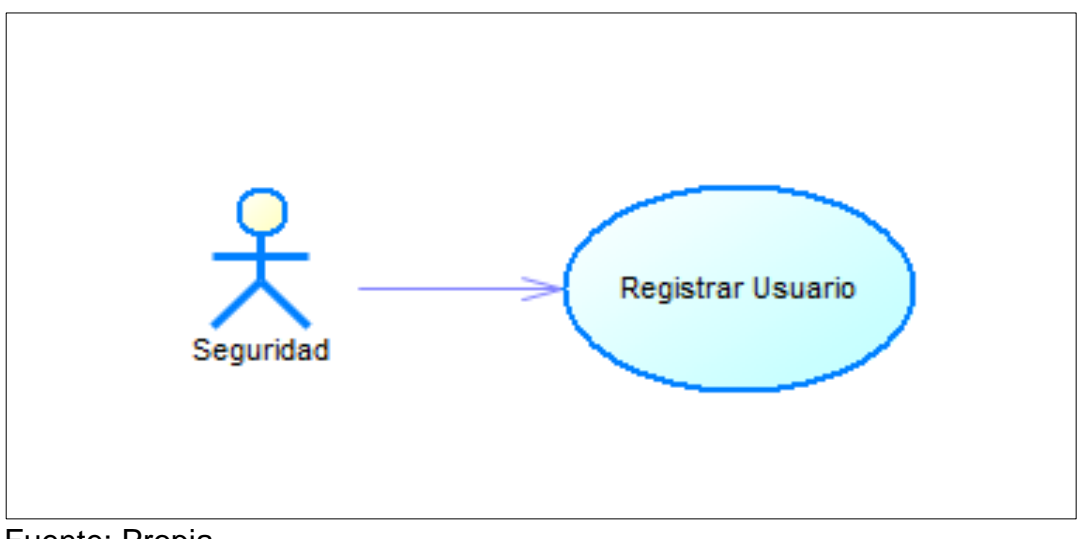

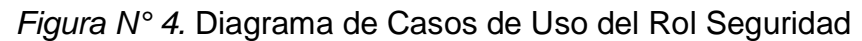

Fuente: Propia

En la Figura N°5, el segundo actor es el supervisor de SGM, quien tiene por rol realizar seis tipos de registros.

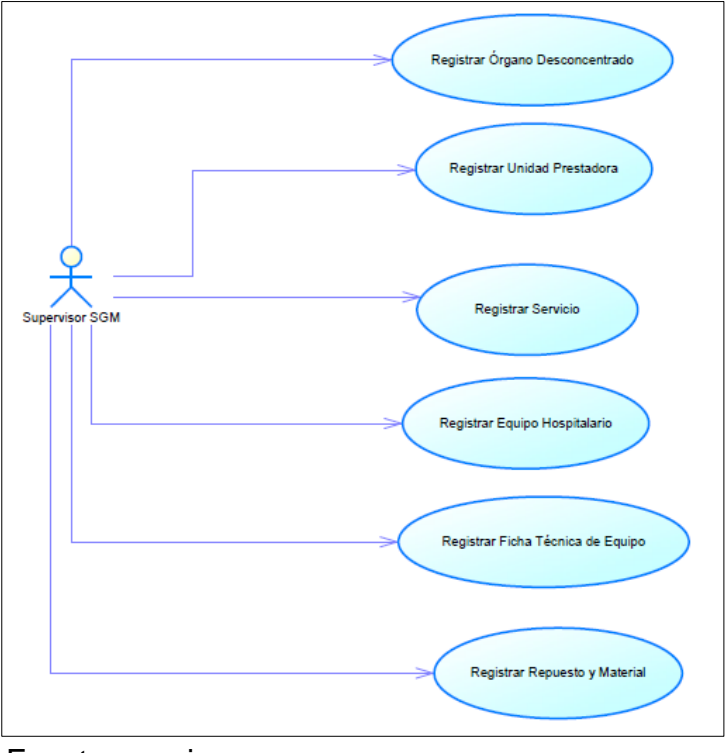

*Figura N° 5.* Diagrama de Casos de Uso del Rol Supervisor SGM

Fuente: propia

En la N° 6, el tercer actor es el jefe de OIHyS, quien cumplirá el rol de registrar las fichas técnicas de equipo y generar OTM's programas y balanceo por periodo.

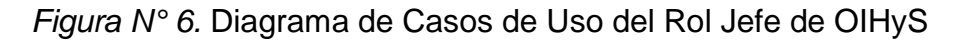

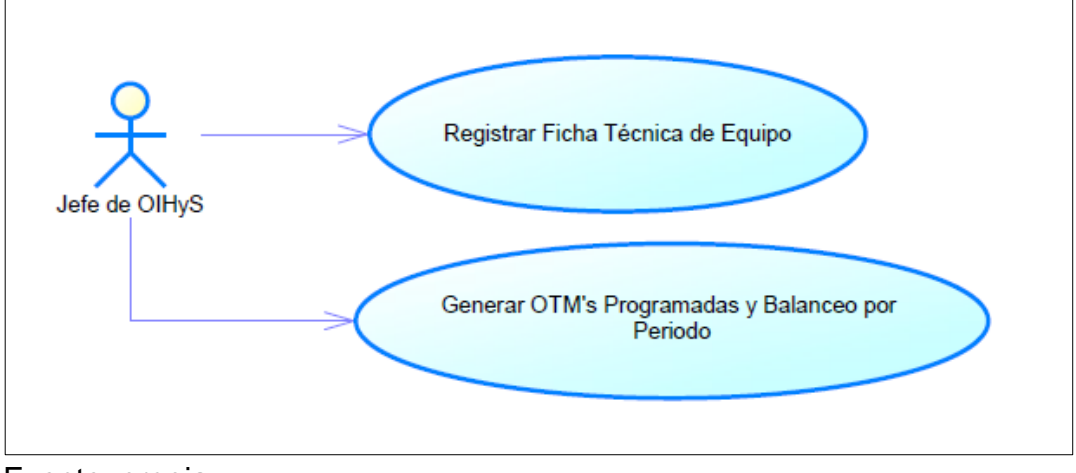

Fuente: propia

En la figura N°7, el cuarto actor es el técnico administrativo del taller, que tiene por rol registrar las OTM's, generar OTM's programadas y balanceo por periodo, así como registrar la programación del mantenimiento de los equipos hospitalarios.

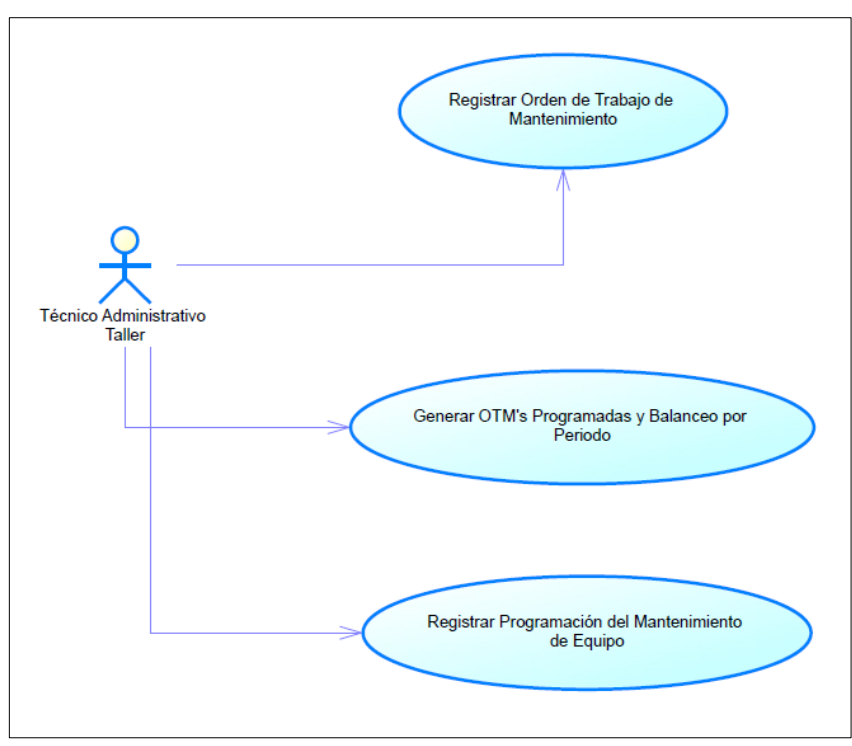

*Figura N° 7.* Diagrama de Casos de Uso del rol Técnico Administrativo **Taller** 

Fuente: propia

En la figura N° 8, el usuario es el jefe de la Subgerencia de mantenimiento, que al tener la información en tiempo real y disponible en la red genera los reportes automáticamente, dependiendo de la información que requiera, rango de fecha y del taller.

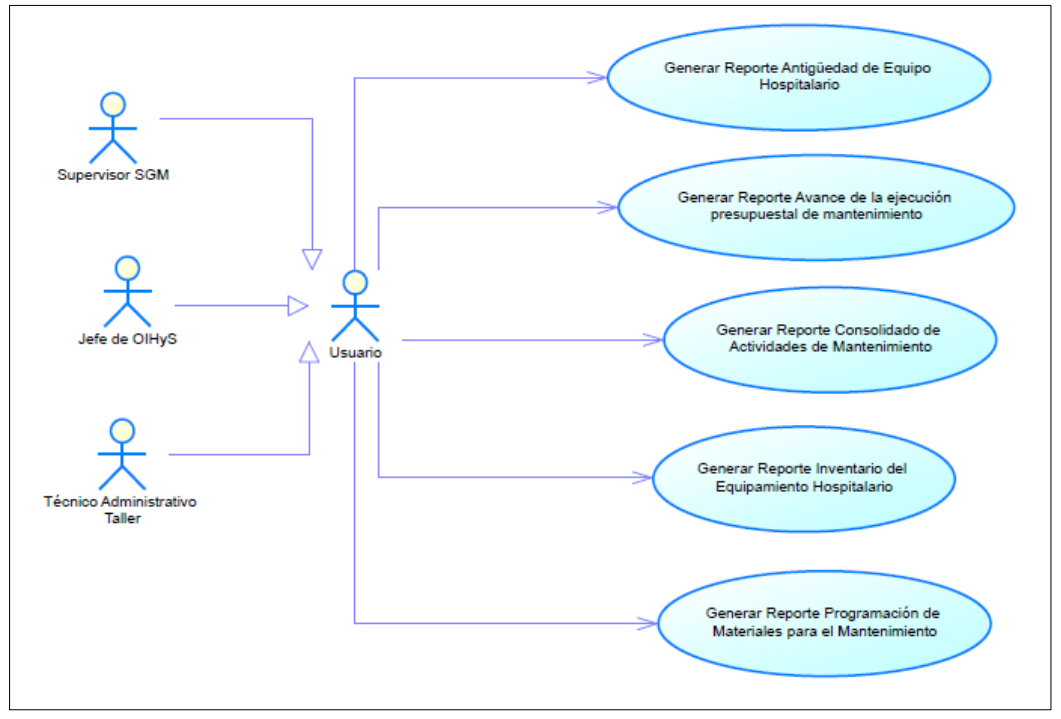

*Figura N° 8.* Diagrama de Casos de Uso de Reportes

d. Matriz de Alineamiento de Casos de Uso del Sistema con Requerimientos **Funcionales** 

En la Tabla N° 8, la matriz muestra la relación de los requerimientos y los casos de uso del sistema, teniendo en cuenta que los casos de uso, se pueden relacionar con uno o más requerimientos.

Fuente: propia

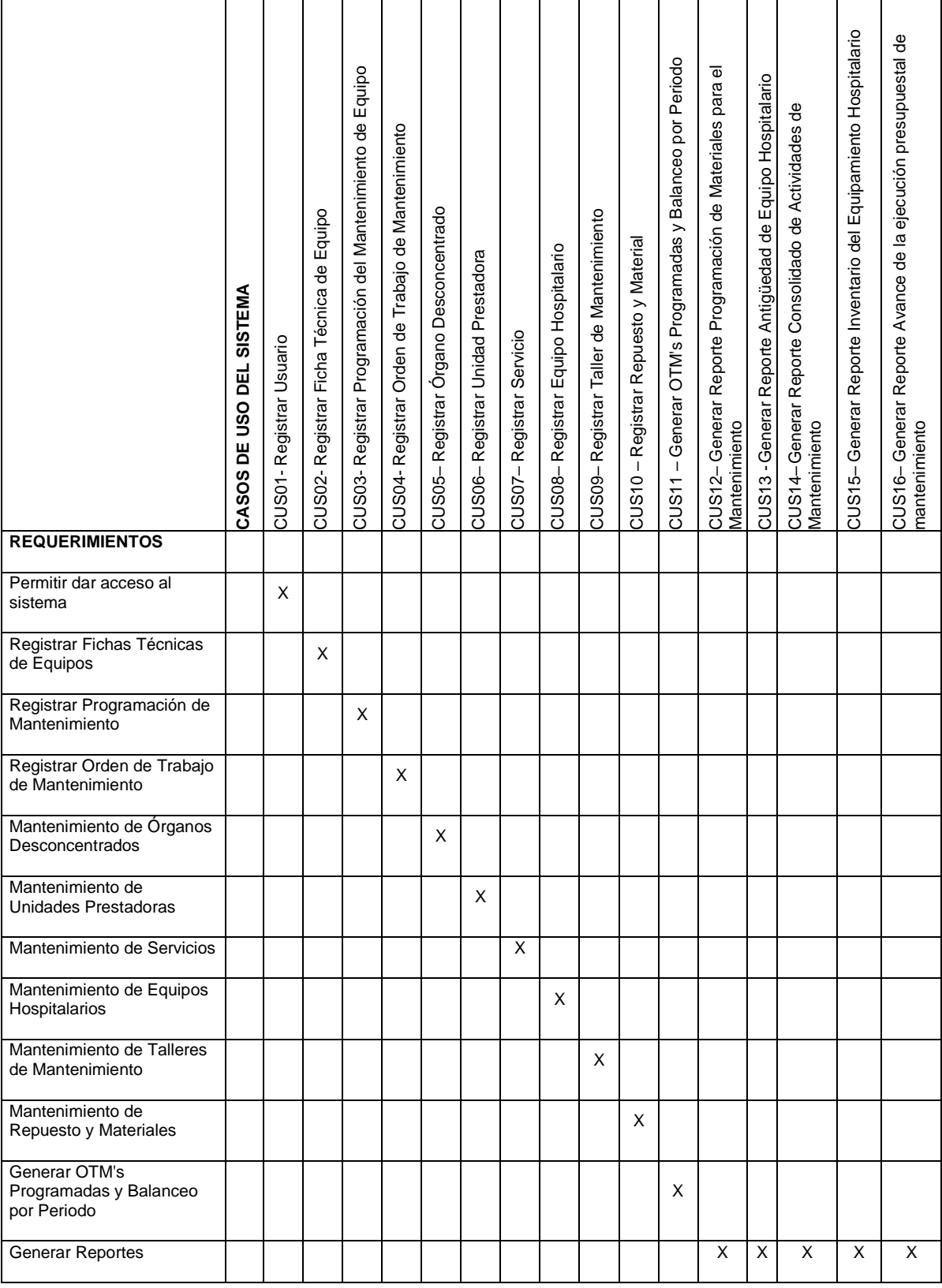

# *Tabla N° 8.* Matriz de casos de uso con requerimientos funcionales

e. Especificación de Casos de Uso del Sistema:

En las siguientes tablas, dependiendo de los actores y del caso de uso a realizar, se describen las funciones. Las tablas presentan un flujo de eventos frente a la acción del actor y las posibles respuestas del sistema, además un flujo alterno en caso no se llegará a finalizar la acción y el prototipo a bajo nivel.

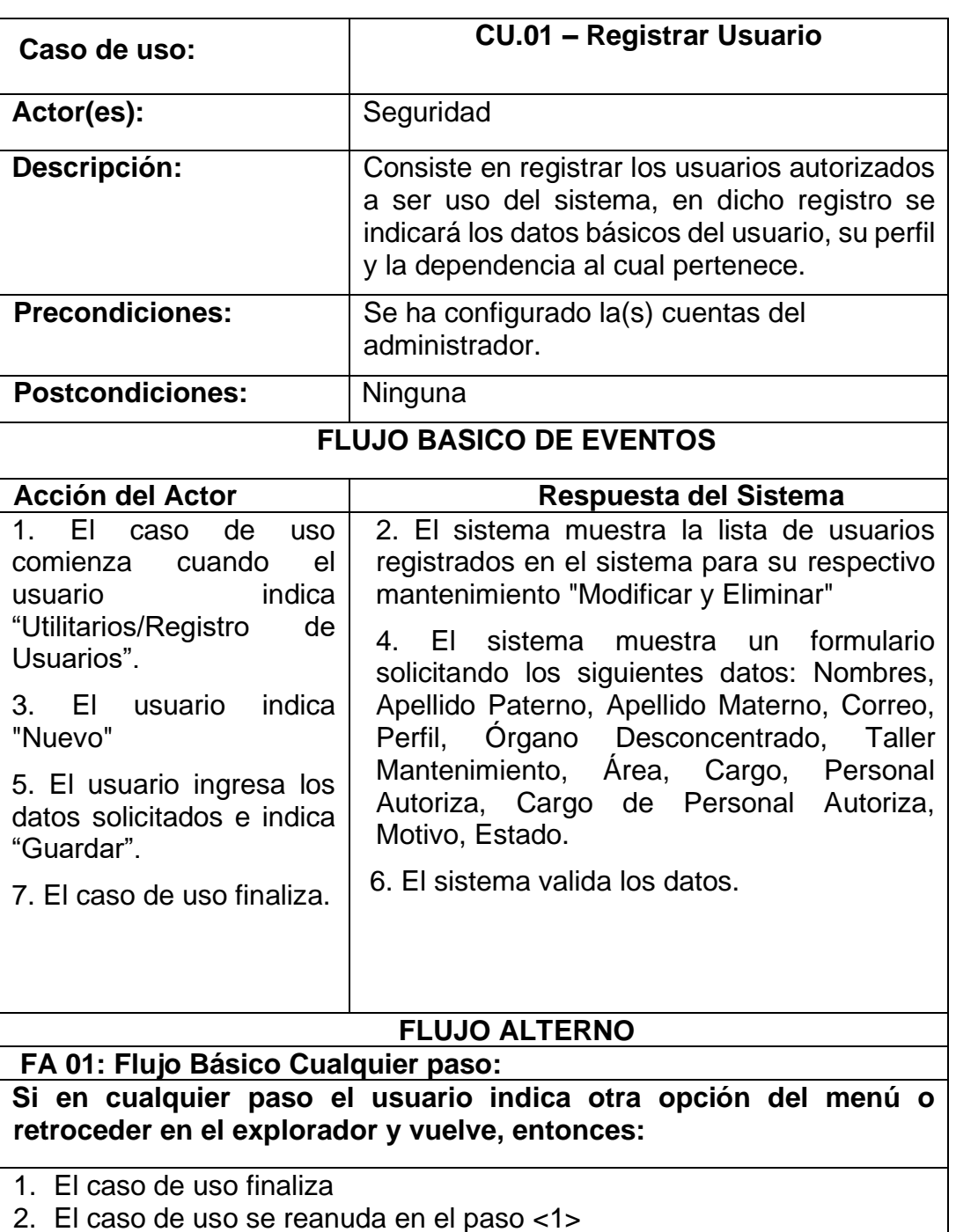

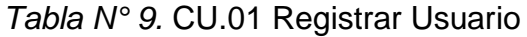

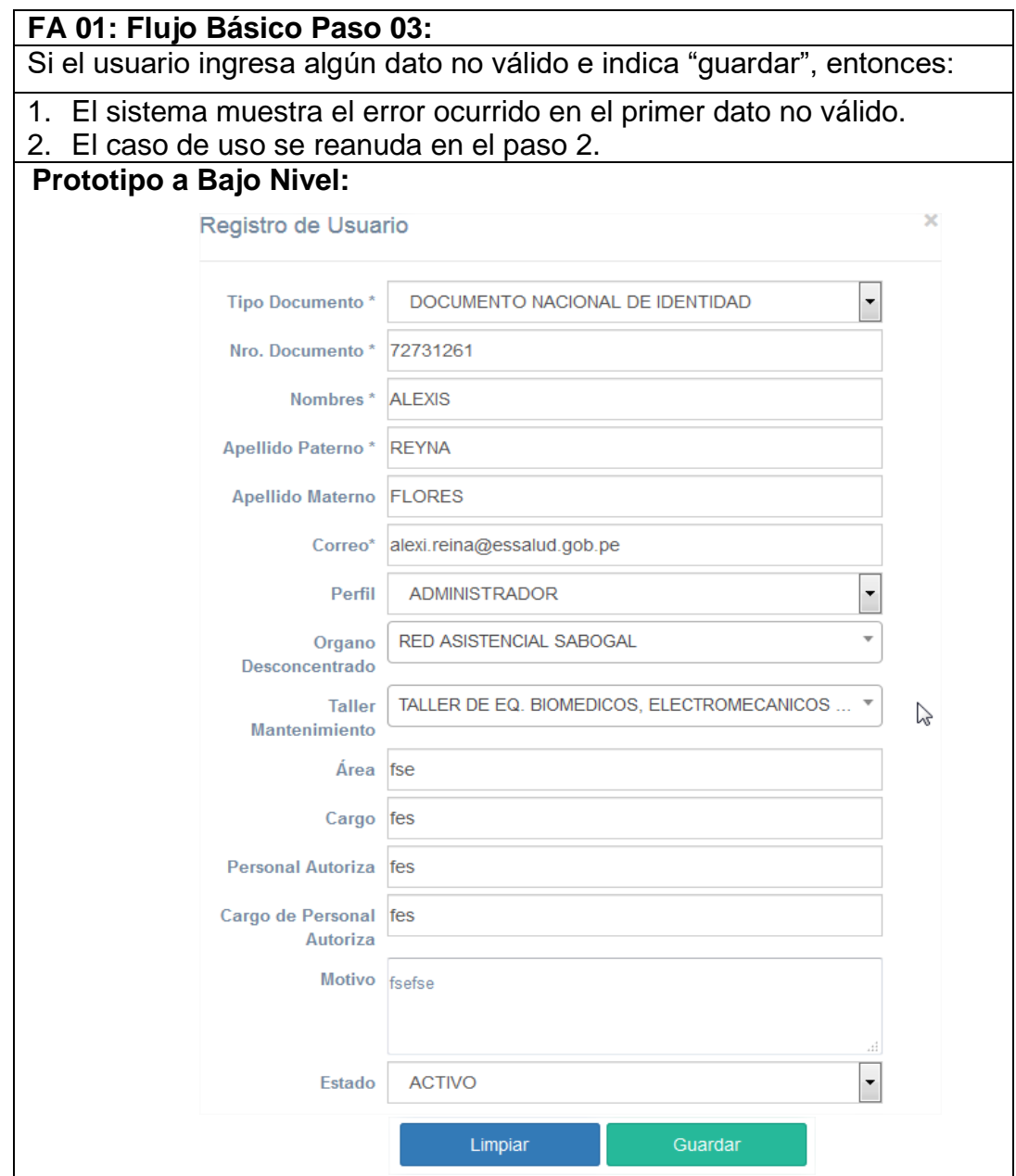

Fuente: Propia

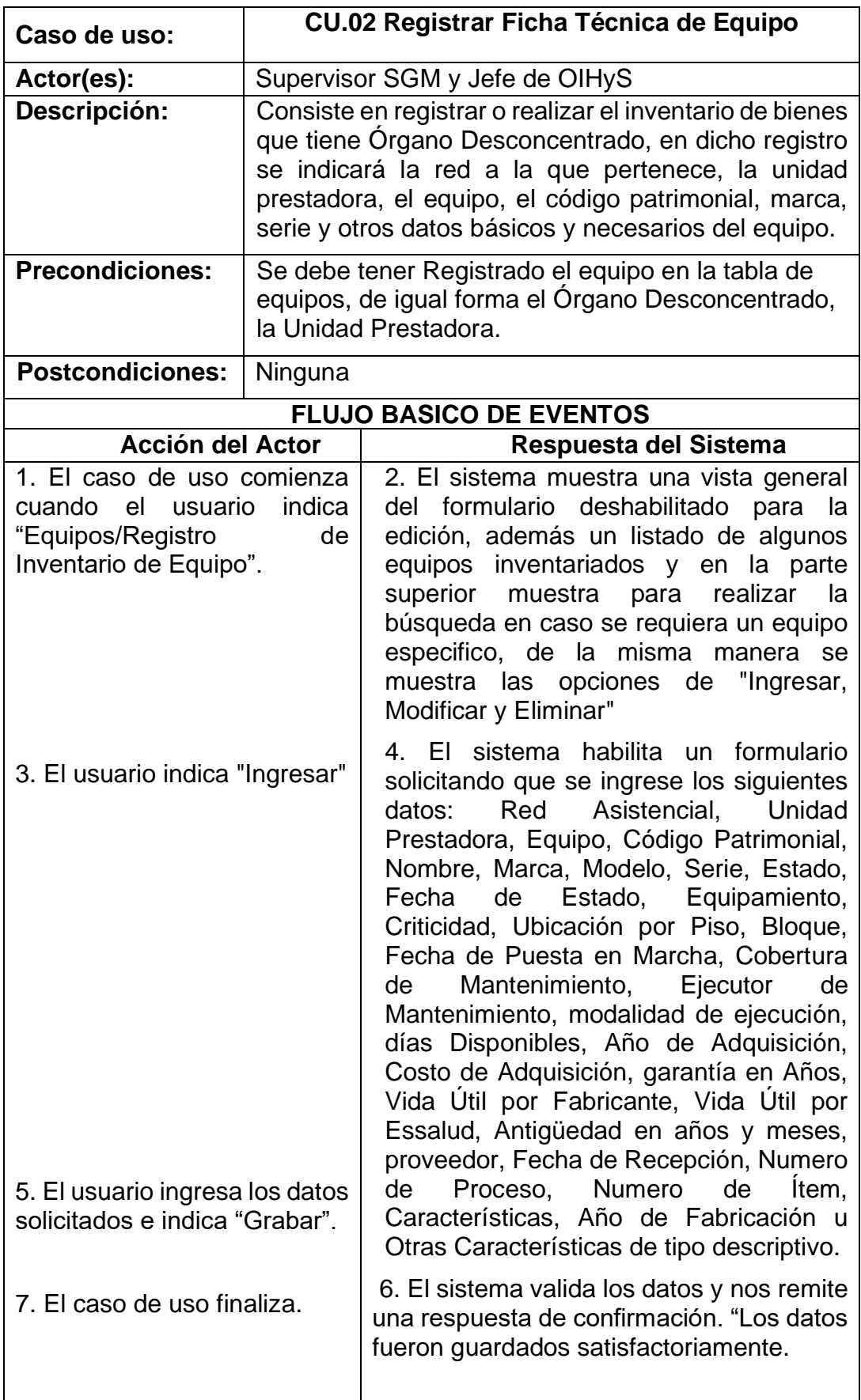

*Tabla N° 10.* CU.02 Registrar Ficha Técnica de Equipo

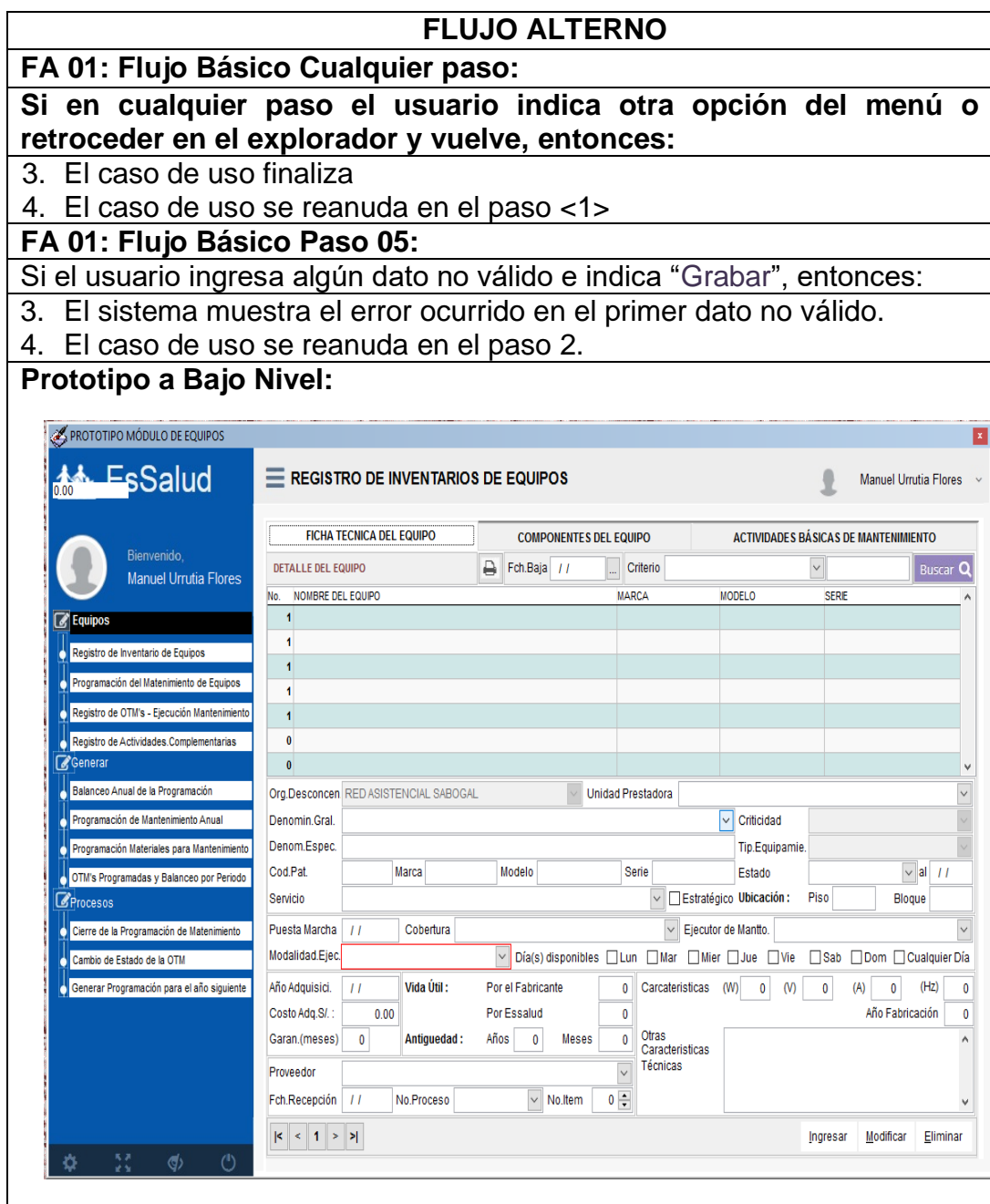

Fuente: Propia

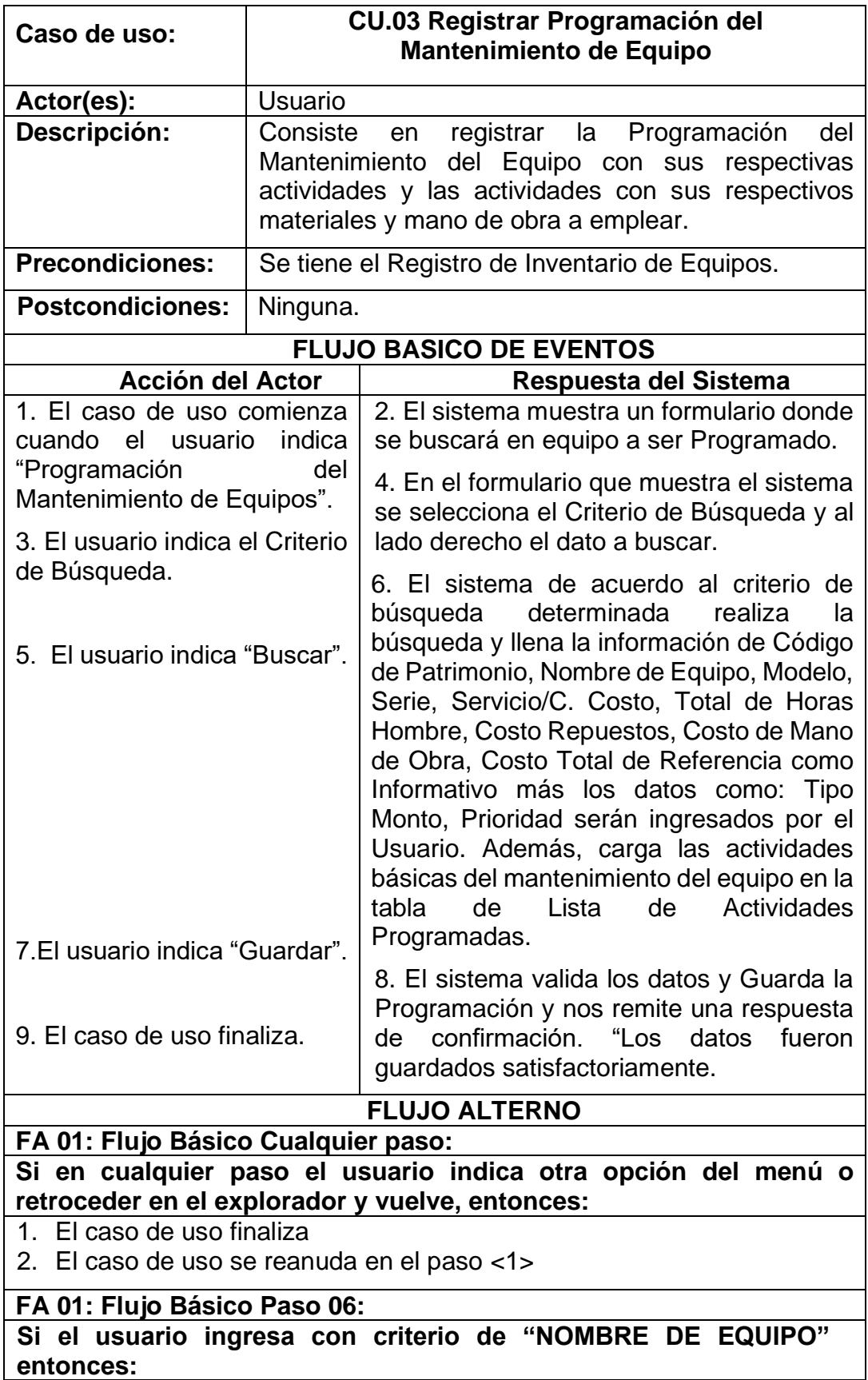

*Tabla N° 11.* CU.03 Registrar Programación del Mantenimiento de Equipo

- 1. El sistema muestra un pop up con una lista de nombres de equipos similares.
- 2. El usuario selecciona el equipo Buscado
- 3. El sistema oculta el pop up mostrado

4. El caso de uso se reanuda en el mismo paso.

**FA 01: Flujo Básico Paso 07:**

## **Si el usuario ingresa algún dato no válido e indica "guardar", entonces:**

- 1. El sistema muestra el error ocurrido en el primer dato no válido.
- 2. El caso de uso se reanuda en el paso 6.

## **Prototipo a Bajo Nivel:**

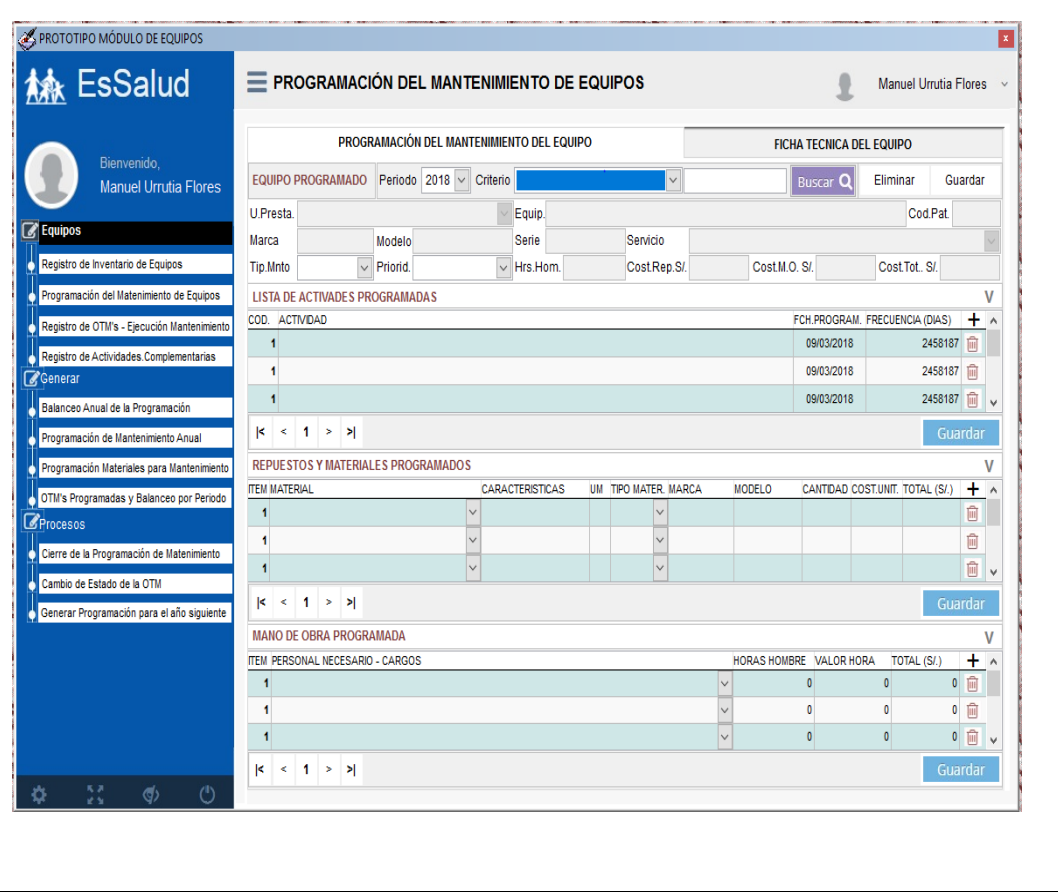

Fuente: Propia

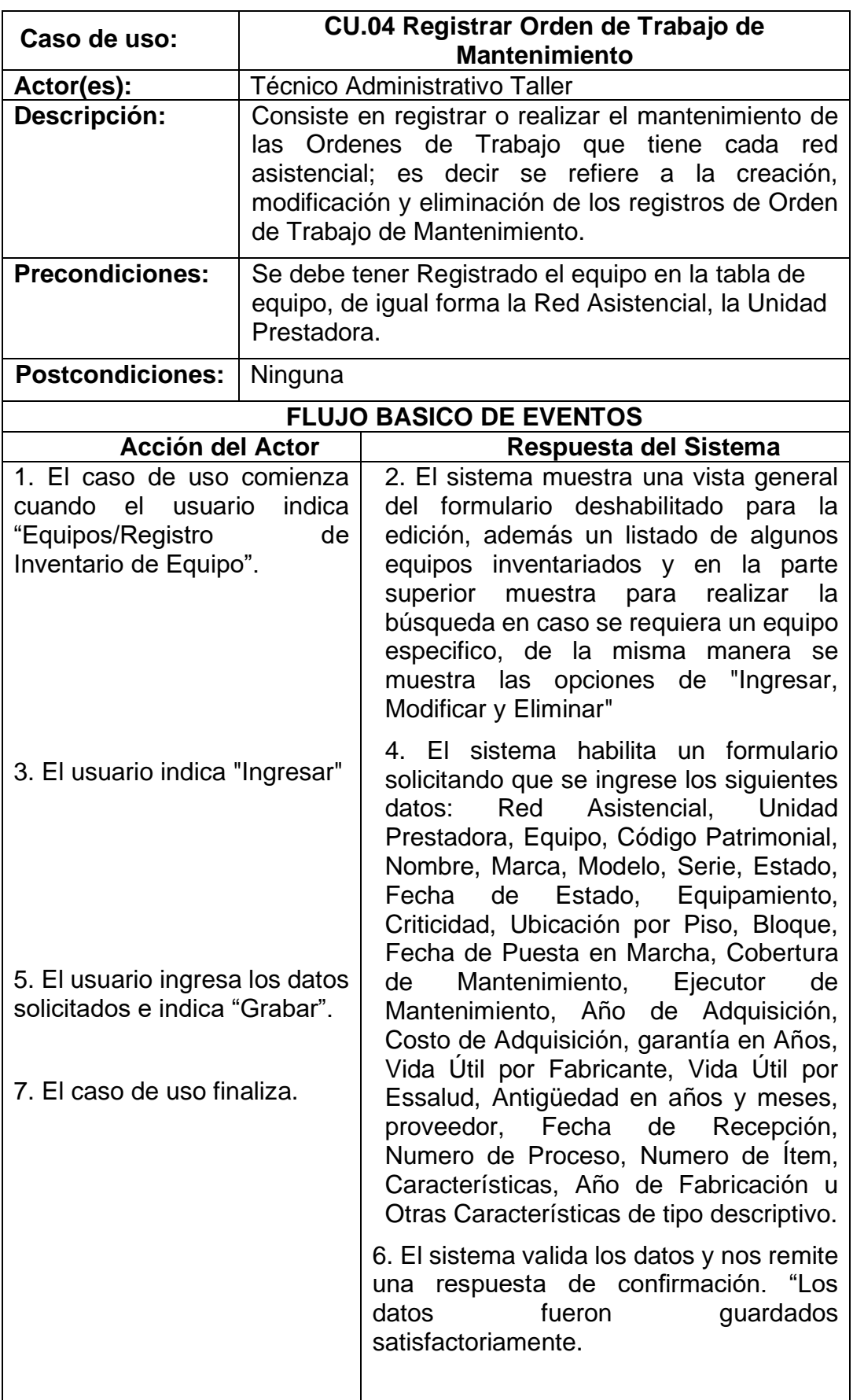

*Tabla N° 12.* CU.04 Registrar Orden de Trabajo de Mantenimiento

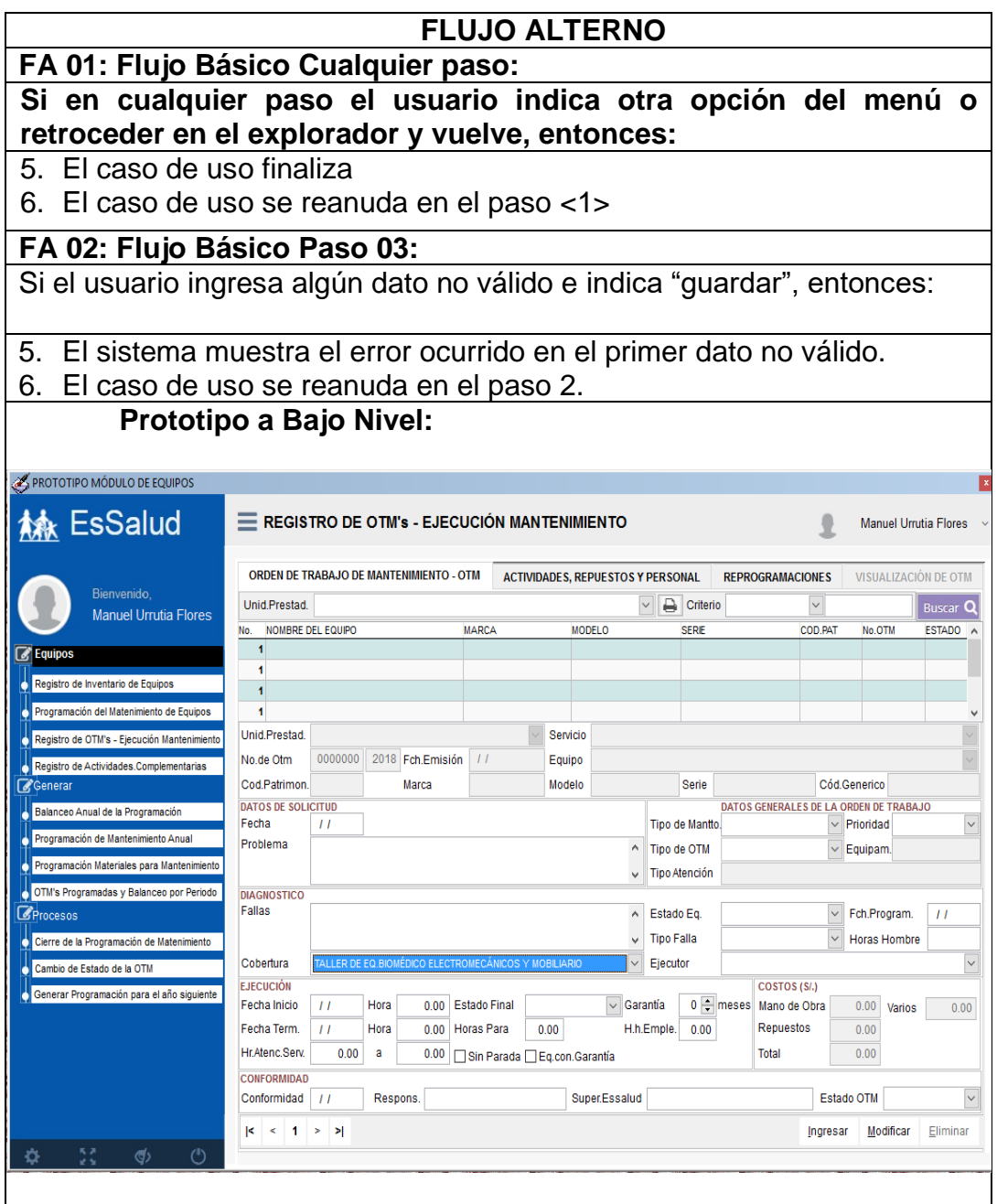

Fuente: Propia

La aceptación de estos prototipos está en el **Anexo N°1**: Acta de Aceptación de Prototipos, el cual fue aprobado por el usuario normativo.

#### **2.3.2.2. Diseño del sistema**

a. Diagrama de base de datos:

En la Figura N° 9, se muestra una parte del modelado de la base de datos donde involucra, específicamente, la definición del inventario de los equipos hospitalarios. En el Anexo N° 9, se pueden visualizar otras partes principales del modelado de base de datos.

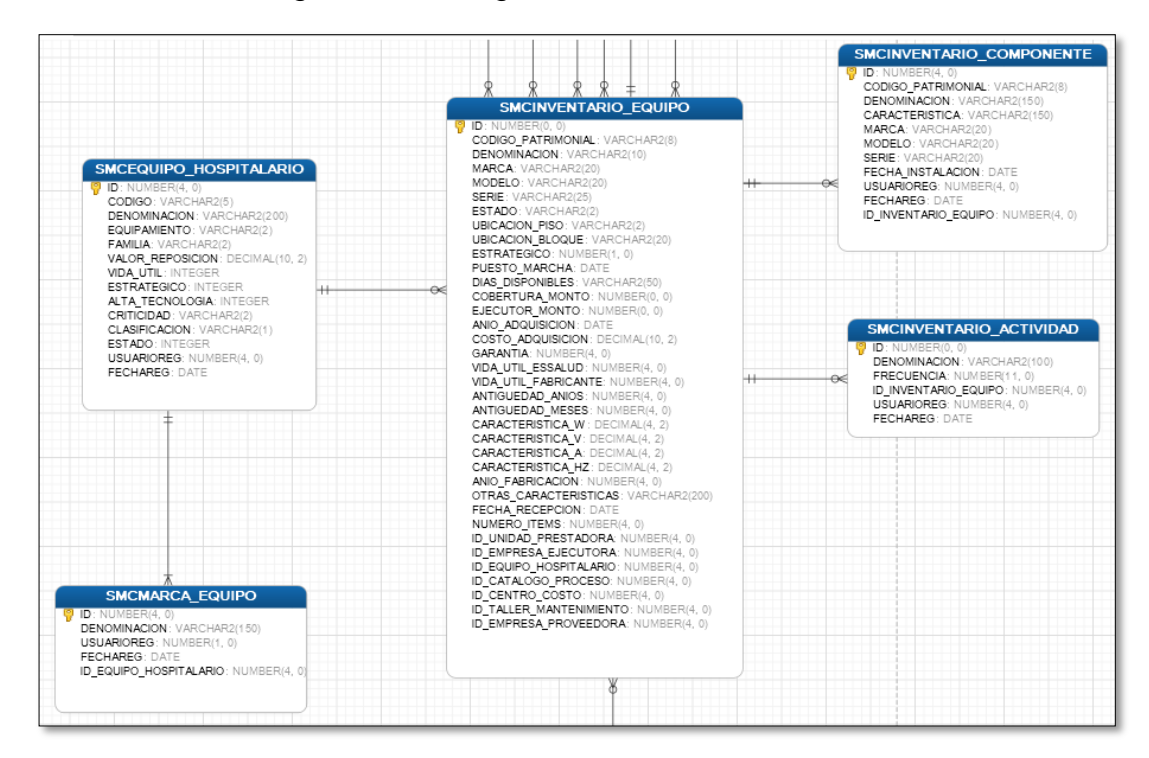

*Figura N° 9.* Diagrama de la base de datos

En la Tabla N° 13, se describe las tablas más importantes del modelado de la base de datos.

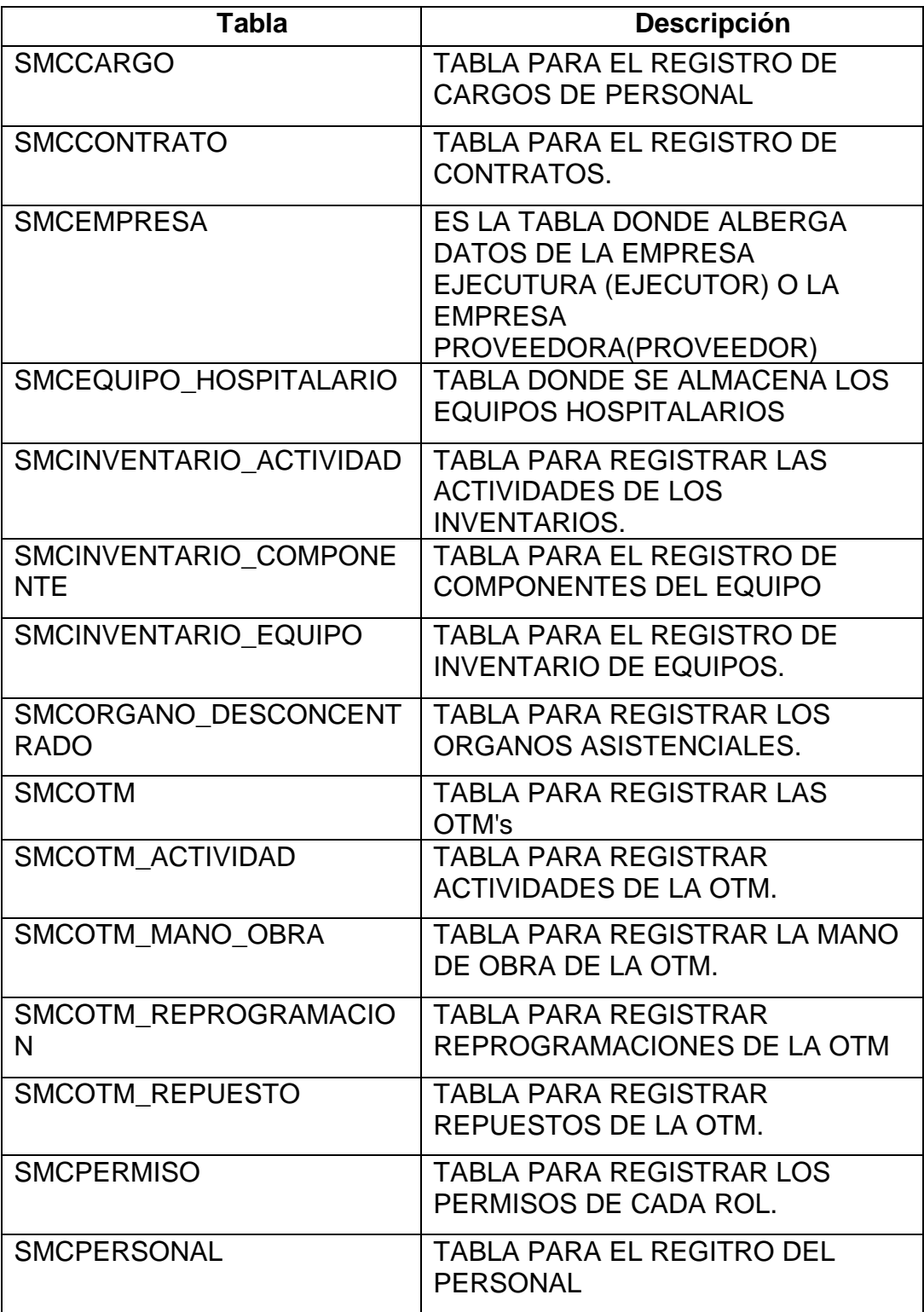

*Tabla N° 13.* Listado de tablas de la base de datos

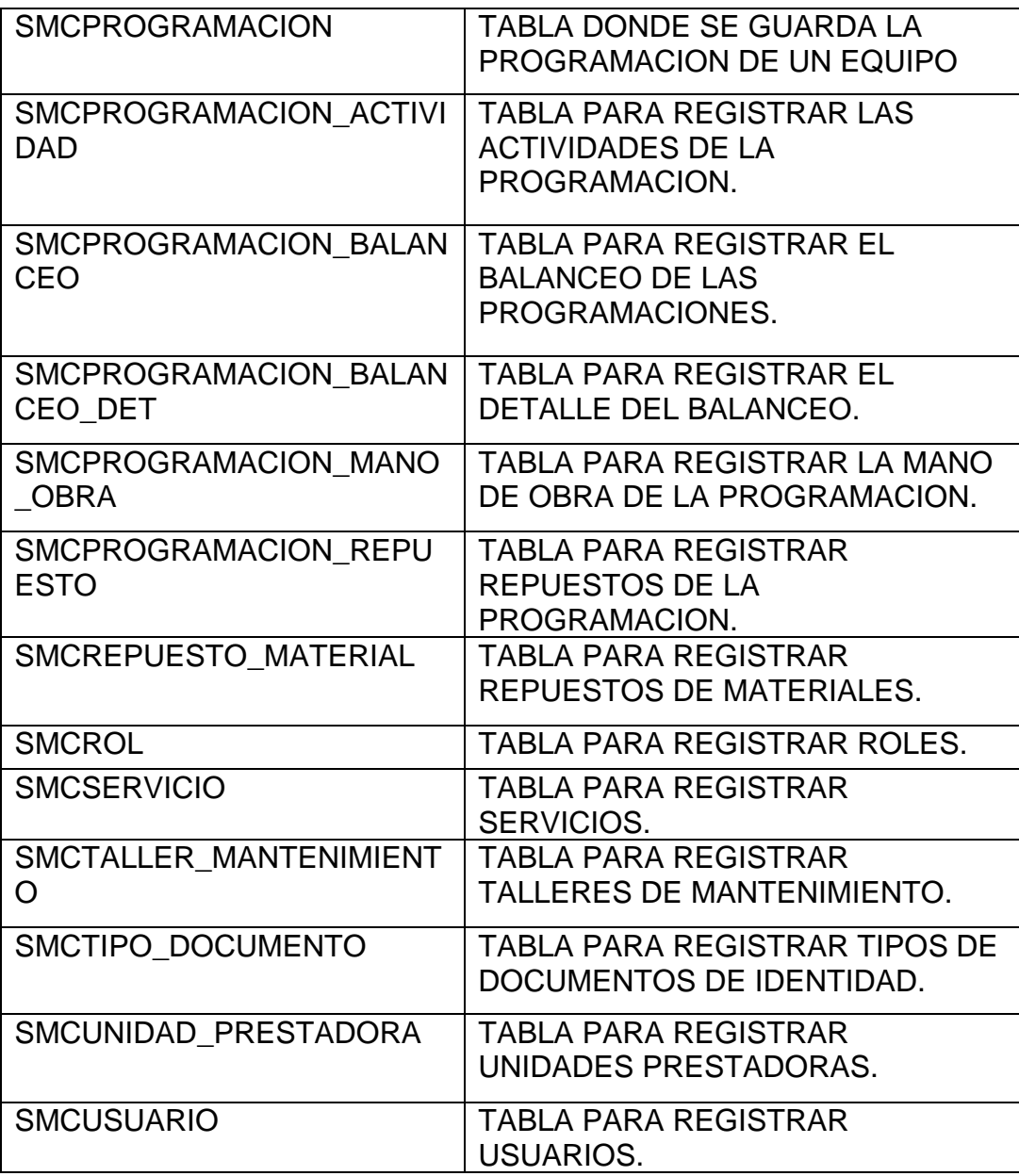

b. Elección del lenguaje de programación y gestor de base de datos:

En el año 2016, comienza una nueva gestión en la Gerencia Central de Tecnología de la Información y Comunicaciones; en una de sus reuniones, los gerentes de sistemas acordaron que los desarrollos, a partir de esa fecha para adelante, se utilicen el lenguaje de programación Java y Oracle como gestor de base de datos, porque ya contaban con licencias tanto de Oracle 11g y de Servidores de Aplicaciones para java.

En caso de java, este lenguaje cuanta con varios frameworks o marco de trabajo para el desarrollo de aplicaciones web. Se decide optar por la plataforma Spring, en específico los frameworks Spring Web, Spring Security y Spring Transactional; debido a que Spring cuanta con varios frameworks de acuerdo a la necesidad del proyecto, además tiene una gran comunidad de programadores y mucha documentación en su página, que permite o ayuda a resolver dudas que se tengan durante el desarrollo.

c. Diagrama de Despliegue

En la figura N° 10, el diagrama de despliegue, se visualiza como se dará la distribución de los componentes de la solución desarrollada.

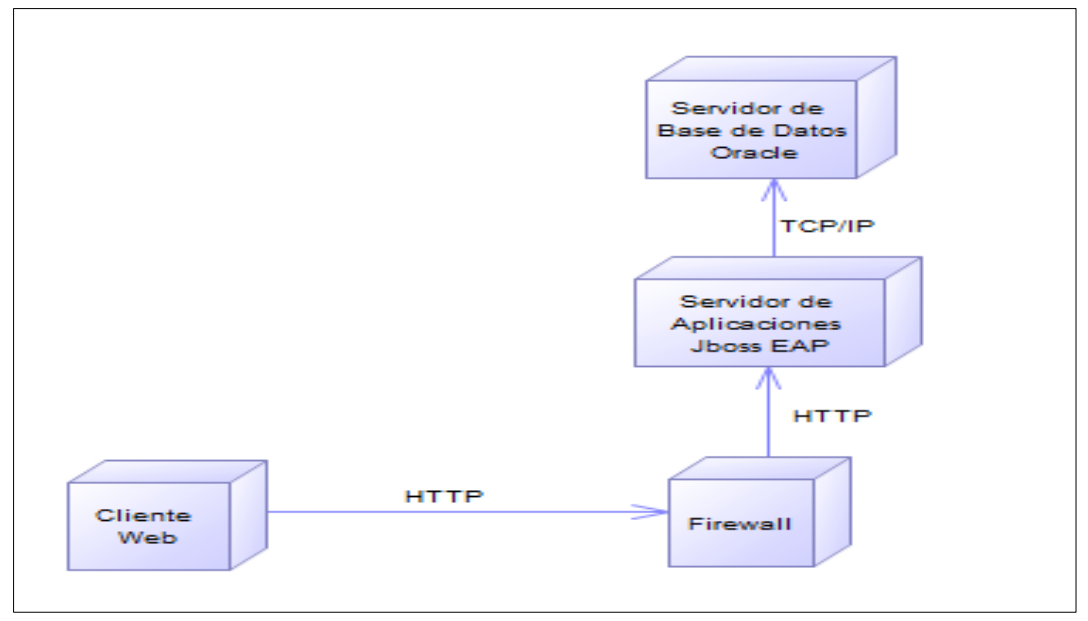

#### *Figura N° 10.* Diagrama de Despliegue

Fuente: Propia

d. Descripción de cada Nodo

En la Tabla N° 14, se describe el uso de cada nodo del Diagrama de Despliegue.

*Tabla N° 14.* Descripción de cada Nodo del Diagrama de Despliegue

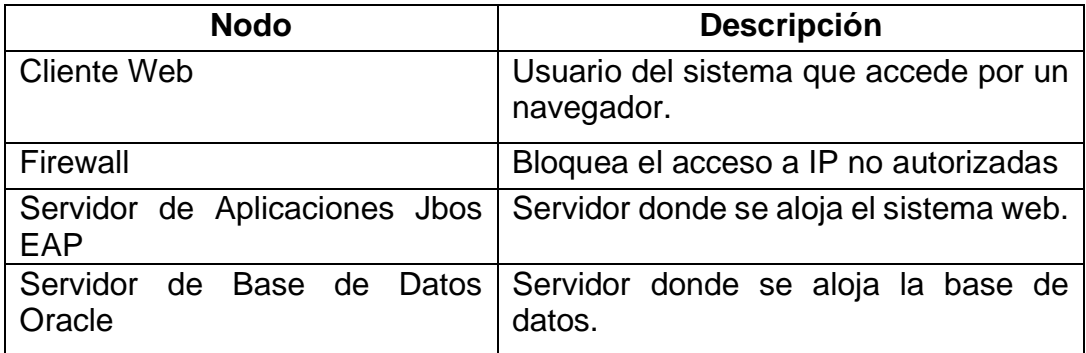

#### *2.3.3. Fase de Construcción*

En esta fase se realiza la programación del módulo web, las pruebas funcionales y el manual despliegue en el servidor de aplicaciones:

a) Diagrama de Componentes:

En la figura N° 11, se muestra cómo está divido el módulo web desarrollado de mantenimiento de equipos hospitalarios:

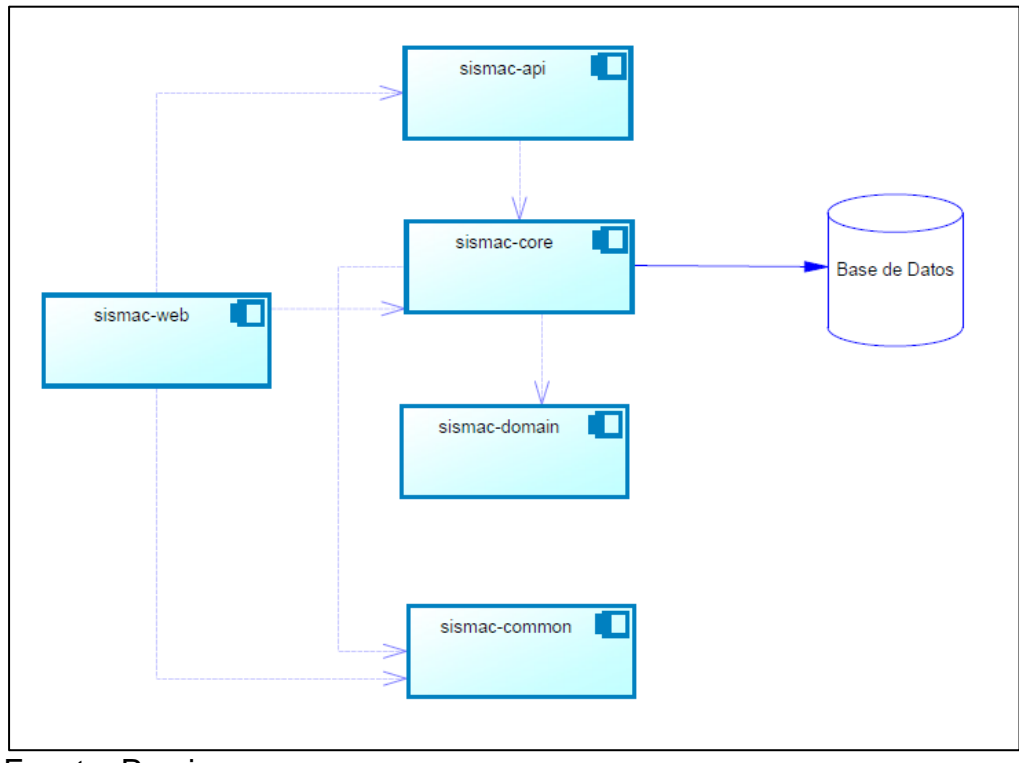

*Figura N° 11.* Diagrama de Componentes del módulo web desarrollado

Fuente: Propia

b) Código:

Las siguientes figuras, muestran fragmentos de códigos de algunas clases principales y scripts de base de datos:

La Figura N° 12, se puede visualizar el script que se utiliza para registrar una OTM.

*Figura N° 12.* Script que inserta las OTM

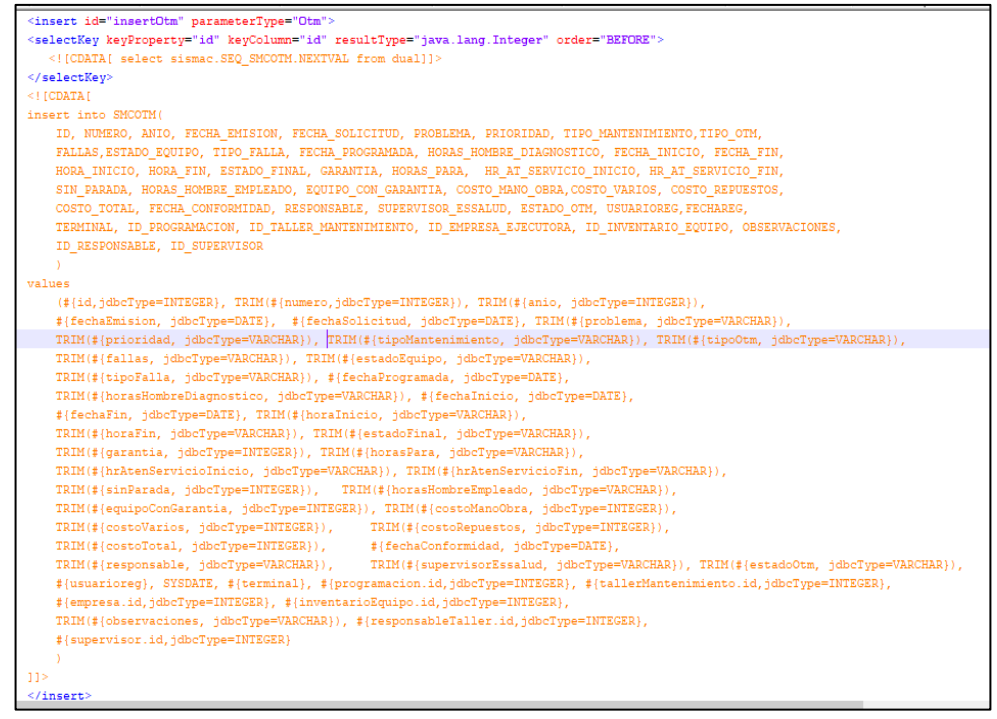

Fuente: Propia

En la figura N° 13, se visualizan los métodos de la Interface EquipoService, que expone métodos utilizados para acceder a la información relacionada con el equipo.

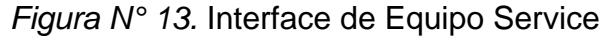

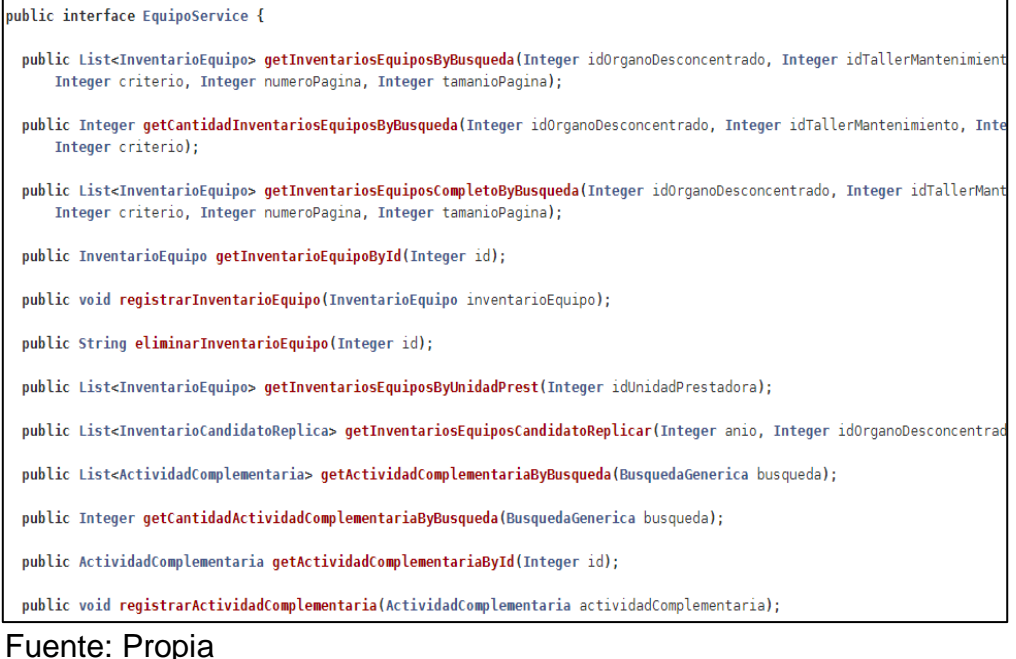

En la figura N° 14, se puede visualizar la Interface de UbicacionService, que expone métodos para obtener y actualizar los Órganos Desconcentrados, Unidades Prestadoras, etc.

*Figura N° 14.* Interface de UbicacionService

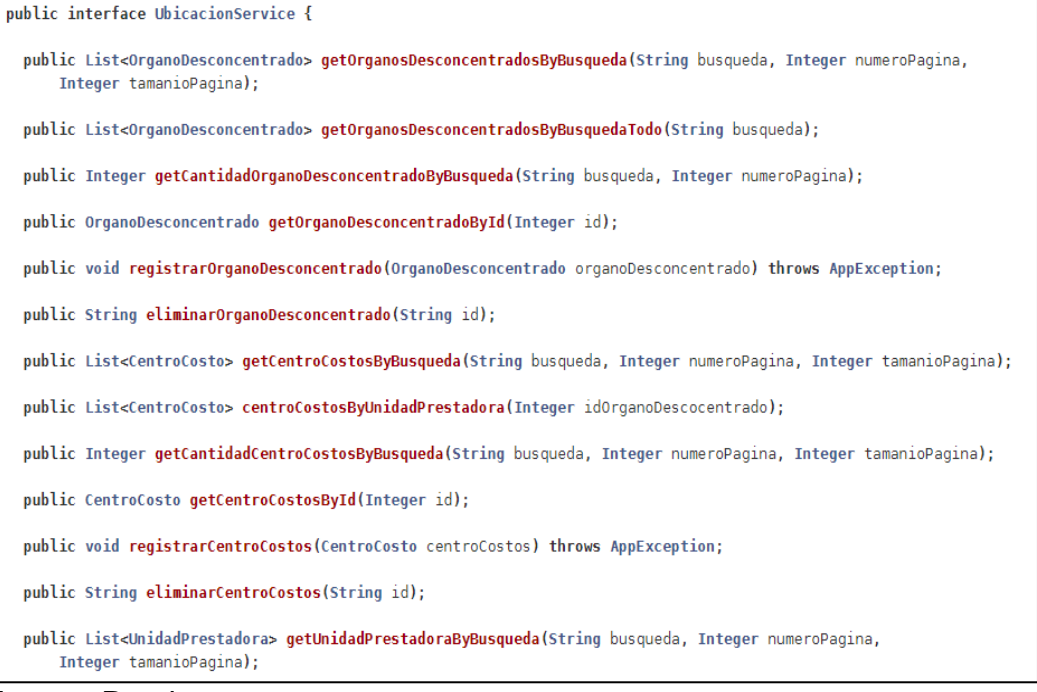

Fuente: Propia

## *Figura N° 15.* Script para insertar Programación de Mantenimiento

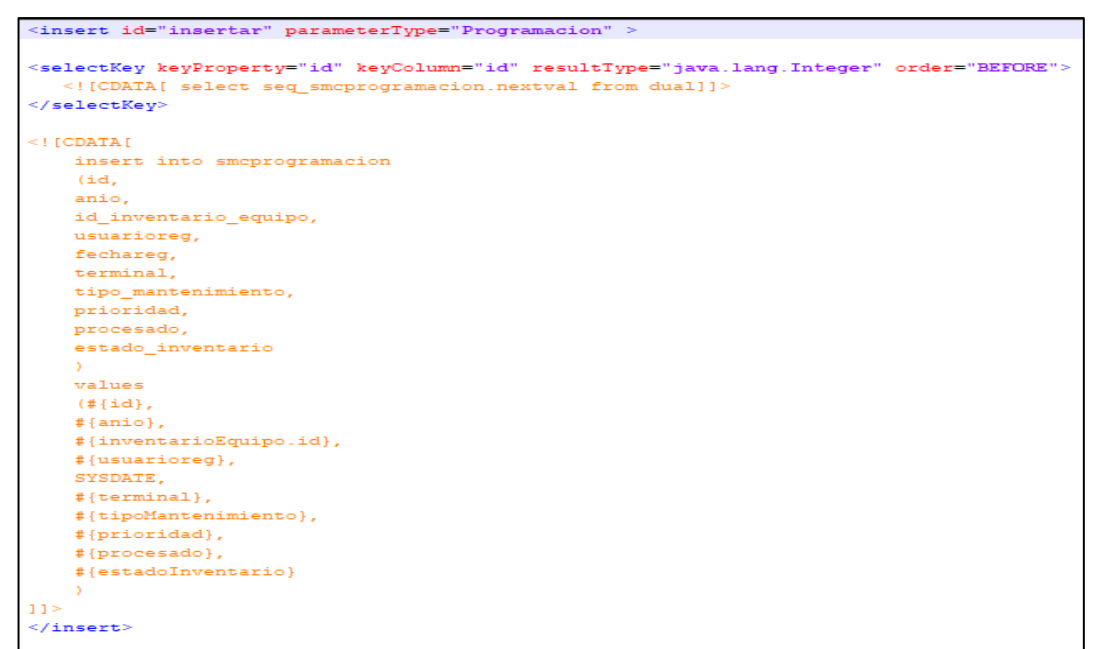

Fuente: Propia

c) Repositorio:

Para el desarrollo se usó GitLab, figura N° 16, como repositorio de código fuente, y que además permite el versionamiento de este:

*Figura N° 16.* Código fuente en el repositorio GitLab

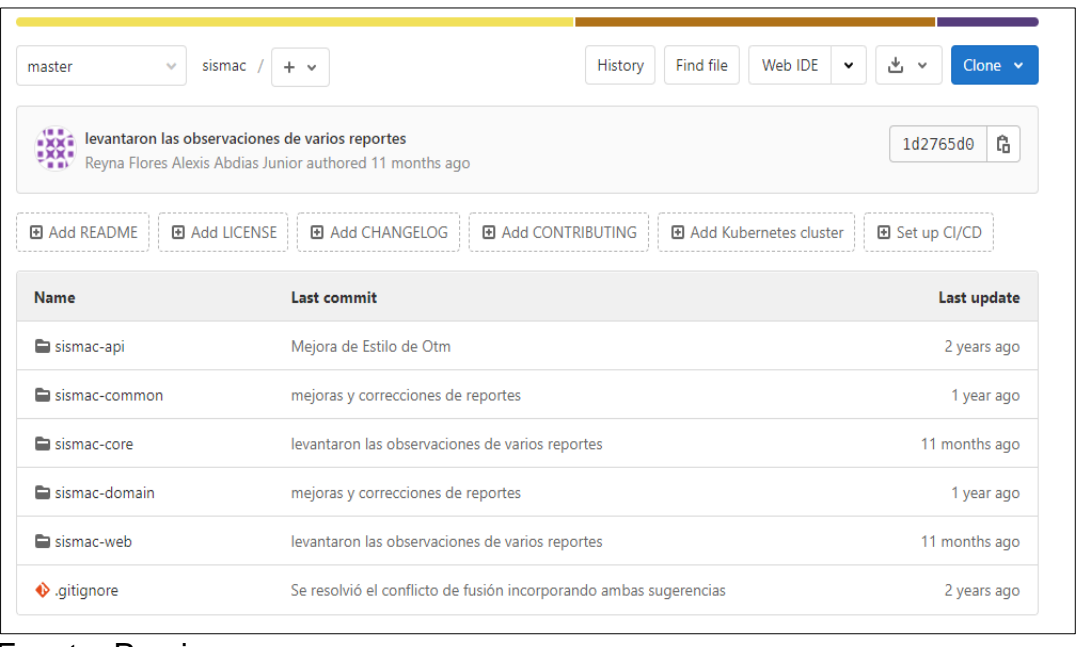

Fuente: Propia

d) Pruebas funcionales:

Se anexa acta de conformidad de las pruebas funcionales, **Anexo N° 3**: Acta de Conformidad de Pruebas Funcionales, firmada por el usuario normativo.

e) Manual de Instalación:

## **1. Requisitos generales la instalación**

Tener instalado JBoss con Java 7.

## **2. Detalles del proceso de instalación**

Desplegar el archivo WAR

## **3. Detalles de configuración de la aplicación**

Una vez ejecutadas las acciones antes mencionadas no es necesario hacer más ajustes.

# **4. Configuración del Servidor de Aplicaciones y Base de Datos**

4.1. Ingresamos al link del servidor ejemplo *"localhost:8080"*, e ingresamos nuestro usuario y contraseña.

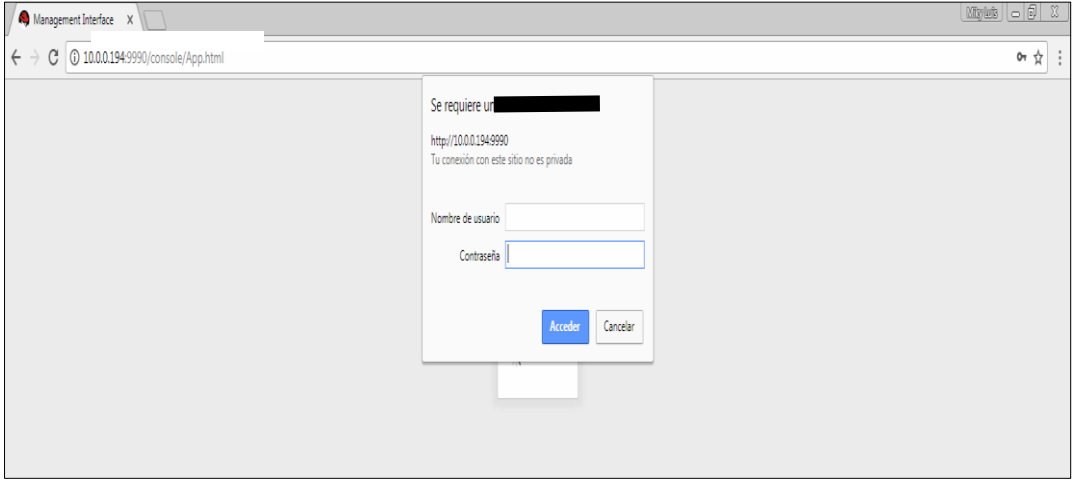

Figura N° 17. Login del Servidor de Aplicaciones JBoss

#### Fuente: Propia

4.2. Visualizamos la interfaz principal de administración del servidor, Figura N° 18.

Figura N° 18. Pantalla principal del Servidor de Aplicaciones Jboss

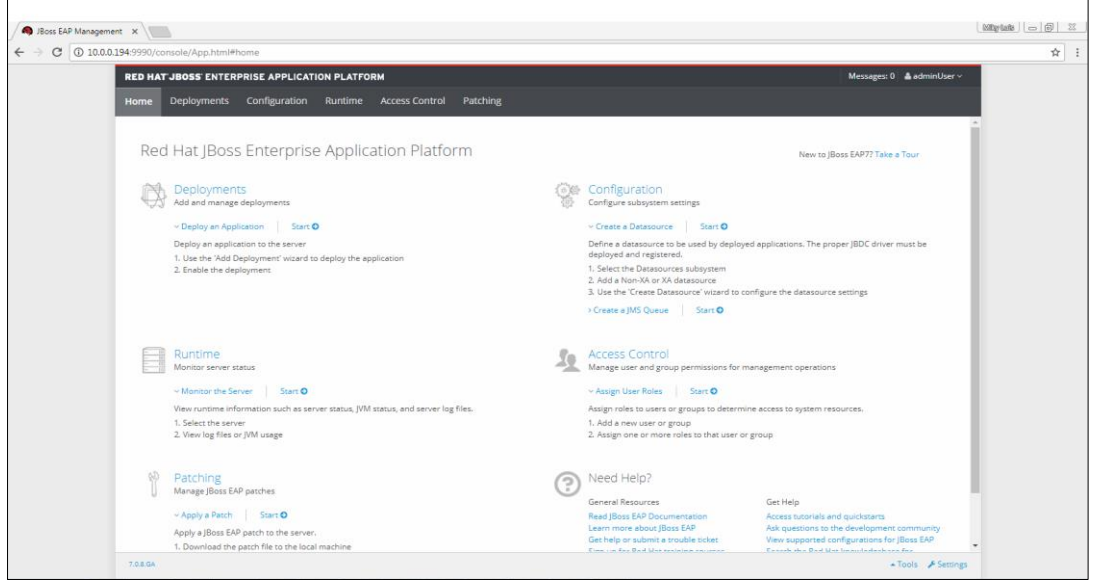

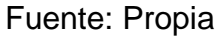

4.3. Seleccionamos la pestaña de Deployments y hacemos click en **Add** contenido (Figura N° 19).

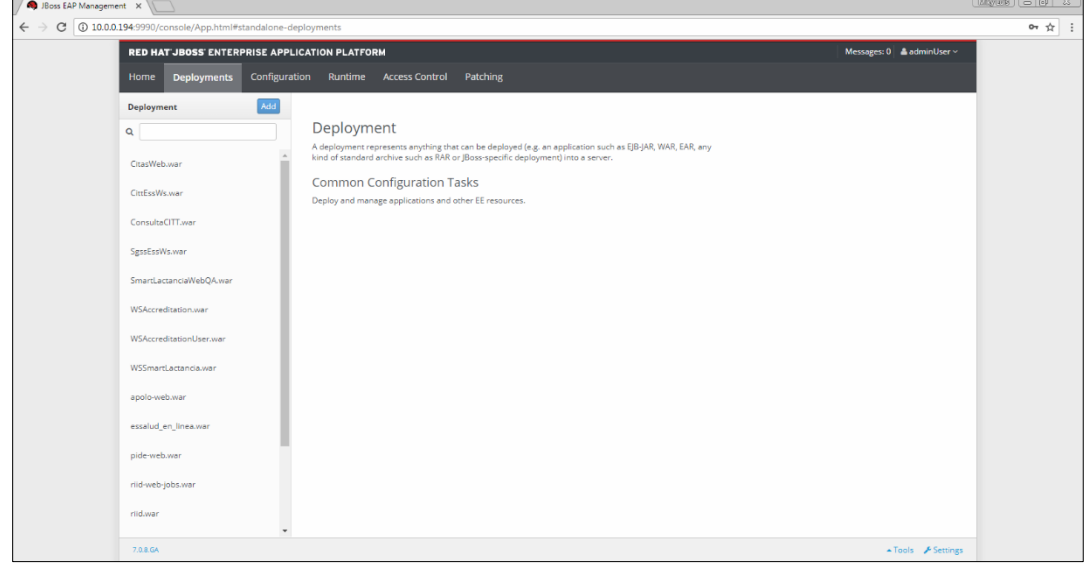

*Figura N° 19.* Pantalla para desplegar del Servidor de Aplicaciones Jboss

Fuente: Propia

4.4. Seguidamente seleccionamos el archivo \*.war de nuestro sistema web, esto se ve en la figura N° 20.

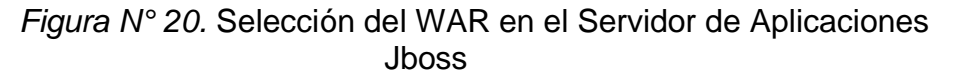

| RED HAT JBOSS ENTERPRISE APPLICATION PLATFORM |                                                                                                    | Messages: 0 & adminUser ~ |
|-----------------------------------------------|----------------------------------------------------------------------------------------------------|---------------------------|
| <b>Deployments</b><br>Home                    | Configuration Runtime Access Control Patching                                                                                                    |                           |
| Add<br>Deployment                             |                                                                                                    |                           |
| $\alpha$                                      | Deployment                                                                                                    |                           |
| CitasWeb.war                                  | A deployment represents anything that can be deployed (e.g. an application such as EJB-JAR, WAR, EAR, any<br>kind of standard<br>$\geq$ x<br>New Deployment |                           |
| CittEssWs.war                                 | Common C<br>Deploy and man<br><b>Upload Deployment</b>                                                                                                    |                           |
| ConsultaCITT.war                              | Please choose a file that you want to deploy.                                                                                                    |                           |
| SgssEssWs.war                                 | Seleccionar archivo   No se eligió archivo                                                                                                    |                           |
| SmartLactanciaWebQA.war                       |                                                                                                    |                           |
| WSAccreditation.war                           |                                                                                                    |                           |
| WSAccreditationUser.war                       |                                                                                                    |                           |
| WSSmartLactancia.war                          |                                                                                                    |                           |
| apolo-web.war                                 |                                                                                                    |                           |
| essalud_en_linea.war                          | Cancel<br>« Back<br>Next »                                                                                                    |                           |
| pide-web.war                                  |                                                                                                    |                           |
| riid-web-jobs.war                             |                                                                                                    |                           |
| nid.war                                       |                                                                                                    |                           |

Fuente: Propia

Nos aparecerá el nombre y runtime de la solución. Hacemos finalmente click en "**Next**", seguido de las instrucciones que nos indica el asistente de despliege.

4.5. Configurar conexión con la base de datos

En la pestaña Configuratio/Subsystems/Datasources, agregue el Oracle Datasource en "**Add**" y siga las instrucciones del asistente (Figura N° 21).

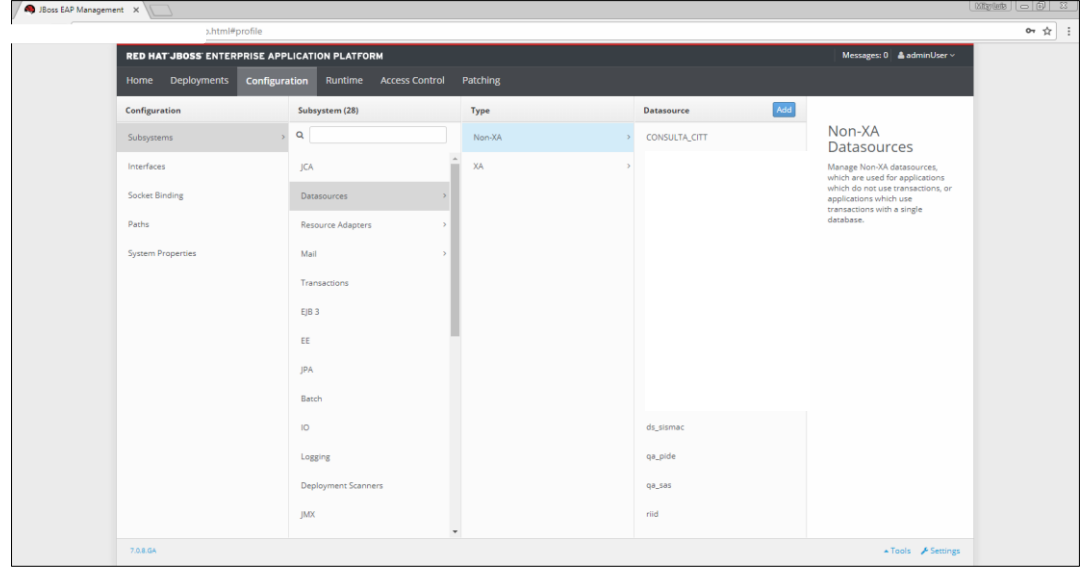

*Figura N° 21.* Pantalla del aplicativo en el Servidor de Aplicaciones Jboss

Fuente: Propia

#### *2.3.4. Fase de Transición*

En esta fase se realiza la puesta en marcha del módulo web en producción.

a) Capacitaciones:

Se realizan las capacitaciones de todos los talleres de mantenimiento a nivel nacional; en la Tabla N° 15, se detalla las fechas en que se realizaron capacitaciones:

*Tabla N° 15.* Fechas de capacitaciones a los talleres de mantenimiento

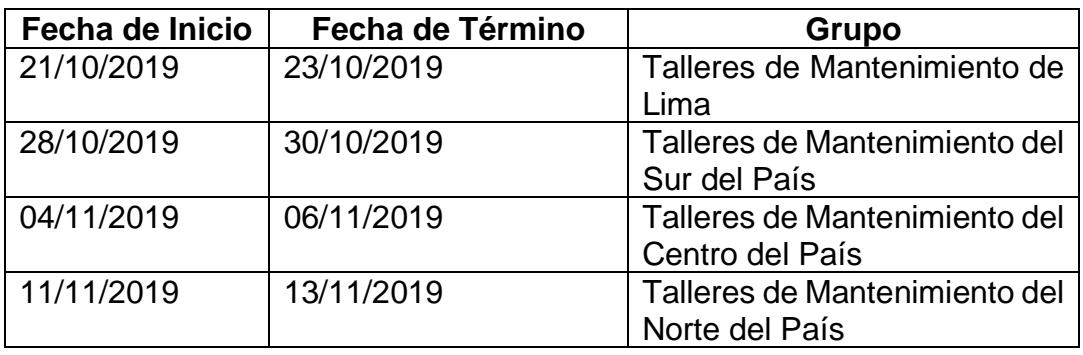

A continuación, se muestra algunas fotos de las capacitaciones, Figuras N° 22 y N° 23:

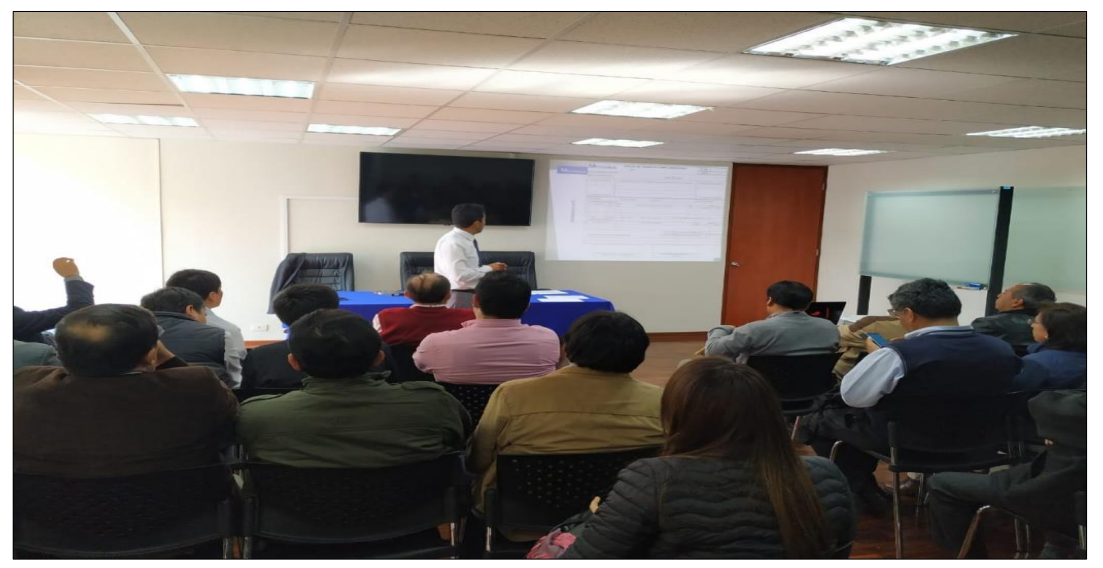

*Figura N° 22.* Capacitación del Módulo Web en la Sede Central de Essalud

Fuente: Cristhian L.

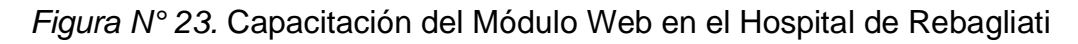

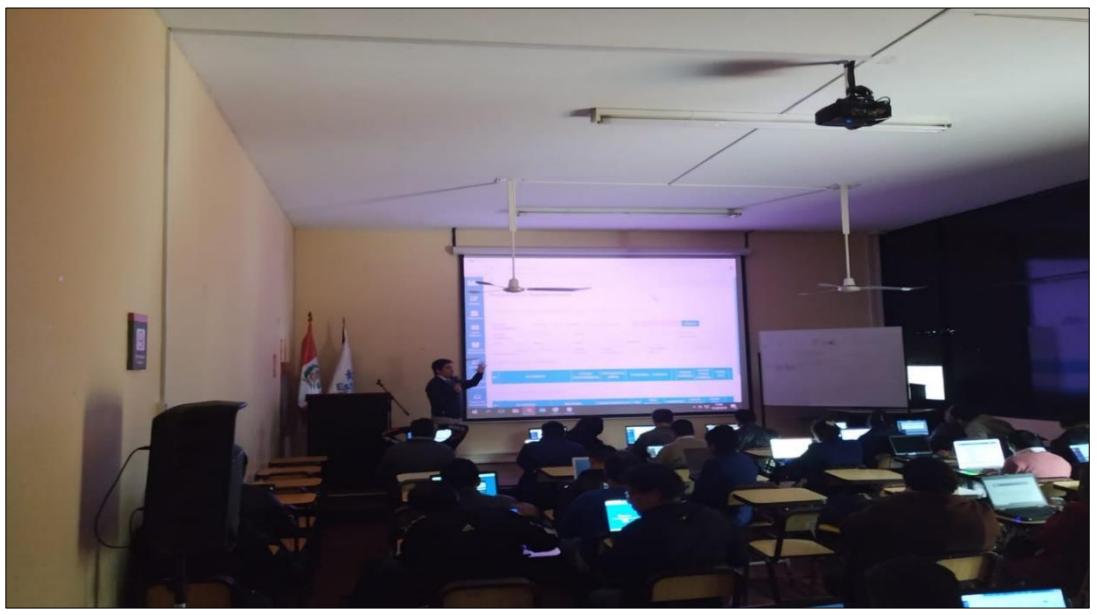

Fuente: Cristhian L.

b) Documento de Pase a Producción:

Para la realización del pase al ambiente de producción es necesario completar el Formato Único de Pase a Producción, que se encuentra en el **Anexo N° 2:** Formato Único de Pase a Producción.

c) Manual de Usuario:

## **I. ACCESO AL SISTEMA**

Para ingresar al sistema deberá realizar los siguientes pasos:

1. Abrir un navegador e ingresar la URL del SISMAC. Los links del sistema son los siguientes:

http://ww9.essalud.gob.pe/sismac-prueba/

2. El sistema le solicitará que ingrese su Documento de Identidad y contraseña, como se puede visualizar en la Figura N° 24.

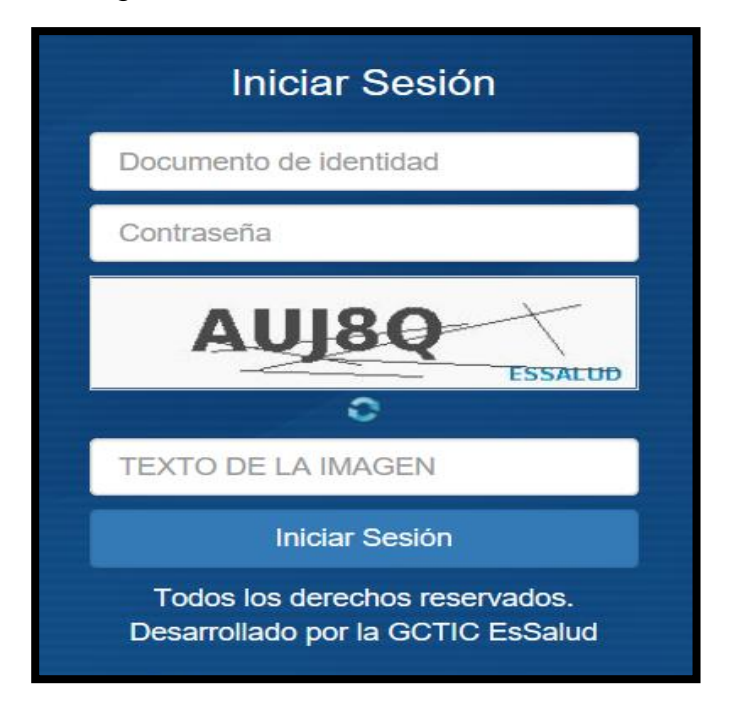

*Figura N° 24.* Inicio Sesión del Sistema

## **II. INTERFAZ DEL SISTEMA**

En la Figura N° 25, se muestra la pantalla principal del SISMAC, en el cual se puede visualizar al usuario, el tipo de perfil, menú del sistema y la pantalla de trabajo.

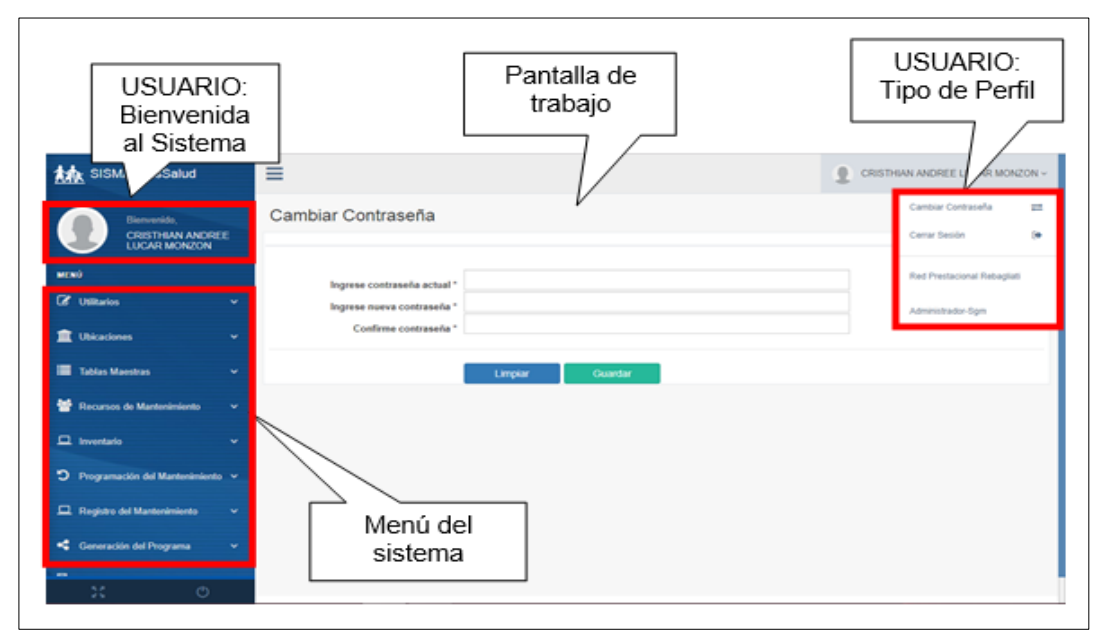

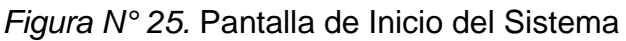

Fuente: Propia

## **III. SUBMODULOS**

El Módulo de Mantenimiento de Equipos Hospitalarios consta de ocho submódulos, como lo demuestra la Figura N° 26, los cuales son los siguientes:

- **1.** Ubicaciones
- **2.** Tablas Maestras
- **3.** Recursos de Mantenimiento
- **4.** Inventario
- **5.** Programación del Mantenimiento
- **6.** Registro del Mantenimiento
- **7.** Generación del Programa
- **8.** Reportes

*Figura N° 26.* Menú del Módulo de Mantenimiento de Equipos Hospitalarios

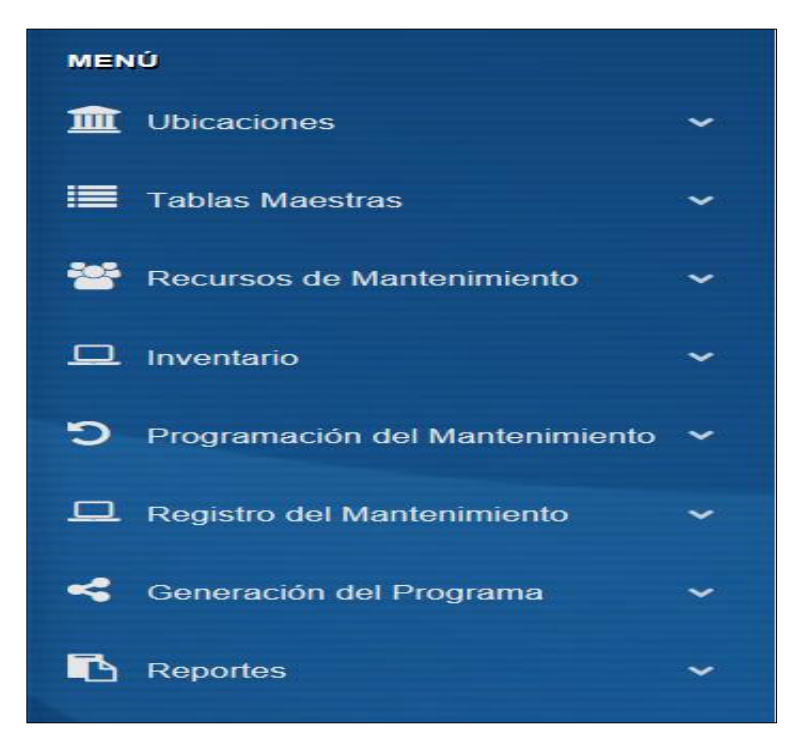

Fuente: Propia

# **1. UBICACIONES**

En este submódulo se podrán registrar la información relacionada con las localizaciones donde pueda encontrarse un equipo hospitalario. La información vertida en este submódulo incluye las denominaciones y códigos de los "Órganos Desconcentrados", las "Unidades Prestadoras", los "Servicios Asistenciales" y los "Centros de Costos" a los que están asociados dichos servicios.

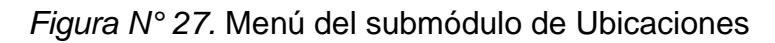

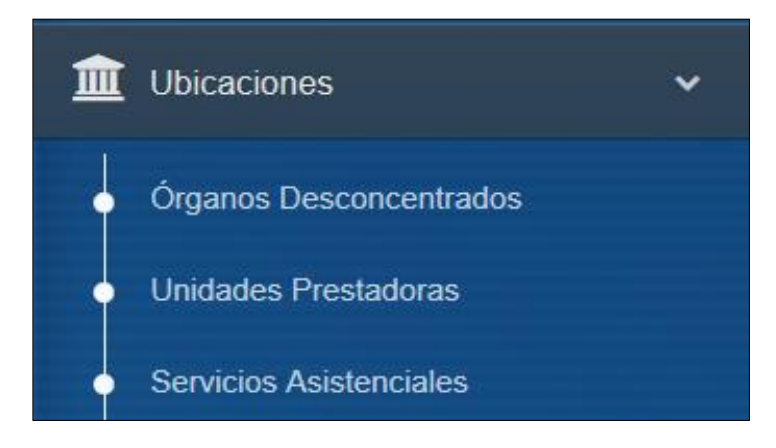

Fuente: Propia

## **a. ÓRGANOS DESCONCENTRADOS**

En este submódulo, se podrá observar las Denominaciones Estandarizadas y codificación de los Órganos Desconcentrados divididos en 3 Redes Prestacionales, 26 Redes Asistenciales, 1 Gerencia de Oferta Flexible, 1 Centro Nacional de Salud Renal y 1 Instituto Nacional Cardiovascular.

Haciendo clic en dicha opción, se mostrará lo siguiente:

- **Buscador:** La búsqueda se realiza a través del Código o de la Denominación del Órgano Desconcentrado.
- **Información del Órgano Desconcentrado:** Se muestra el Código, la Denominación y la Región a la que pertenece.
- **Paginación:** La información de visualiza cada cinco registros en cada página.
- **Registro:** En la parte inferior de la pantalla, se encuentran los campos a completar para un registro nuevo o la edición de un Órgano Desconcentrado.
- **Botones de Acción:** Los tres botones visualizados en la parte inferior representan la acción de "Ingresar", "Modificar" y "Eliminar".
- **Reporte:** El usuario podrá descargar la información a través de un archivo Excel con la información registrada en la pantalla de trabajo.

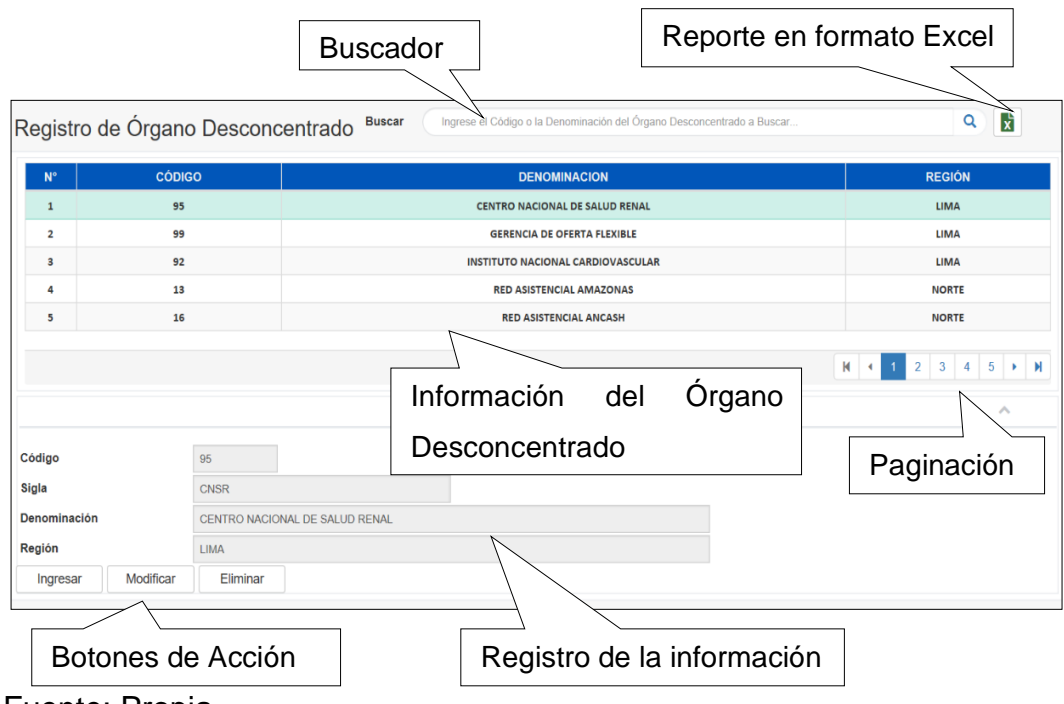

*Figura N° 28.* Registro de Órgano Desconcentrado

Fuente: Propia

## **Registro de un nuevo Órgano Desconcentrado**

- 1. Dar clic en Ingresar.
- 2. En el campo "Código", se ingresará el código SAP que se le haya asignado.
- 3. En el campo "Sigla", registrará el nombre corto del ODC.
- 4. En el campo "Denominación", registrará el nombre completo según la resolución de creación del Órgano Desconcentrado.
- 5. En el campo "Región", se seleccionará el departamento donde está ubicado el Órgano Desconcentrado.
- 6. Clic en el botón Guardar.
- En caso no desee guardar el registro, deberá dar clic en el botón "Cancelar".

#### **b. UNIDADES PRESTADORAS**

En este submódulo, se podrá visualizar toda la información de las Unidades Prestadoras o Establecimientos de Salud a nivel nacional. Esta información contempla: código, ubicación y nivel de la Oficina de Ingeniería Hospitalaria.

La información solamente será administrada por la Subgerencia de Mantenimiento. Para agregar nuevas Unidades Prestadoras en el sistema, el Jefe de Oficina de Ingeniería del Órgano Desconcentrado deberá presentar la resolución de creación a la Subgerencia de Mantenimiento, quien previa evaluación, realizará dicha creación.

La pantalla de trabajo mostrada contiene lo siguiente:

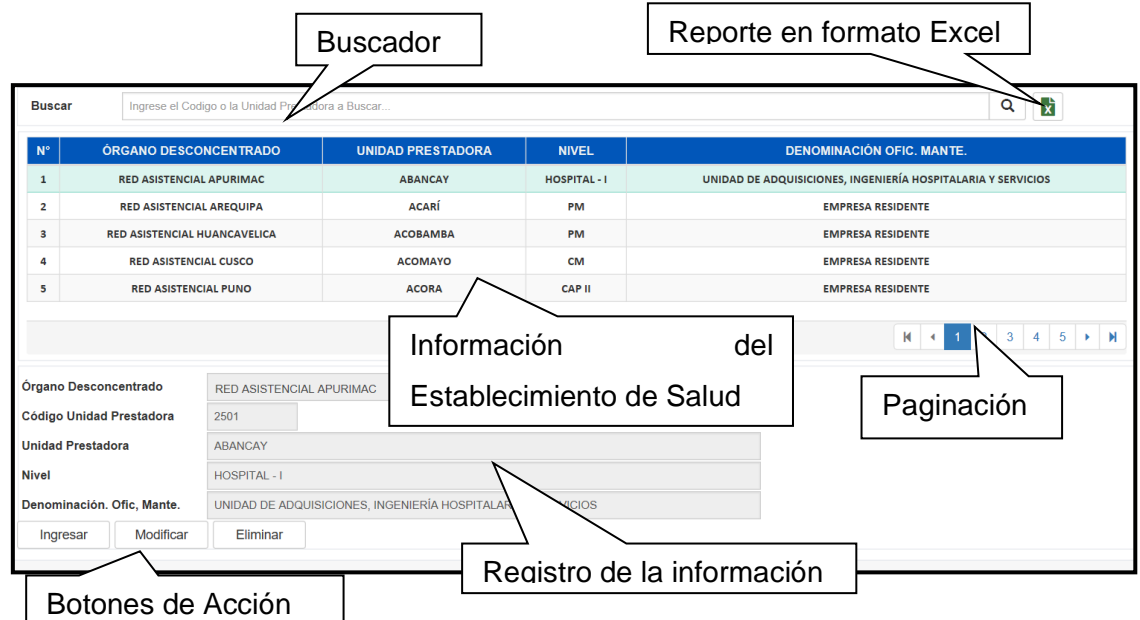

*Figura N° 29.* Registro de Unidad Prestadora

- **Buscador:** La búsqueda se realiza a través del Código o de la Denominación de la Unidad Prestadora.
- **Información de la Unidad Prestadora:** Se muestra el Órgano Desconcentrado al que pertenece, el nivel, la denominación y la

Denominación de la Oficina encargada del mantenimiento de dicha Unidad Prestadora.

- **Paginación:** La información de visualiza cada cinco registros en cada página.
- **Registro:** En la parte inferior de la pantalla, se encuentran los campos a completar para un registro nuevo o la edición de una Unidad Prestadora.
- **Botones de Acción:** Los tres botones visualizados en la parte inferior representan la acción de "Ingresar", "Modificar" y "Eliminar" una Unidad Prestadora.
- **Reporte:** El usuario podrá descargar la información a través de un archivo Excel con la información registrada en la pantalla de trabajo.

## **Registro de una nueva Unidad Prestadora (Personal SGM)**

- 1. Dar clic en Ingresar.
- 2. Seleccionar el Órgano Desconcentrado al que pertenece el EESS que desea registrar.
- 3. En el campo "Código", se ingresará el código según esté en SAP.
- 4. En el campo "Denominación", se ingresará la denominación según se registra en la resolución de creación de la Unidad Prestadora.
- 5. En el campo "Nivel", se ingresará el nivel de la Unidad Prestadora. Esta información se obtiene de la resolución de creación de la Unidad Prestadora.
- 6. En el campo: "Denominación Ofic. Mante.", se ingresará la denominación de la Oficina Responsable del mantenimiento de la Unidad Prestadora. En caso no exista dicha Oficina, se colocará "Empresa Residente".
- 7. Clic en el botón Guardar.

El sistema validará que el Código y la denominación de la Unidad Prestadora sean únicos.

• En caso no desee guardar el registro, deberá dar clic en el botón "Cancelar".

#### **c. REGISTRO DE SERVICIOS ASISTENCIALES**

En este submódulo, el usuario podrá visualizar las Denominaciones de los Servicios Asistenciales (SSAA) asociados en cada Unidad Prestadora a nivel nacional, así como también su respectiva ubicación, codificación y el "Centro de Costos" asociado.

La información es administrada íntegramente por la Subgerencia de Mantenimiento. Para el registro de un nuevo SSAA en el sistema, el Jefe de Oficina de Ingeniería del Órgano Desconcentrado deberá presentar la documentación correspondiente que acredite la existencia de algún servicio no considerado en el sistema, para su respectiva creación.

La pantalla de trabajo mostrada contiene lo siguiente:

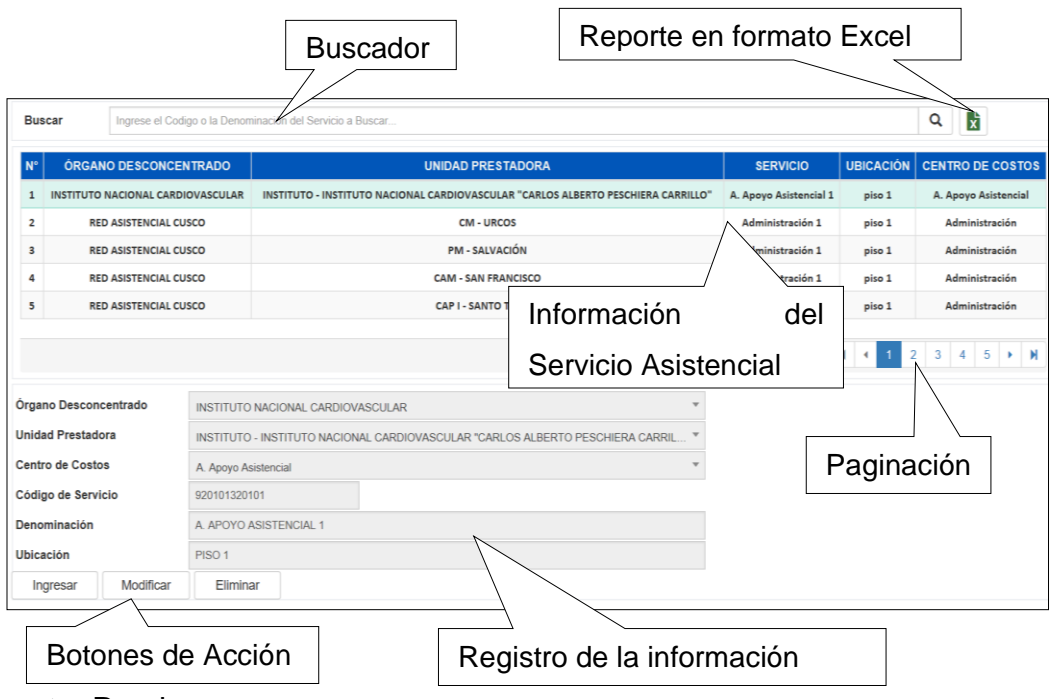

*Figura N° 30.* Registro de Servicio Asistencial

Fuente: Propia

• **Buscador:** La búsqueda se realiza a través del Código o de la Denominación del Servicio Asistencial.

- **Información del Servicio Asistencial:** Se muestra el Órgano Desconcentrado, la Unidad Prestadora a la que pertenece, la Ubicación y la denominación del Centro de Costos de dicho SSAA.
- **Paginación:** La información se visualiza cada cinco registros en cada página.
- **Registro:** En la parte inferior de la pantalla, se encuentran los campos para un registro nuevo o la edición de un Servicio Asistencial.
- **Botones de Acción:** Los tres botones visualizados en la parte inferior representan la acción de "Ingresar", "Modificar" y "Eliminar".
- **Reporte:** El usuario podrá descargar la información a través de un archivo Excel con la información registrada en la pantalla de trabajo.

## **Registro de un nuevo Servicio Asistencial (Personal SGM)**

- 1. Dar clic en Ingresar.
- 2. Seleccionar el Órgano Desconcentrado de la Unidad Prestadora a la que pertenece el Servicio Asistencial que desea registrar.
- 3. Seleccionar la Unidad Prestadora al que pertenece el Servicio Asistencial que desea registrar.
- 4. Seleccionar el Centro de Costos al que pertenece el Servicio Asistencial que desea registrar.
- 5. En el campo "Código", se ingresará el código asignado en el SAP.
- 6. En el campo "Denominación", se ingresará la denominación según la resolución de creación del Servicio Asistencial.
- 7. En el campo "Ubicación", se ingresará la ubicación física del Servicio Asistencial en la Unidad Prestadora.
- 8. Clic en el botón Guardar.

El sistema validará que el Código y la denominación del Servicio Asistencial no se encuentren registrados.

• En caso no desee guardar el nuevo registro, deberá dar clic en el botón "Cancelar".
#### **2. TABLAS MAESTRAS**

En este submódulo se podrán gestionar la información de las Tablas Maestras relacionadas al ciclo de vida del Mantenimiento.

La información de este submódulo incluye los códigos y denominaciones de los "Equipos Hospitalarios", "Talleres de Mantenimiento", "Cargos del Personal", "Marcas de Equipos", "Procesos de Selección", "Repuestos y Materiales" y "Proveedores". En resumen, en este submódulo se tiene la información de los catálogos principales del sistema con la finalidad de facilitar posteriormente el registro del mantenimiento de los activos de la entidad.

Cabe precisar que esta información ha sido estandarizada y normada por la Subgerencia de Mantenimiento. Asimismo, dicha información es gestionada solamente por la mencionada subgerencia, aún así, todos los usuarios tienen la opción de observar dicha información para los fines que estime convenientes.

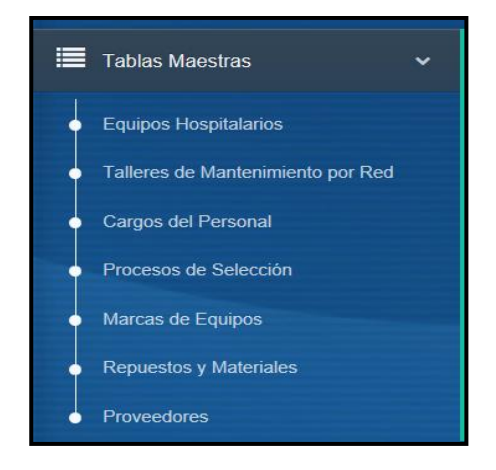

*Figura N° 31.* Menú del submódulo de Tablas Maestras

Fuente: Propia

#### **a. EQUIPOS HOSPITALARIOS**

En este submódulo, el usuario podrá visualizar información necesaria del Catálogo de Equipos Hospitalarios. En dicho Catálogo se encontrará las Denominaciones Generales Estandarizadas de los Equipos Electromecánicos, Biomédicos, Complementarios e Instalaciones, así como también la "Denominación Específica", el "Valor de Reposición", "Criticidad", "Vida útil", "Clasificación" y la "Familia".

La información de este submódulo es gestionada solamente por la Subgerencia de Mantenimiento. Se evaluará de ser necesario, la creación de nuevos Equipos Hospitalarios, a través de la documentación pertinente (Actas de Recepción, especificaciones técnicas, etc.)

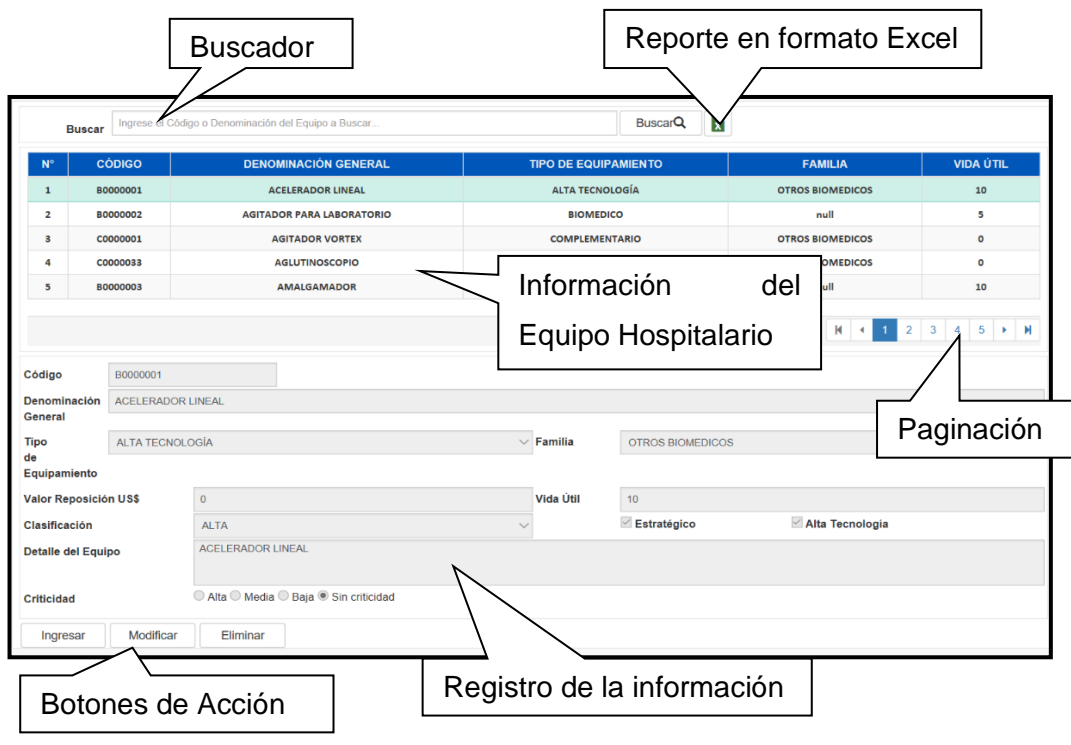

### *Figura N° 32.* Registro de Equipo Hospitalario

Fuente: Propia

La pantalla de trabajo mostrada contiene lo siguiente:

- **Buscador:** La búsqueda se realiza a través del Código o de la Denominación del Equipo Hospitalario.
- **Información del Equipo Hospitalario:** Se muestra el Código, la Denominación, Vida Útil, familia y el tipo de equipamiento.
- **Paginación:** La información se visualiza cada cinco registros en cada página.
- **Registro:** En la parte inferior de la pantalla, se encuentran los campos a completar para un nuevo registro o la edición de un Equipo Hospitalario.
- **Botones de Acción:** Los tres botones visualizados en la parte inferior representan la acción de "Ingresar", "Modificar" y "Eliminar".
- **Reporte:** El usuario podrá descargar la información a través de un archivo Excel con la información registrada en la pantalla de trabajo.

### **Registro de un nuevo Equipo Hospitalario (Personal SGM)**

- 1. Dar clic en Ingresar.
- 2. En el campo "Código", se ingresará el código de 8 caracteres que la Subgerencia de Mantenimiento asignó a dicho equipo.
- 3. En el campo "Denominación General", se ingresará el nombre estandarizado del Equipo Hospitalario.
- 4. En el campo "Tipo de Equipamiento", se seleccionará el tipo de equipamiento al que pertenece el equipo, eligiendo entre "Electromecánico", "Biomédico", "Complementario", "Alta Tecnología", "Instalación", "Infraestructura", "Servicio General", "Mobiliario, "Informático", "Clínico", "Instrumental" y "Vehículo".
- 5. En el campo "Familia", se seleccionará la familia a la que pertenece el equipamiento, eligiendo entre "Óptica Medica y Medicina Física", "Diagnóstico por Imagen", "Esterilización y Laboratorio", "Monitoreo y Laboratorio", "Monitoreo de Bioseñales", "Odonto Estomatología", "Soporte de Vida", "Electromecánico", "Hemodiálisis" y "Otros Biomédicos".
- 6. En el campo "Valor Reposición", se ingresará el valor estimado en dólares del costo de adquisición de un equipo por reposición.
- 7. En el campo "Vida útil", se ingresará el tiempo en años establecido por la Subgerencia de Mantenimiento, en el cual el activo cumpla correctamente las funciones para el cual fue diseñado.
- 8. En el campo "Clasificación", marcará si el equipo es "Alta", "Media" y "Baja" en su clase.
- 9. En el campo "Estratégico", marcará si el equipo se considera estratégico.
- 10. En el campo "Alta Tecnología", marcará si el equipo es de alta tecnología.
- 11. En el campo "Detalle del Equipo", se ingresará las denominaciones específicas que tiene el equipo dentro de la Denominación General que desea registrar.
- 12. En el campo "Criticidad", marcará si el equipo se considera de criticidad "Alta", "Media" y "Baja".
- 13. Clic en el botón Grabar.

El sistema validará que el Código sea único y/o que la denominación del Equipo Hospitalario no se encuentre registrada.

• Para cambiar la denominación del Equipo Hospitalario u algún otro dato (a excepción del código), deberá dar clic en el botón "Modificar". En caso no desee guardar los cambios, deberá dar clic en el botón de acción "Cancelar".

#### **b. TALLERES DE MANTENIMIENTO POR RED**

En este sub módulo, el usuario podrá visualizar información necesaria de los Talleres de Mantenimiento de cada Órgano Desconcentrado.

La información de los Talleres de Mantenimiento es gestionada solamente por la Subgerencia de Mantenimiento.

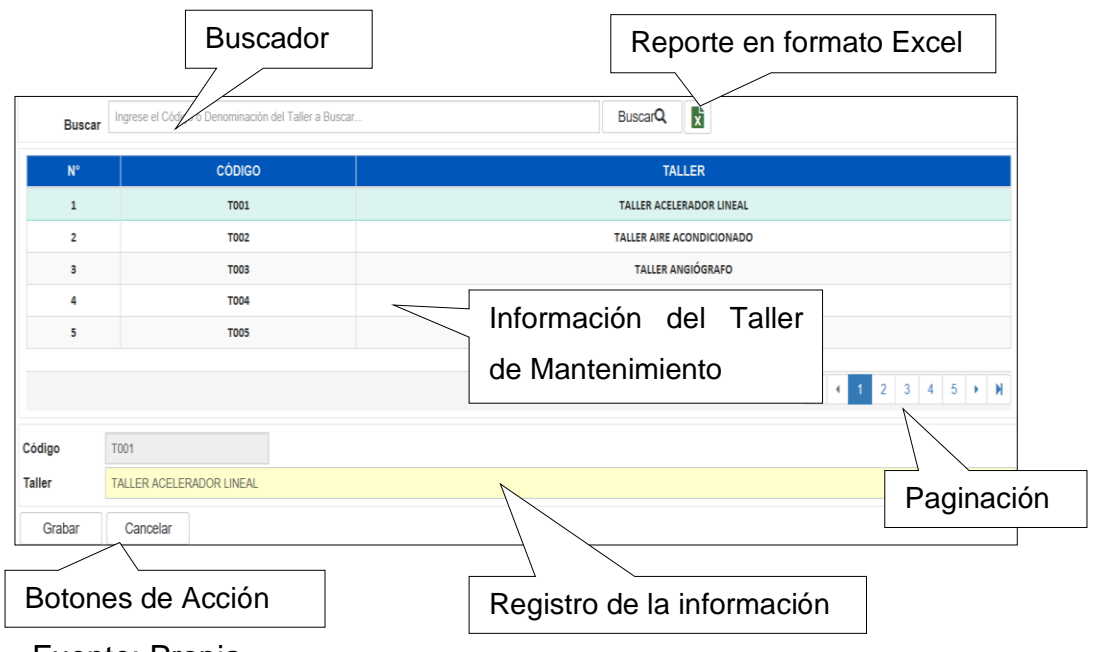

*Figura N° 33.* Registro de Taller de Mantenimiento

La pantalla de trabajo mostrada contiene lo siguiente:

- **Buscador:** La búsqueda se realiza a través del Código o de la Denominación del Taller de Mantenimiento.
- **Información del Taller de Mantenimiento:** Se muestra el Código, la Denominación del Taller de Mantenimiento.
- **Paginación:** La información se visualiza cada cinco registros en cada página.
- **Registro:** En la parte inferior de la pantalla, se encuentran los campos a completar para un registro nuevo o la edición de un Taller de Mantenimiento.
- **Botones de Acción:** Los tres botones visualizados en la parte inferior representan la acción de "Ingresar", "Modificar" y "Eliminar".

Fuente: Propia

• **Reporte:** El usuario podrá descargar la información a través de un archivo Excel con la información registrada en la pantalla de trabajo.

### **Registro de un nuevo Taller de Mantenimiento (Personal SGM)**

- 1. Dar clic en Ingresar.
- 2. En el campo "Código", se ingresará el código de cuatro caracteres que la Subgerencia de Mantenimiento asignó a dicho taller.
- 3. En el campo "Taller", se ingresará la denominación estandarizada del Taller que desea ingresar.
- 4. Clic en el botón Grabar. El sistema validará que el Código y la denominación del Taller de Mantenimiento no se encuentre registrada.
- En caso no desee guardar el nuevo registro, deberá dar clic en el botón de acción "Cancelar".

### **c. REPUESTOS Y MATERIALES**

En este submódulo, el usuario podrá visualizar información necesaria de los de Repuestos y Materiales (que son utilizados durante las actividades de mantenimiento), de acuerdo a la información brinde SAP. Cada repuesto y material contará con su denominación, código SAP, precio referencial, la unidad de medida y tipo de material.

La información es administrada solamente por la Gerencia Central de Logística, de la cual la Subgerencia de Mantenimiento recoge la información. Para el registro de nuevos repuestos y materiales en el catálogo SAP, la Oficina de Ingeniería Hospitalaria del Órgano Desconcentrado, deberá entregar los formatos establecidos para la solicitud de creación de códigos SAP, que, de ser aprobado, la Subgerencia de Mantenimiento incluirá en el software el referido repuesto o material.

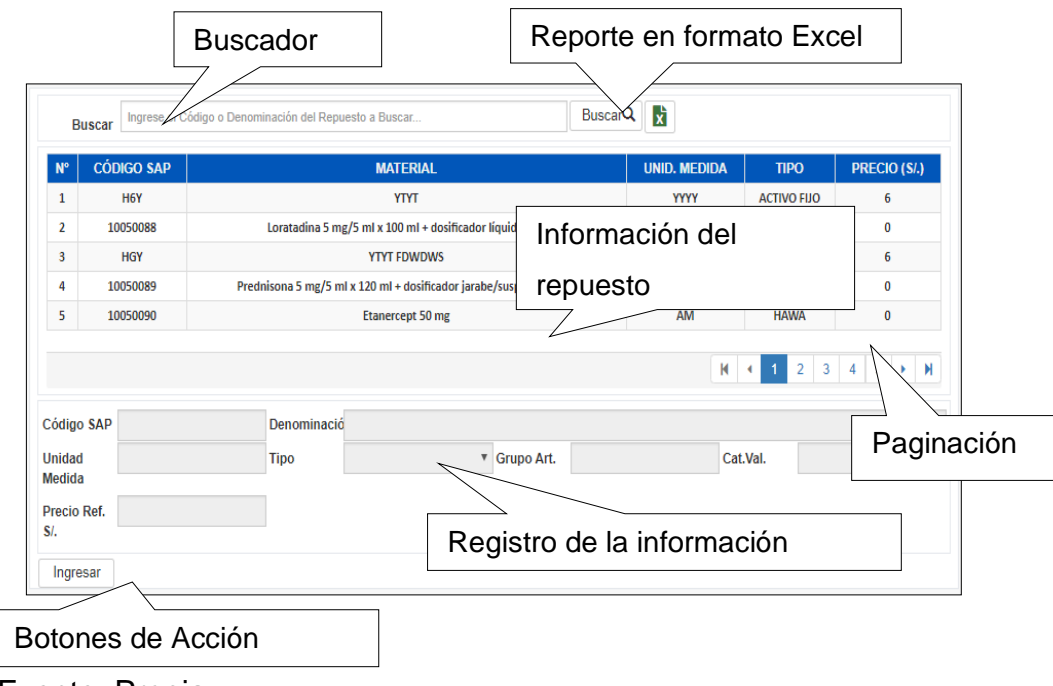

*Figura N° 34.* Registro de Repuesto y Material

Fuente: Propia

La pantalla de trabajo mostrada contiene lo siguiente:

- **Buscador:** La búsqueda se realiza a través del Código SAP o de la Denominación del repuesto o material.
- **Información del Repuesto:** Se muestra la denominación, código SAP, Precio Referencial, Unidad de Medida y Tipo de Repuesto.
- **Paginación:** La información se visualiza cada cinco registros en cada página.
- **Registro:** En la parte inferior de la pantalla, se encuentran los campos a completar para un registro nuevo o la edición de un repuesto o material.
- **Botones de Acción:** Los tres botones visualizados en la parte inferior representan la acción de "Ingresar", "Modificar" y "Eliminar".
- **Reporte:** El usuario podrá descargar la información a través de un archivo Excel con la información registrada en la pantalla de trabajo.

### **Registro de un Repuesto (Personal SGM)**

1. Dar clic en Ingresar.

- 2. En el campo "Código SAP", se ingresará el código asignado por la Gerencia Central de Logística.
- 3. En el campo "Denominación", se ingresará la denominación del repuesto o material establecido por Gerencia Central de Logística.
- 4. En el campo "Unidad de Medida", se ingresará la unidad de medida en que se maneja el repuesto o material a registrar.
- 5. En el campo "Tipo", se seleccionará entre "ACTIVO FIJO", "HAWA" o "ERSA".
- 6. En el campo "Grupo Art", se ingresará el tipo de artículo asignado por Gerencia Central de Logística.
- 7. En el campo "Cat. Val.", se ingresará la categoría valorativa del repuesto o material asignado por la Gerencia Central de Logística.
- 8. En el campo "Precio Ref.", se ingresará el precio de referencia del repuesto o material.
- 9. Clic en el botón Grabar.

El sistema validará que el código y la denominación sean únicos del repuesto o material.

• En caso no desee guardar el nuevo registro, deberá dar clic en el botón de acción "Cancelar".

### **3.** INVENTARIO

En este submódulo se podrán visualizar la información relacionada con las Fichas Técnicas de los Equipos Hospitalarios (código patrimonial, marca, nombre, Ubicación, serie, modelo y otros datos Técnicos).

La información es administrada por los usuarios de los talleres de mantenimiento bajo la supervisión de la Subgerencia de Mantenimiento; en este módulo incluye la Ficha Técnica del Equipo, los componentes (si los tuviese) y las Actividades Básicas de Mantenimiento para dicho equipo.

*Figura N° 35.* Menú del submódulo de Inventario

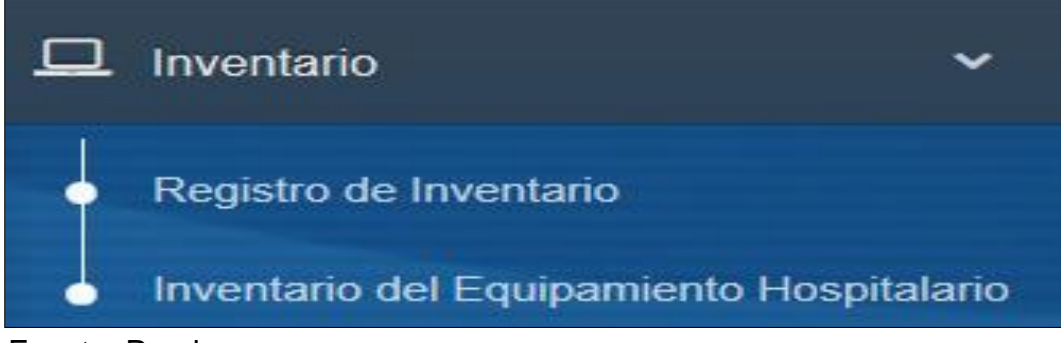

Fuente: Propia

### **a. REGISTO DE INVENTARIO**

En este submódulo, el usuario visualizará la información técnica de los equipos electromecánicos y biomédicos de la entidad.

La información es gestionada por los usuarios del software, bajo la supervisión de la Subgerencia de Mantenimiento.

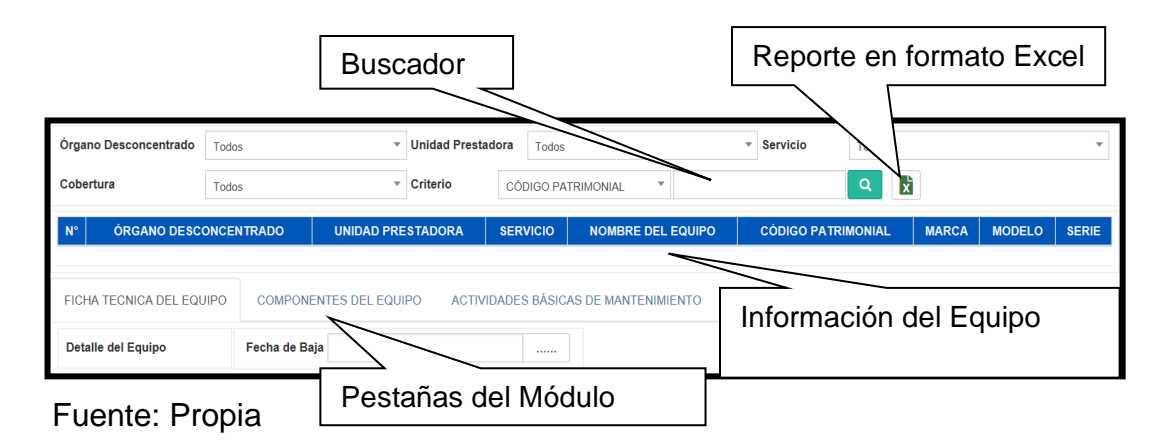

*Figura N° 36.* Búsqueda de Inventario

La pantalla de trabajo mostrada contiene lo siguiente:

• **Buscador:** La búsqueda se realiza a través de Código Patrimonial, Marca, Serie y Modelo. Además, se puede filtrar por Órgano Desconcentrado, Unidad Prestadora, Servicio Asistencial y Cobertura.

- **Información del Inventario**: Se muestra el nombre del equipo, código patrimonial, serie, modelo, Órgano Desconcentrado, Unidad Prestadora y Servicio Asistencial.
- **Pestañas de la Ficha**: Esta vista consta de tres pestañas: "Ficha Técnica del Equipo", "Componentes del Equipo" y "Actividades Básicas de Mantenimiento".
- **Reporte:** El usuario podrá descargar la información a través de un archivo Excel con la información registrada en la pantalla de trabajo.
- **Ficha Técnica:** En esta pestaña se ingresarán los datos básicos de los equipos. Si el equipo está compuesto por otros equipos secundarios, se registrará la Ficha Técnica del Equipo Principal y de los componentes. Además, se podrá ingresar la fecha en la cual el equipo es dado de baja.

### **Datos a Registrar**

A continuación, se muestra la vista donde se registra la ficha técnica:

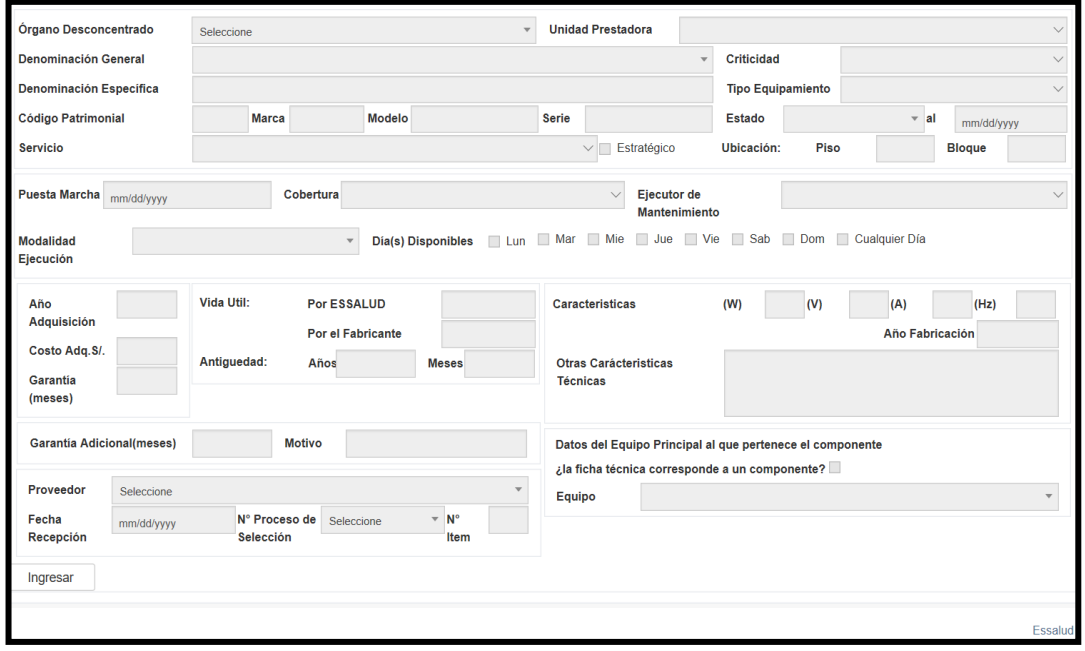

Figura N° 37. Registro de Ficha Técnica

Fuente: Propia

- **Órgano Desconcentrado:** Se seleccionará el Órgano Desconcentrado en el cual se ubica el equipo.
- **Unidad Prestadora:** Se seleccionará la Unidad Prestadora en el cual se ubica el equipo.
- **Denominación General:** Se seleccionará la denominación del equipo, tomando como referencia el Catálogo de Equipos Hospitalarios.
- **Denominación Específica:** Se registrará la denominación específica del equipo.
- **Tipo Equipamiento:** Describe el tipo de Equipo, tomando como referencia el Maestro de Equipos Hospitalarios. Para la presente versión: "Biomédico", "Electromecánico", "Complementario", "Instalación".
- **Criticidad:** Describe el nivel de criticidad del equipo.
- **Código Patrimonial:** Se ingresará el código asignado por la Subgerencia de Patrimonio. Los componentes con Ficha Técnica utilizarán 11 caracteres, siendo los 8 primeros el código del equipo principal, seguido de los correlativos: "-01","-02","-03", etc. En caso la Subgerencia de Patrimonio no haya asignado código patrimonial a los equipos nuevos, deberá considerar lo establecido por la Subgerencia de Mantenimiento, para la creación de etiquetas temporales utilizadas solo en mantenimiento.
- **Marca:** Se ingresará la marca del equipo.
- **Modelo:** Se ingresará el modelo del equipo.
- **Serie:** Se ingresará la serie del equipo.
- **Estado:** Se seleccionará el estado del equipo en el momento del registro, teniendo la opción de elegir entre "Operativo Bueno", "Operativo Regular", "Operativo Malo para Reparar", "Operativo Malo para Baja", "Inoperativo para Reparar" y "Inoperativo para Baja".
- **Al:** Se ingresará la fecha en que el equipo ha sido encontrado en el estado seleccionado, en formato dd/mm/aa.
- **Servicio Asistencial:** Se seleccionará el Servicio Asistencial donde el equipo opera. En caso no encontrar el servicio requerido, deberá seleccionar el Servicio de Gastos Generales y detallar el servicio requerido en el Campo Ubicación Bloque.
- **Estratégico:** Se especifica con un check si el equipo es considerado estratégico. Si el equipo es electromecánico y/o biomédico, el equipo es estratégico.
- **Cobertura:** Indica el taller de mantenimiento responsable del equipo. El sistema selecciona el taller automáticamente de acuerdo al perfil del usuario.
- **Ubicación Piso:** Se ingresa el número de piso donde se encuentra físicamente el equipo.
- **Ubicación Bloque:** Se ingresa la sección física donde se encuentra el equipo en la Unidad Prestadora.
- **Puesta en Marcha:** Se ingresa la fecha en que el equipo comienza a utilizarse.
- **Año Adquisición:** Se ingresa el año en el equipo fue adquirido.
- **Ejecutor de Mantenimiento:** Se selecciona la empresa encargada del mantenimiento de los equipos que se encuentran bajo su Taller de Mantenimiento.
- **Modalidad de Ejecución:** Se selecciona el tipo de ejecución del mantenimiento, puedo elegir entre: "Servicio – todo costo", "Servicio – mano de obra", "Garantía", "RR HH Propios", "Garantía", "Prestaciones Accesorias".
- **Días Disponibles:** Mediante check se seleccionará los días disponibles para el mantenimiento del equipo.
- **Costo de Adquisición:** Se ingresará el costo de adquisición del equipo en soles.
- **Garantía:** Se ingresa el tiempo de garantía que otorga el proveedor del equipo, en meses.
- **Garantía adicional:** Se ingresa el tiempo de garantía en meses que exige la entidad a la empresa proveedora por motivos que considere que tienen impacto en el mantenimiento de los equipos.
- **Motivo:** Se ingresa el motivo por el cual la entidad asigna garantía adicional a la empresa proveedora.
- **Proveedor:** Se selecciona la empresa que vendió el equipo a la entidad y es responsable del mantenimiento por el tiempo de garantía.
- **Fecha de Recepción:** Se ingresa la fecha en que el equipo fue recepcionado en el almacén de la entidad a través del Acta de Recepción.
- **Nro. Proceso de Selección:** Se selecciona el número de Proceso de Selección por el cual fue elegida la empresa encargada del Mantenimiento del equipo.
- **Vida Útil Fabricante:** Se ingresa el tiempo de duración en años, estimada por el fabricante del equipo, que el equipo puede tener cumpliendo correctamente con la función para la cual ha sido creado.
- **Vida Útil EsSalud:** Se ingresa el tiempo de duración en años, estimada por la entidad, que el equipo puede tener cumpliendo correctamente con la función para la cual ha sido creado.
- **Antigüedad Años y meses:** El sistema calculará automáticamente la antigüedad del equipo, tomando como referencia la Fecha de Recepción.
- **Características (W), (V), (A), (Hz):** Se ingresa en formato numérico la potencia (en watts), el voltaje (en volts), la corriente (en ampere) y la frecuencia (en Hertz).
- **Año de Fabricación:** Se ingresa el año en el que fue fabricado el equipo.
- **Otras Características Técnicas:** Se ingresa otras características técnicas que se estime convenientes.
- **¿La ficha técnica corresponde a un componente?:** El usuario marcará con un check si la ficha técnica que está registrando corresponde a un componente de un equipo principal.
- **Equipo:** En caso haya marcado el check en la pregunta anterior, seleccionará el equipo del cual la ficha técnica que se está registrando es componente.

**Componentes del Equipo:** En esta pestaña se ingresan los datos técnicos básicos de los componentes de los Equipos Electromecánicos y Biomédicos. Vale precisar que, al registrar una ficha técnica de un inventario como

componente de un equipo principal, el sistema registrará en esta sección dicho componente.

### **Datos a Registrar**

A continuación, se muestra la vista donde se registra los componentes del inventario:

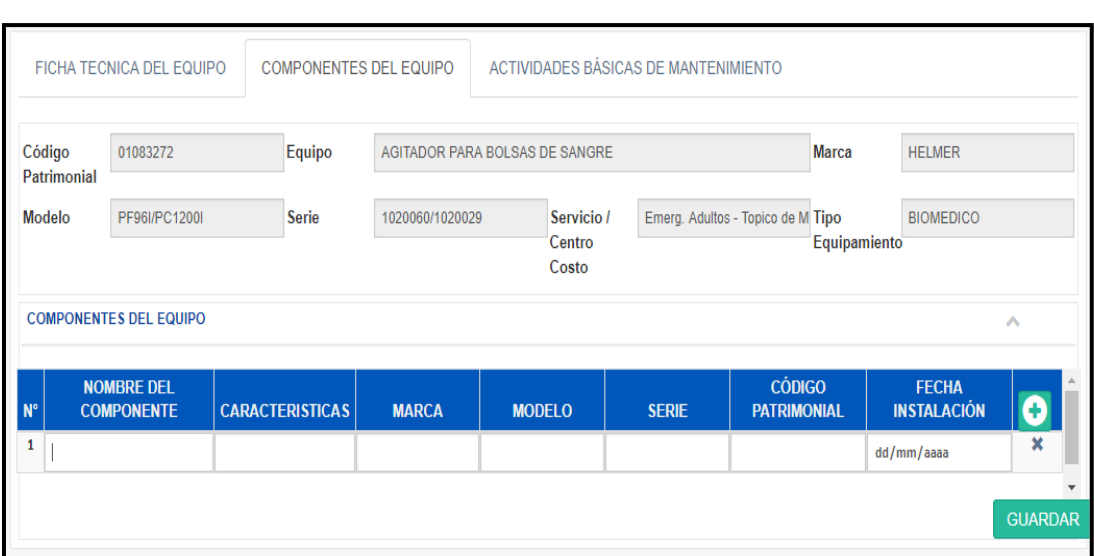

*Figura N° 38.* Registro de componentes de una Ficha Técnica

Fuente: Propia

- **Nombre del Componente:** Se ingresará la denominación del componente a registrar. Para los componentes con ficha técnica el sistema registrara en este campo, la denominación específica del equipo.
- **Características:** El usuario registrará las características del componente.
- **Marca:** Se ingresa la marca del componente.
- **Modelo:** Se ingresa el modelo del componente.
- **Serie:** Se ingresa la serie del componente.
- **Código Patrimonial:** Se ingresa el código patrimonial.
- **Fecha de Instalación:** Se ingresará la fecha en la cual se instaló el componente en el equipo principal. Para los componentes con ficha

técnica el sistema registrara en este campo, la fecha de puesta en marcha.

• **Actividades Básicas de Mantenimiento:** En esta pestaña se ingresarán las actividades básicas de mantenimiento para el inventario, relación estandarizada y establecida por la Subgerencia de Mantenimiento. Al ingresar actividades en esta pestaña, el sistema replicará estas actividades con su respectiva frecuencia de mantenimiento al programa de mantenimiento, con opción a editar.

### **Datos a Registrar**

A continuación, se detalla la vista donde se registran las actividades básicas de mantenimiento de una Ficha Técnica:

*Figura N° 39.* Registro de Actividades Básicas de mantenimiento

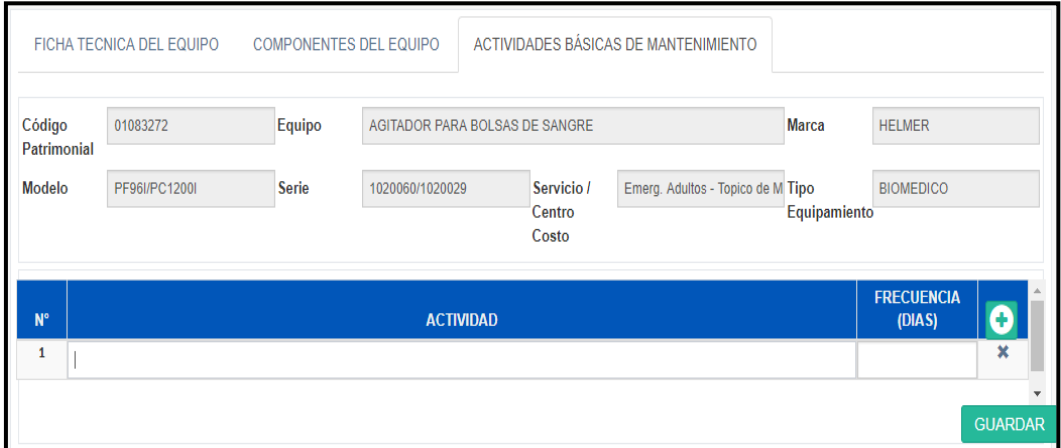

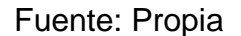

- **Actividad:** Se ingresa la descripción de la actividad básica de mantenimiento.
- **Frecuencia:** Se ingresa frecuencia de mantenimiento de la actividad de mantenimiento.

### **b. INVENTARIO DEL EQUIPAMIENTO HOSPITALARIO**

En este submódulo, el usuario podrá generar el reporte del inventario del equipamiento hospitalario de su Taller de Mantenimiento o de todo el Órgano Desconcentrado.

### **Datos a Ingresar**

- Órgano Desconcentrado
- Unidad Prestadora
- Servicio Asistencial
- Cobertura: Taller de Mantenimiento
- Tipo de Equipamiento:
- Al: Fecha de reporte.

### **4. PROGRAMACION DEL MANTENIMIENTO**

En este submódulo se podrán gestionar la información relacionada con el Programa de Mantenimiento Preventivo de los equipos hospitalarios de la entidad.

La información registrada en este módulo incluye la Programación del Mantenimiento, la Programación Equilibrada (Redistribución de las Órdenes de Trabajo), la Generación de Órdenes de Trabajo y Balanceo de Fechas y los reportes: "Reporte del Programa Anual de Mantenimiento" y "Reporte del Programa Anual de Bienes".

La información es gestionada por los usuarios de las Unidades Prestadoras bajo la supervisión de la Subgerencia de Mantenimiento.

Programación del Mantenimiento Programar el Mantenimiento Programacion Equilibrada (Redistribución) Generar OTMS y Balanceo de Fechas Reporte del Programa Anual de Mantenimiento Reporte del Programa Anual de Bienes

*Figura N° 40.* Menú del submódulo de Programación de Mantenimiento

Fuente: Propia

#### **a. Programar el Mantenimiento**

En este submódulo, el usuario podrá gestionar el Programa Anual de Mantenimiento, seleccionando el inventario e ingresando la denominación de las actividades a realizarse, las horas hombre programadas, el costo de hora hombre, la frecuencia de mantenimiento, los repuestos y materiales programadas ingresando sus características, cantidad y costo unitario, a fin de generar el programa anual de mantenimiento.

### • **Programación del Mantenimiento del Equipo:**

En esta pestaña, se ingresa las actividades de mantenimiento y sus costos. Cabe precisar que al registrar por primera vez un programa, aparecerán las actividades básicas de mantenimiento definidas en la vista de Inventario. En la parte superior de la pantalla se visualizarán los datos básicos del equipo.

### *Figura N° 41.* Registro de Programación de Mantenimiento

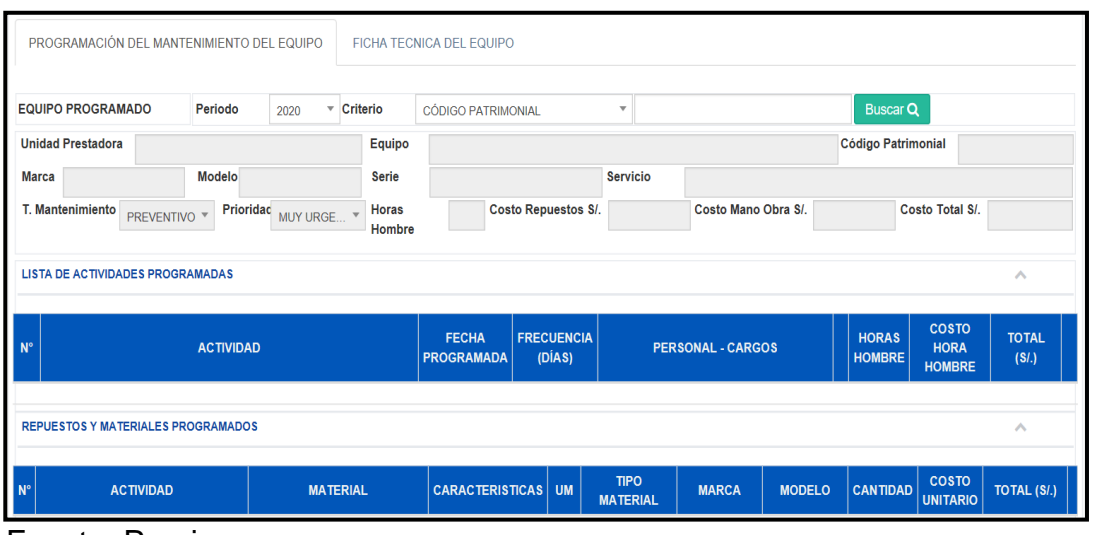

### **Datos a Ingresar:**

- **Actividad:** La denominación de la actividad.
- **Fecha Programada:** Se ingresa la primera fecha tentativa de mantenimiento del año.
- **Frecuencia:** Se ingresa la frecuencia de mantenimiento de dicha actividad.
- **Personal – Cargo:** Se selecciona el cargo del personal necesario para la realización de esta actividad de mantenimiento, ingresando cuatro caracteres el sistema desplegará una relación de cargos, en la cual podrá seleccionar según corresponda. La información mostrada en las opciones, se obtiene del Catálogo de Cargos de Personal.
- **Horas Hombre:** Se ingresa el tiempo en horas hombre que el personal asignado utilizará para la realización de dicha actividad.
- **Costo Hora Hombre:** Se ingresa el costo de hora hombre que costará por hora para la ejecución de dicha actividad de mantenimiento.
- **Total:** El sistema calculará automáticamente el costo total para dicha actividad de mantenimiento.

Luego de seleccionar la actividad, se podrán asignar repuestos y materiales asociados, ingresando los siguientes datos:

Fuente: Propia

- **Material:** Se selecciona el repuesto o material necesario para la ejecución de dicha actividad, ingresando cuatro caracteres el sistema desplegará una relación de repuestos y materiales en la cual podrá seleccionar según corresponda. La información mostrada se obtiene del Catálogo de Repuestos y Materiales.
- **Características:** Se ingresa las características mínimas requeridas del repuesto o material.
- **Cantidad:** Se ingresa el tiempo en horas hombre que el personal asignado utilizará para la realización de dicha actividad de mantenimiento.
- **Costo Unitario:** Se ingresa el costo unitario estimado del repuesto.
- **Total:** El sistema calculará automáticamente el costo total para dicha actividad de mantenimiento.

### **b. Generar OTMS y Balanceo de Fechas**

En este submódulo, el usuario podrá generar las Ordenes de Trabajo y realizar el balanceo de estas órdenes según sus fechas de las actividades de mantenimiento programadas, dentro del mes. El sistema validará estos cambios de fecha con los días disponibles para mantenimiento registrados en la ficha técnica del equipo o inventario.

Cabe precisar que el número de Orden de Trabajo de Mantenimiento, es generado automáticamente por el sistema, otorgando un número único por año a nivel nacional.

#### $\Box$ Todos Q Órgano  $\overline{\phantom{a}}$  Unidad Seleccione Desconcentrado Prestadora  $\blacksquare$  $\overline{\phantom{a}}$   $\overline{\phantom{a}}$   $\overline{\$ Cobertura  $\overline{\phantom{a}}$  Tipo Seleccione. Mantenimiento Todos **Periodo Desde** dd/mm/aaaa Hasta dd/mm/aaaa **Servicio** Seleccione Fauino Ingrese Código Patrimonial o Denominación del Fouing **CODIGO**<br>PATRIMONIA MES<br>PROGRAMADO **SELECCIONAR** EQUIPO PROGRAMADO / MARCA / MODELO / SERIE **N°. OTM PROGRAMADO BALANCEO**  $\blacksquare$ Generar OTM's

### *Figura N° 42.* Generar Órdenes de Trabajo de Mantenimiento Preventivo

Fuente: Propia

### **Datos a Ingresar:**

- Órgano Desconcentrado
- Unidad Prestadora
- Cobertura: Taller de mantenimiento
- Tipo de Mantenimiento
- Año: En formato numérico "aaaa".
- Servicio Asistencial
- Periodo: Se ingresará el periodo mensual (o dentro del mes: periodo del mes, semanal o diario), del cual se desea cambiar la fecha programada o general el Numero de OTM.
- Equipo: Ingresará el código patrimonial o denominación del equipo.
- Luego deberá dar clic en buscar (Icono "LUPA").
	- Al filtrase los equipos requeridos, podrá seleccionar un equipo y realizar el cambio de día dentro del mes, de acuerdo a su evaluación. Luego de ello dará clic en el botón guardar, seleccionar el equipo y generar la OTM.

### **c. Reporte del Programa Anual de Mantenimiento**

En este submódulo, el usuario podrá generar el reporte del Programa Anual de Mantenimiento Hospitalario, incluyendo las actividades de mantenimiento, repuestos, materiales y los costos asociados.

### **Datos a Ingresar:**

- Órgano Desconcentrado
- Unidad Prestadora
- Servicio Asistencial
- Cobertura: Taller de Mantenimiento
- Tipo de Equipamiento
- Año

### **5. REGISTRO DEL MANTENIMIENTO**

En este módulo se podrán manipular la información relacionada con el Registro de la ejecución de las actividades de Mantenimiento Preventivo Programado, Mantenimiento Correctivo Programado y Mantenimiento Correctivo Imprevisto de los equipos hospitalarios de los Equipos Biomédicos y Electromecánicos de la Institución.

La información vertida en este módulo incluye el Registro de OTMS, el Registro de Actividades Complementarias y el cambio de Estado de OTM Cerrada (para los Jefes de Ingeniería).

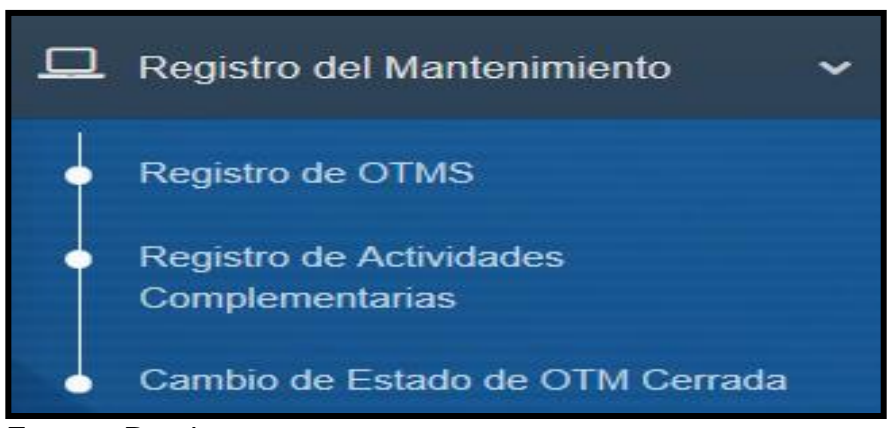

*Figura N° 43.* Menú del Submódulo de Registro del Mantenimiento

Fuente: Propia

La información aquí vertida es gestionada por los Usuarios del software en los centros asistenciales bajo la supervisión de la Subgerencia de Mantenimiento.

#### **a. Registro de OTMS**

En este submódulo, el usuario podrá registrar la ejecución de las actividades de mantenimiento del Programa Anual de Mantenimiento Hospitalario, registrando las horas hombre empleadas para cada actividad, el personal ejecutor, reprogramaciones y visualización de las Ordenes de Trabajo de Mantenimiento (OTM).

Cabe precisar que, el ingreso de todos los datos requeridos en este submódulo se realiza por actividad de mantenimiento (Horas hombre y materiales programados).

• **Orden de Trabajo de Mantenimiento - OTM:** En esta pestaña se registran los datos generales de la ejecución de la OTM.

### **DATOS A REGISTRAR:**

### DATOS DEL EQUIPO

- **Unidad Prestadora:** Se mostrará el Centro Asistencial en el cual se ubica el equipo.
- **Servicio Asistencial:** Se mostrará el Servicio Asistencial donde el equipo opera.
- **Nro OTM:** Se mostrará el número de la OTM generada en el bloque 5c).
- **Fecha de Emisión:** Se mostrará la fecha en la cual la OTM fue generada.
- **Equipo:** Se mostrará la denominación o nombre específico del Equipo.
- **Código Patrimonial:** Se mostrará el Código Patrimonial del equipo.
- **Marca:** Se mostrará la marca del equipo.
- **Modelo:** Se mostrará el modelo del equipo.
- **Serie:** Se mostrará la serie del equipo.

### DATOS DE SOLICITUD

- **Fecha:** Se registrará la Fecha de solicitud del mantenimiento.
- **Problema:** Se registrará el problema que el usuario ha reportado. Para el mantenimiento preventivo, se registrará: "Mantenimiento Preventivo".

### DATOS GENERALES DE ORDEN DE TRABAJO

- **Tipo de Mantenimiento:** Se mostrará el tipo de mantenimiento entre "Preventivo" o "Correctivo".
- **Tipo de OTM:** Se mostrará "Programado" para el Mantenimiento Preventivo y para el Mantenimiento Correctivo, podrá seleccionar entre "Programado" o "Imprevisto".
- **Prioridad:** Seleccionará la prioridad del mantenimiento.
- **Equipamiento:** Se mostrará el tipo de equipamiento.
- **Tipo Atención:** Se mostrará el tipo de Atención.

### **DIAGNÓSTICO**

- **Fallas:** Luego de realizar la inspección al equipo, el usuario registrará la falla encontrada al equipo. Para el mantenimiento preventivo, se registrará "Mantenimiento Preventivo".
- **Cobertura:** Indica el taller de mantenimiento responsable del equipo. El sistema selecciona el taller automáticamente de acuerdo al perfil del usuario.
- **Estado Inicial:** El sistema muestra el estado operativo de la ficha técnica. Estado del equipo antes de ser intervenido.
- **Fecha Programada:** Para el mantenimiento preventivo programado y correctivo programado se mostrará la fecha programada. Para el mantenimiento correctivo imprevisto, el usuario registrará la fecha a realizar dicho mantenimiento.
- **Tipo de Falla:** Seleccionara el tipo de falla. Para el mantenimiento preventivo, seleccionará "OTROS".
- **H.H. Programadas:** Se mostrará las horas hombre programadas de acuerdo al Plan Anual de Mantenimiento.
- **Ejecutor:** Se mostrará la empresa encargada del mantenimiento de los equipos que se encuentran bajo su cobertura.

### EJECUCIÓN

- **Fecha de Inicio:** Se registrará la fecha en que inició la intervención al equipo.
- **Hora:** Se registrará la hora a la que se inició la intervención al equipo.
- **Fecha de Término:** Se registrará la fecha en que culminó la intervención al equipo.
- **Hora:** Se registrará la hora a la que culminó la intervención al equipo.
- **Horas de Para:** El sistema calculará automáticamente las horas desde el inicio al término de la intervención, dando la posibilidad de modificarse por el usuario.
- **Sin parada:** Cuadro que indica que el servicio donde opera el equipo, no registró para. Si se marca este campo, se bloqueará el campo Horas de Para.
- **Estado Final:** Estado Operativo del Equipo luego de la intervención. Al cerrar la OTM dicho estado será actualizado en la Ficha Técnica del Equipo.
- **Horas Hombre Empleadas:** El sistema mostrará el total de horas hombre registradas en la ejecución del mantenimiento.
- **Garantía:** Registrará el tiempo de garantía que otorga el ejecutor del mantenimiento del equipo, en meses. Se coloca la frecuencia de mantenimiento.
- **Equipo con Garantía:** El cuadro se mostrará marcado o no, de acuerdo a la Ficha Técnica del Equipo.

COSTO (S/.)

- **Mano de Obra:** El sistema mostrará el costo total de horas hombre registradas en la ejecución del mantenimiento.
- **Repuestos:** El sistema mostrará el costo total por repuestos registrados en la ejecución del mantenimiento.
- **Varios:** Se registrarán otros costos relacionados íntegramente al mantenimiento del equipo.
- **Total:** Se mostrará la suma total de las 3 variables anteriores.

### CONFORMIDAD

- **Conformidad:** Se registrará en formato fecha dd/mm/aa, la fecha de conformidad.
- **Responsable:** Se seleccionará el nombre del responsable del Taller (Ingeniero Residente).
- **Supervisor de EsSalud:** Seleccionará el nombre del jefe de la Oficina de Ingeniería del Órgano Desconcentrado.
- **Estado OTM:** Seleccionará el Estado de la OTM entre: "Ejecución", "Pendiente por firma", "Pendiente por repuesto", "Anulado", "Reprogramado", "Cerrado Forzado", "Cerrada". Vale decir que, si se elige la opción "Cerrada" y se guarda, la OTM no podrá modificarse. El Jefe de Oficina de Ingeniería tendrá que autorizar el cambio de estado, registrando un motivo de cambio.

### **OBSERVACIONES**

El usuario al término de la intervención al equipo, registrará alguna observación sobre el equipo o la ejecución del mantenimiento, que estime convenientes.

**NOTA:** PP: Preventivo Programado

- CI: Correctivo Imprevisto
- CP: Correctivo Programado

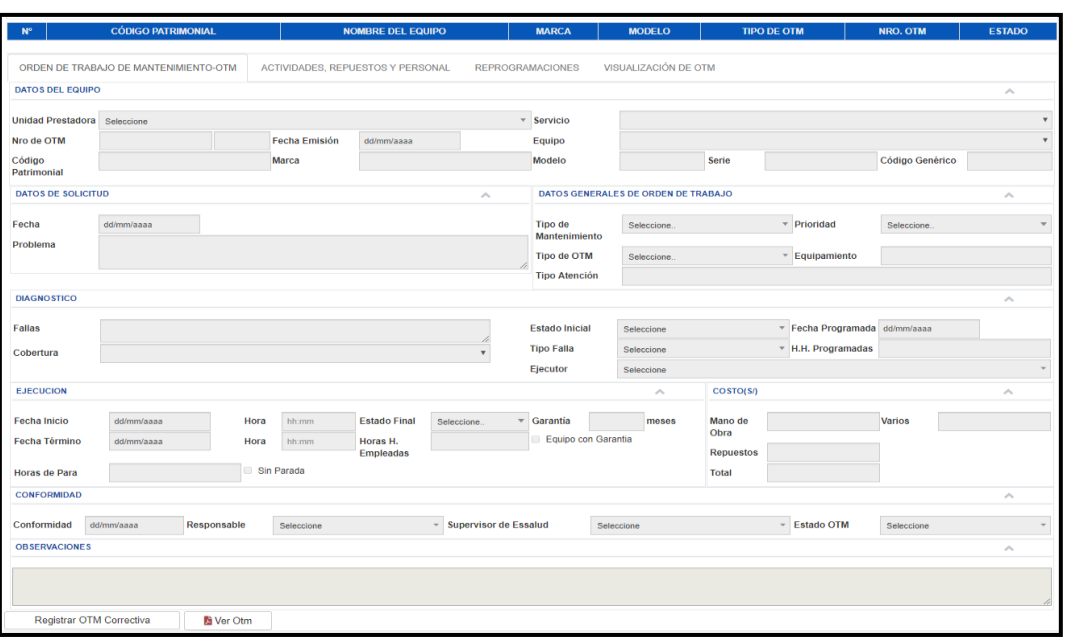

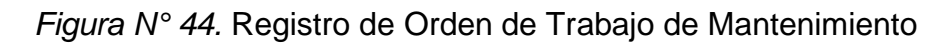

Fuente: Propia

• **Actividades, Repuestos y Materiales:** En esta pestaña se registran los datos específicos de la ejecución de la OTM, como son las horas hombre empleadas y los repuestos y materiales utilizados.

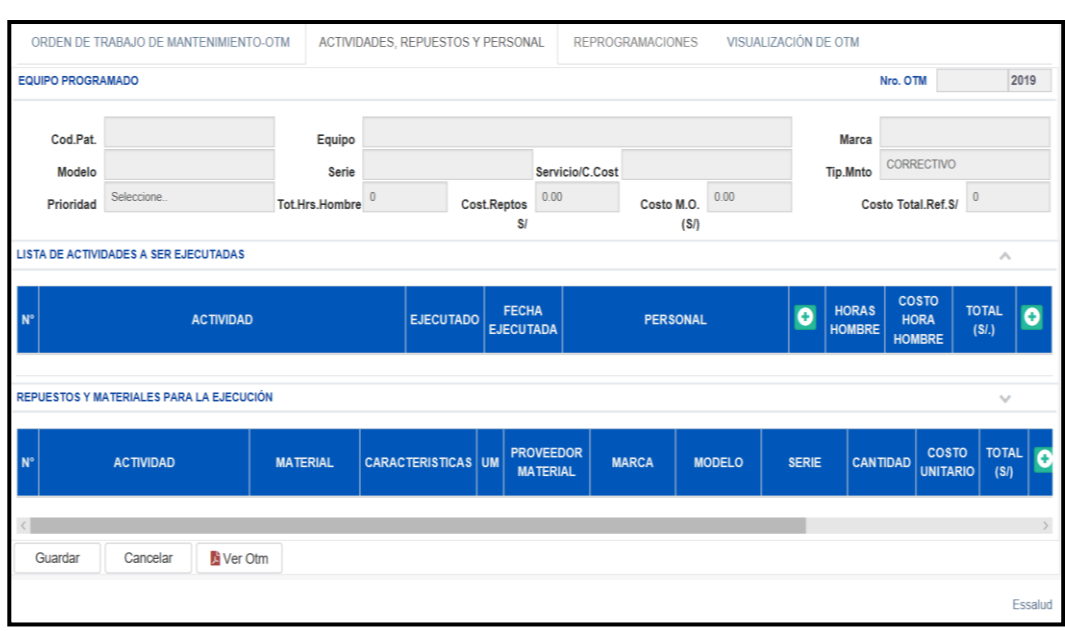

### *Figura N° 45.* Registro de Actividades, Repuesto y Materiales de una OTM

Fuente: Propia

### **DATOS A REGISTRAR**

### LISTA DE ACTIVIDADES A SER EJECUTADAS

- **Actividad:** Se mostrará y/o adicionará o eliminará las actividades programadas para dicho equipo.
- **Ejecutado:** Registrará mediante un check si la actividad ha sido ejecutada. No se podrá cerrar la OTM si las actividades no han sido ejecutadas en su totalidad.
- **Fecha ejecutada:** Registrara en formato fecha dd/mm/aa, la fecha en la que se ejecutó dicha actividad. Esta fecha, deberá estar entre las Fechas de Inicio y Termino indicadas en el Ítem anterior.
- **Personal:** Seleccionará los nombres del profesional que realizó dicha actividad.
- **Horas Hombre:** Registrará las horas hombre empleadas para la ejecución de dicha actividad.
- **Costo Hora Hombre:** Registrará el costo de la hora hombre.
- **Total:** El sistema calculara automáticamente el costo total de la actividad.

### REPUESTOS Y MATERIALES PARA LA EJECUCIÓN

### • **Actividad**

- **Material:** Se mostrará y/o adicionará o eliminará los repuestos y materiales programados para dicho equipo.
- **Características:** Se mostrarán las características del material.
- **Proveedor del Material:** Se seleccionará la modalidad de adquisición del material eligiendo entre: "Capital de Trabajo", "Caja Chica EsSalud", "Recursos Propios".
- **Marca:** Se registrará la marca del repuesto.
- **Modelo:** Se registrará el modelo del repuesto.
- **Serie:** Se registrará la serie del equipo.
- **Cantidad:** Se registrará la cantidad de repuestos requeridos.
- **Costo Unitario:** Se registrará el costo unitario del material.
- **Total:** El sistema calculara automáticamente el costo total de repuestos.
- **N° O/C o Fac:** Se registrará la O/C y/o Factura.
- **Devolución:** Se indicará si se realizó la devolución del repuesto utilizado.
- **N° Repuestos Devueltos:** Se indicará la cantidad de repuestos devueltos.
- **Sin Stock:** Se indicará si el repuesto está en Stock.
- **Reprogramaciones:** El formato de reprogramaciones se utilizará cuando la OTM no se puede ejecutar dentro del mes y se tiene que reprogramar para el siguiente mes (No se permitirán más de dos reprogramaciones).

### **DATOS A REGISTRAR**

- **Motivo:** Se registrará el motivo de la reprogramación.
- **Fecha de Reprogramación:** Se registrará la fecha de reprogramación.

# *Figura N° 46.* Registro de Reprogramaciones de una OTM

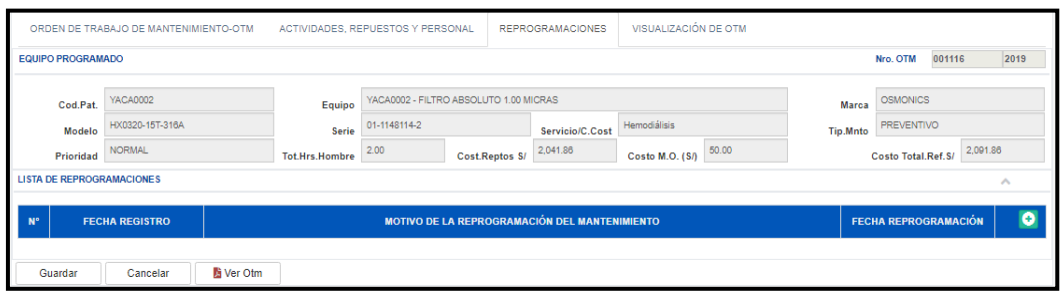

Fuente: Propia

**Visualización de la OTM:** Podrá observar el formato de la OTM en versión PDF, para su posterior impresión, el ejemplo se puede visualizar en la Figura N° 47.

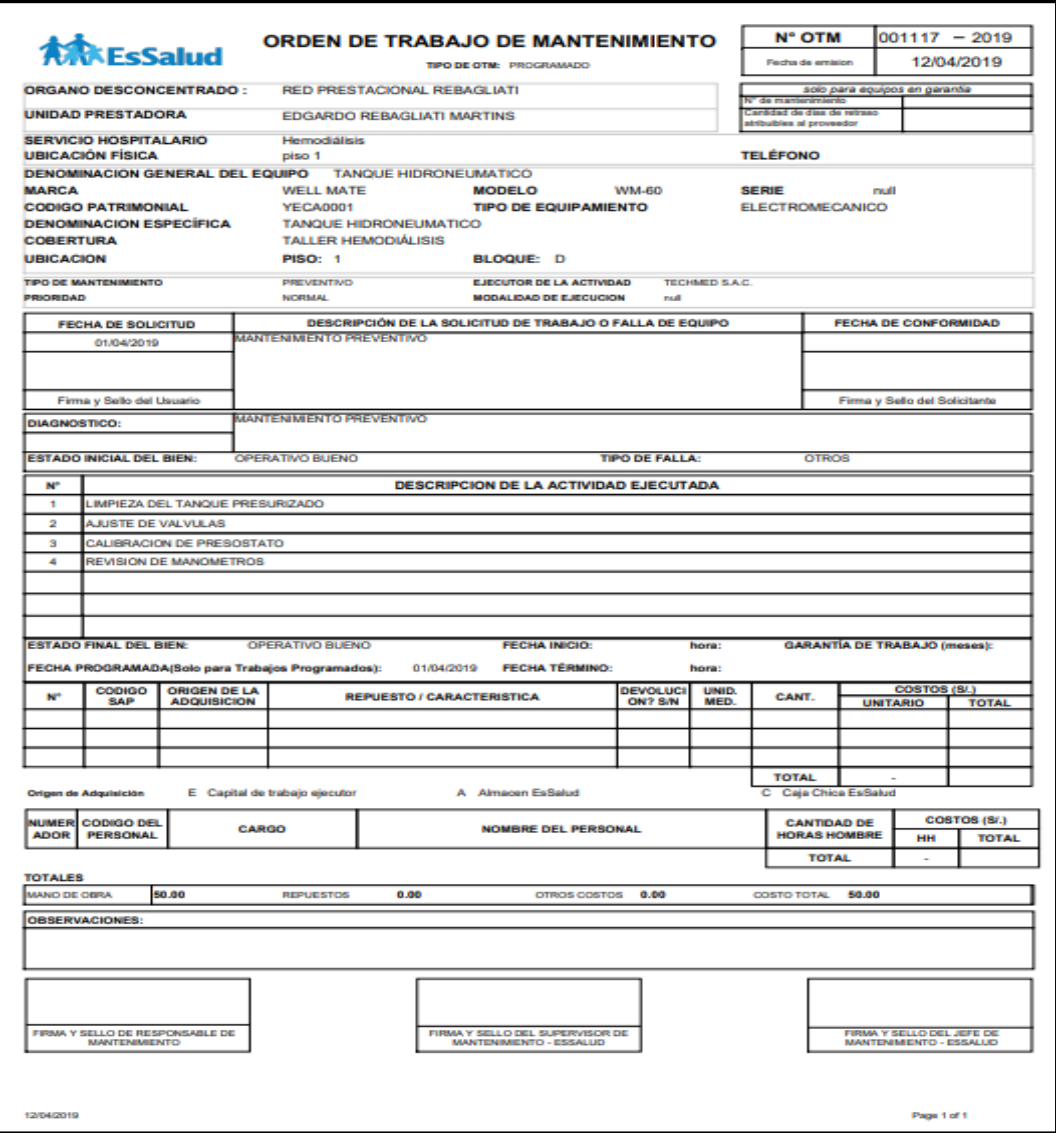

### Figura N° 47. OTM generada desde el módulo web

Fuente: Propia

### **6. REPORTES**

En este submódulo, podrá obtener reportes diferentes, como producto del trabajo realizado en los submódulos anteriores. Dichos reportes serán de utilidad para la Gestión de la Subgerencia de Mantenimiento, de la Oficina de Ingeniería Hospitalaria y Servicios y de las Empresas Residentes.

### **R01: Antigüedad del Equipo Hospitalario**

El usuario podrá generar el reporte de la antigüedad del equipamiento hospitalario.

### **Datos a Ingresar**

- Órgano Desconcentrado
- Unidad Prestadora
- Servicio Asistencial
- Cobertura: Taller de Mantenimiento
- AI: Fecha de reporte.

El formato del reporte se puede visualizar en el Anexo N° 4 Reporte Antigüedad del Equipo Hospitalario.

### **R02: Avance de la Ejecución Presupuestal de Mantenimiento**

En este reporte, el usuario podrá generar la comparación del Presupuesto Requerido y la ejecución a una fecha determinada.

### **Datos a Ingresar**

- Órgano Desconcentrado
- Unidad Prestadora
- Cobertura: Taller de Mantenimiento
- Servicio Asistencial
- Año

El formato del reporte se puede visualizar en el Anexo N° 5 Reporte Avance de la Ejecución Presupuestal de Mantenimiento.

### **R03: Consolidado de Actividades de Mantenimiento**

El usuario podrá generar el Reporte de las Actividades de Mantenimiento.

### **Datos a Ingresar**

- Órgano Desconcentrado
- Unidad Prestadora
- Cobertura: Taller de Mantenimiento
- Servicio Asistencial
- Año

El formato del reporte se puede visualizar en el Anexo N° 6 Reporte Consolidado de Actividades de Mantenimiento.

### **R04: Inventario del Equipamiento Hospitalario**

El usuario podrá generar el reporte del inventario del equipamiento hospitalario de su cobertura (Técnico Administrativo) o de todo el Órgano Desconcentrado (Jefe de Oficina de Ingeniería Hospitalario).

### **Datos a Ingresar**

- Órgano Desconcentrado
- Unidad Prestadora
- Servicio Asistencial
- Cobertura: Taller de Mantenimiento
- Tipo de Equipamiento
- Al: Fecha de reporte.

El formato del reporte se puede visualizar en el Anexo N° 7 Inventario del Equipamiento Hospitalario.

### **R05: Programación de Materiales para el Mantenimiento**

El usuario podrá generar el Reporte de Repuestos y Materiales programadas en el periodo requerido por el usuario.

### **Datos a Ingresar**

- Órgano Desconcentrado
- Unidad Prestadora
- Cobertura: Taller de Mantenimiento
- Servicio Asistencial
- Periodo: Periodo de consulta (Desde Hasta).

El formato del reporte se puede visualizar en el Anexo N° 8 Reporte Programación de Materiales para el Mantenimiento.

### **2.4. Resultados**

A continuación, en la tabla N° 16, se visualiza una comparativa del antes y el después de la implementación Sistema de Mantenimiento de Activos (SISMAC), módulo web de mantenimiento de equipos hospitalarios. Estos resultados se obtuvieron del informe "Estado situacional de la Implementación del Nuevo Software de Mantenimiento Hospitalario en Essalud", Anexo N° 10, que fue realizado por la Subgerencia de Mantenimiento a la Gerencia Central de proyectos de Inversión.

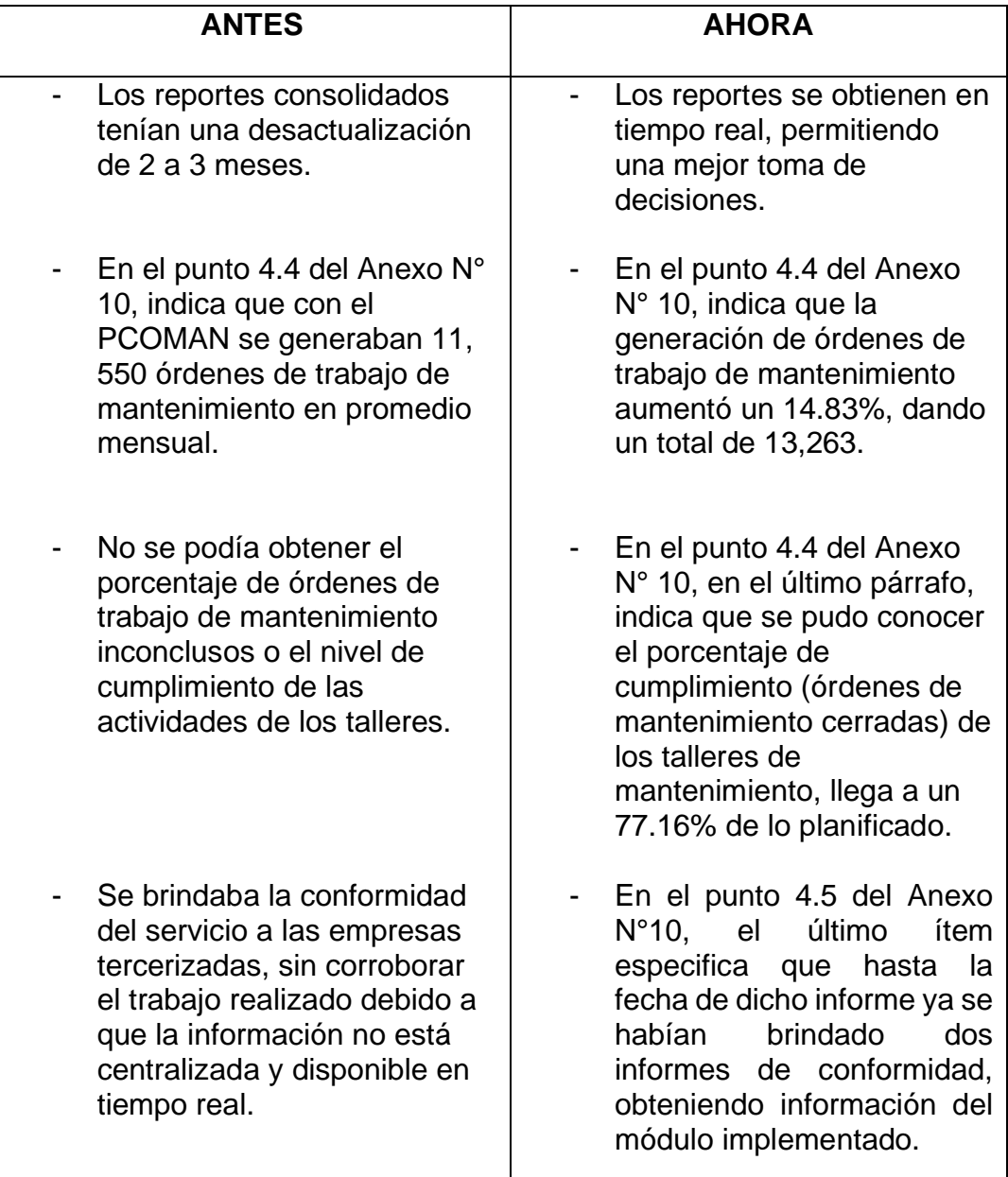

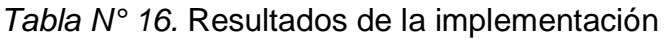

**Fuente:** Subgerencia de Mantenimiento de Essalud.

### **CONCLUSIONES**

Del presente trabajo se puede concluir lo siguiente:

- La metodología MEGEDSI-ES facilitó el desarrollo y la implementación del módulo web de mantenimiento de equipos hospitalarios para mejorar la gestión de activos.
- La implementación del módulo web de mantenimiento de equipos hospitalarios, facilitó la generación de reportes en línea, de tal manera que ayuda a tomar mejores decisiones en la gestión de activos de equipos hospitalarios de la entidad pública de salud.
- Se identificó que los talleres de mantenimiento realmente no llegan a cumplir en la totalidad con las órdenes de mantenimiento planificados, como se mostraba en lo reportes desarrollado en el antiguo programa PCOMAN.
- Con la implementación del módulo web el gasto mensual en los talleres se redujo en un 23%, debido a que los talleres no cumplen en su totalidad con los mantenimientos planificados.
- Con la implementación del sistema de mantenimiento de activos, módulo de mantenimiento de equipos hospitalarios, se logra un mejor manejo de la Gestión de la Subgerencia de mantenimientos, al contar con información actualizada y segura, evitando inconsistencias. A su vez agilizando la toma de decisiones frente a la baja de equipos hospitalarios y a su reposición, para una mejor atención en el servicio de la salud pública. También a las acciones administrativas correspondientes frente al incumplimiento de las empresas privadas de los talleres de mantenimiento.

### **RECOMENDACIONES**

- Actualizar la norma interna de la Gerencia Central de Proyectos de Inversión, para que ya no siga siendo obligatorio las impresiones de los Planes de Mantenimiento Anual y las Órdenes de Trabajo de Mantenimiento, para así dar la conformidad desde el mismo aplicativo, lo que permitiría recudir la compra de papel y el tiempo en el trámite de aprobación de estos documentos.
- Agregar la funcionalidad de replicar las actividades del programa de mantenimiento actual para el programa de mantenimiento del año siguiente, esto facilitaría a los usuarios a no volver a digitar todas las actividades y solamente modificar las necesarias.
- Agregar la opción de subir fotos del equipo hospitalario en la ficha de inventario, para que el personal que dará el mantenimiento pueda identificarlo rápidamente.

## **BIBLIOGRAFÍA**

- Congreso de la República del Perú (1999). *Ley de Creación del Seguro Social de Salud*. Diario El Peruano 406565. https://leyes.congreso.gob.pe/Documentos/Leyes/27056.pdf
- Castillo, Lourdes (2011). *Introducción a la información científica y técnica*. Valencia, España: Universidad de Valencia.
- DGOS/MINSA (2020, 5 de febrero). N° 046-2020/MINSA. *Aprobación de dos fichas de homologación de "ventilador mecánico pediátrico neonatal + alta frecuencia" e Incubadora neonatal de transporte con ventilador de traslado*". https://cdn.www.gob.pe/uploads/document/file/518826/resolucionministerial-046-2020-MINSA.pdf
- Landino, M. (2020, 03 de junio). *¿Qué es Oracle y porqué debes tenerlo?* BitActual. http://www.bitactual.com/que-es-oracle-y-por-que-debes-tenerlo/
- Sznajdleder, Pablo (2016). *Java a Fondo, estudio del lenguaje y desarrollo de aplicaciones*.
- CEU (s. f). *Tema5: funciones y módulos. http://biolab.uspceu.com/aotero/recursos/docencia/TEMA%205.pdf*
- Congreso de la República del Perú (2009). *Ley de los productos farmacéuticos, dispositivos médicos y productos sanitarios*. DIGEMID. <https://bit.ly/2GkhLcK>
- Essalud (2020). *Reglamento de Organización y Funciones del Seguro Social de Salud*. Lima, Perú: Essalud.<https://bit.ly/2SuvUqe>
- Organización Mundial de la Salud (2007). *Tecnologías sanitarias.*
- Minsa (2015). Norma técnica de salud N°113. *Infraestructura y equipamiento de los establecimientos de salud del primer nivel de atención.* http://bvs.minsa.gob.pe/local/minsa/3366.pdf
- Proaño,C.M., Orellana, C.S.,Martillo, P.O. (2018). *Los sistemas de información y su importancia en la transformación digital de la empresa actual*. Revista espacios*.*
- Universidad Nacional Noreste (s.f.). *Tema 1: Informática – Conceptos Fundamentales.* Corrientes, Argentina.
- López, S. (2019, 4 de noviembre). *Gestión del mantenimiento*. https://www.ingenieriaindustrialonline.com/gestion-de-mantenimiento/quees-la-gestion-del-mantenimiento/
- OkHosting (2020, 14 octubre). *El ciclo de vida del software*. https://okhosting.com/blog/el-ciclo-de-vida-del-software/

#### **ANEXOS**

# **Anexo N°1:** *Acta de Aceptación de Prototipos*

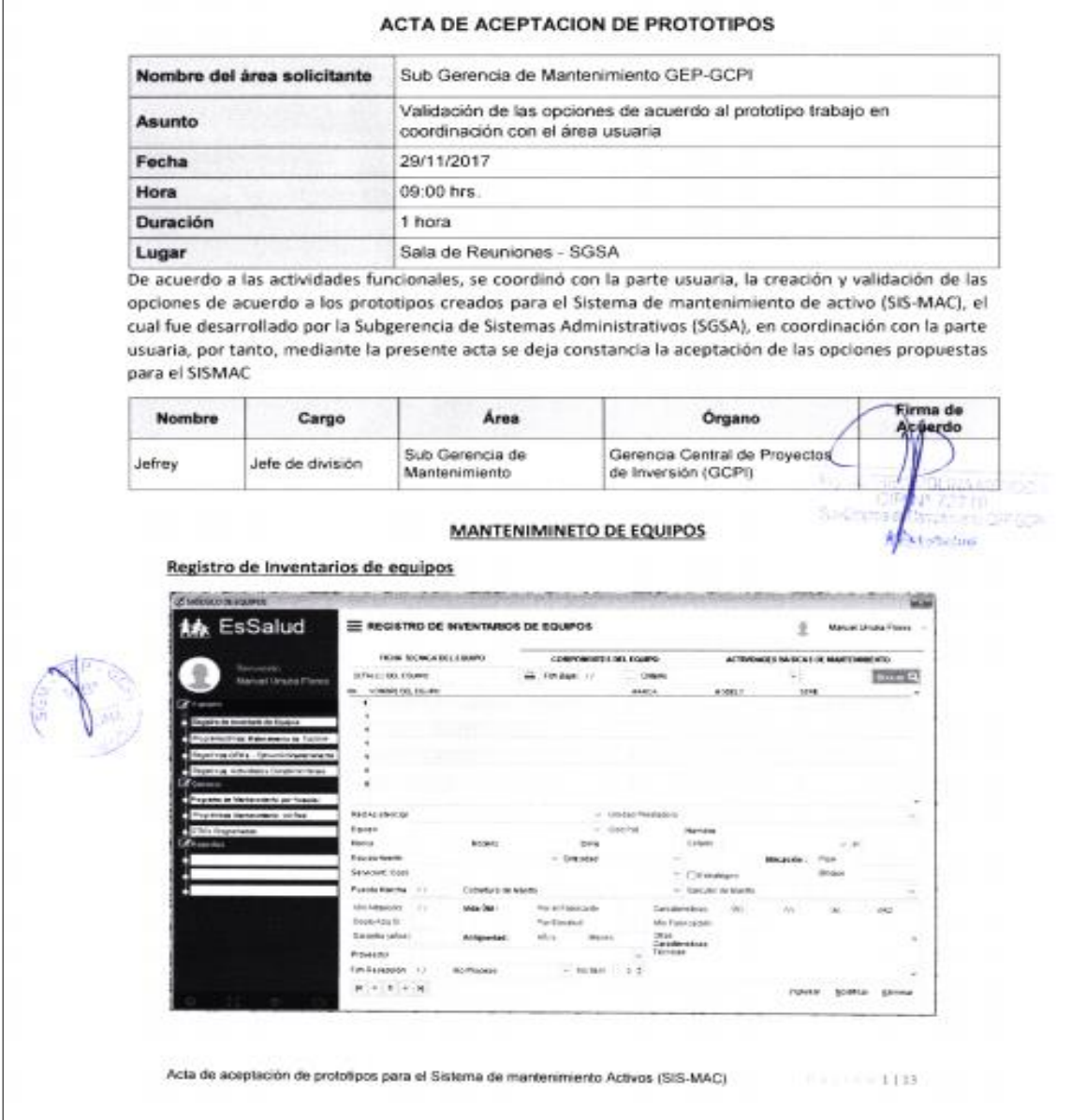

#### **Anexo N° 2:** *Formato Único de Pase a Producción*

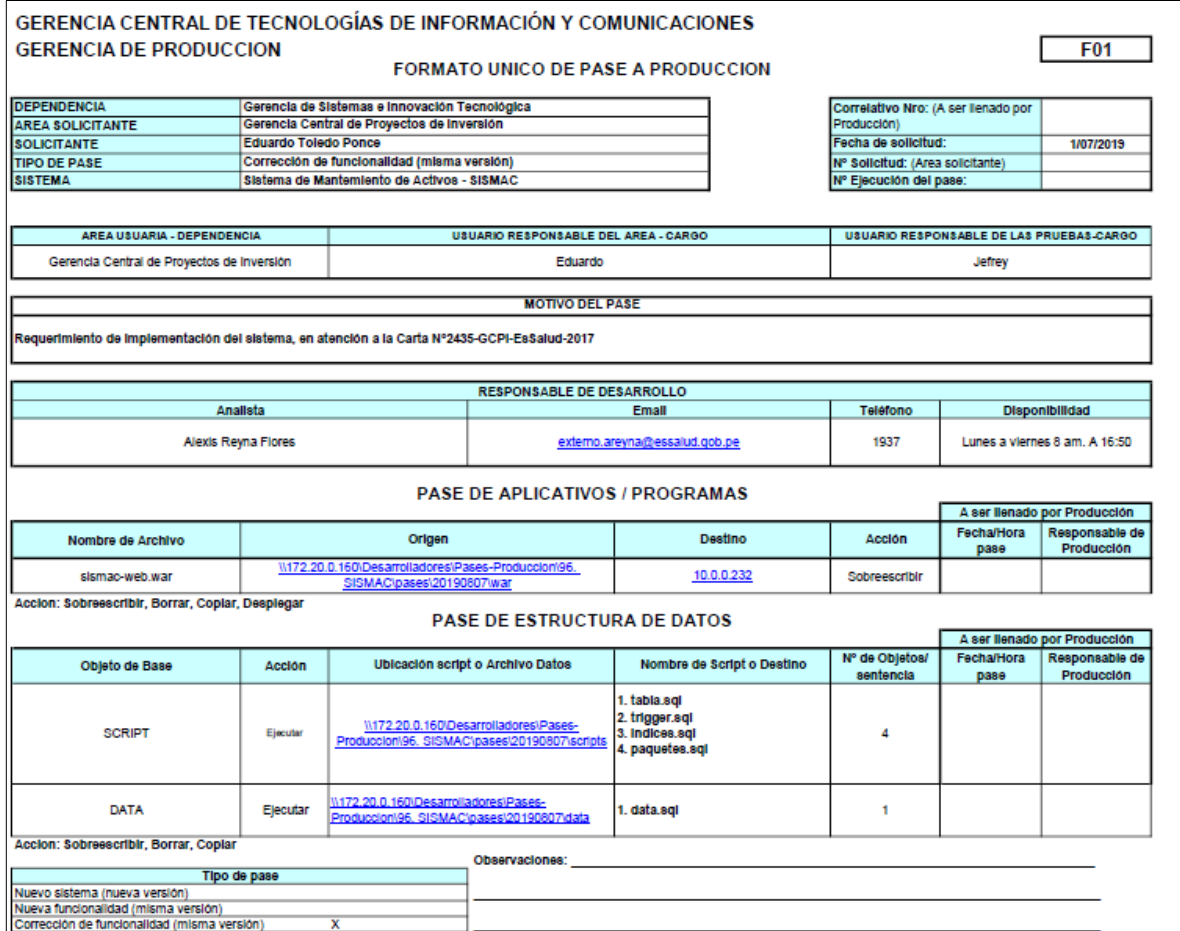

#### **Anexo N° 3:** *Acta de Conformidad de Pruebas Funcionales*

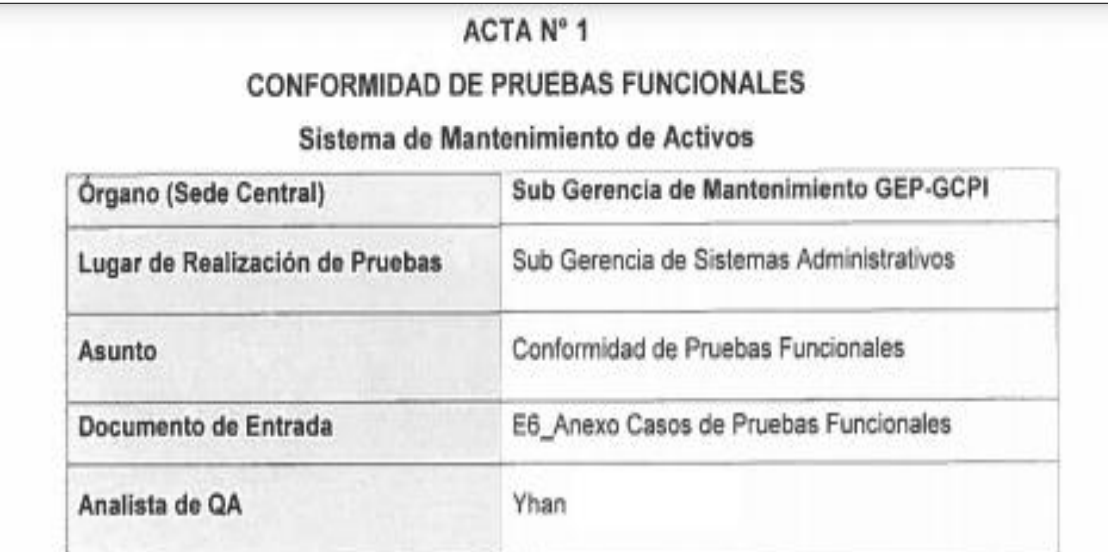

#### Descripción de lo Realizado

Conste por el presente documento que en coordinación con el área usuaria se llevaron a cabo las pruebas funcionales al "Sistema de Mantenimiento de Activos", los cuales se realizaron de manera satisfactoria. En particular, se evaluaron los reportes correspondientes a los siguientes módulos:

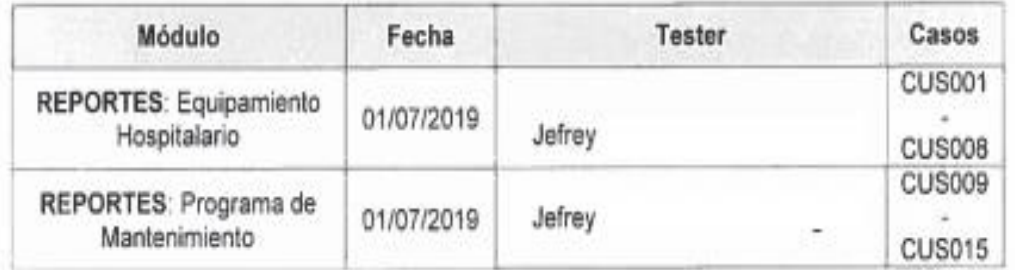

#### Firma de Conformidad del Usuario

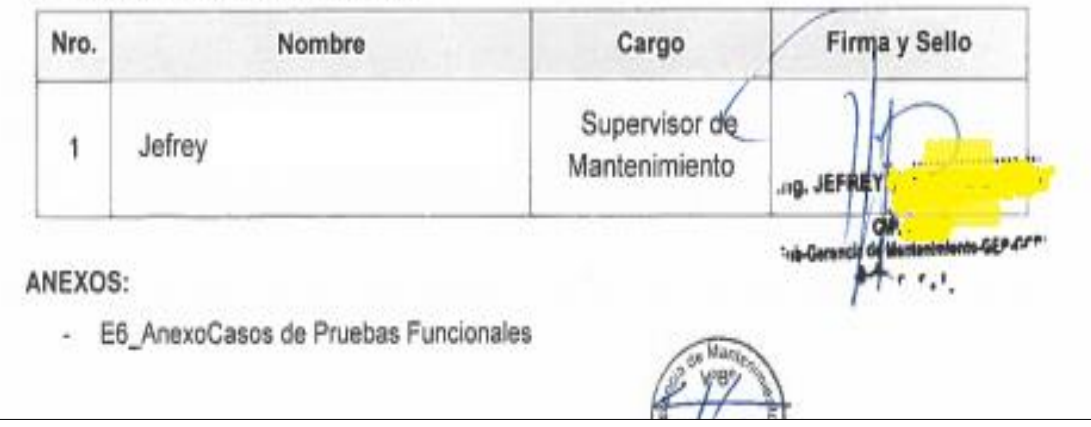

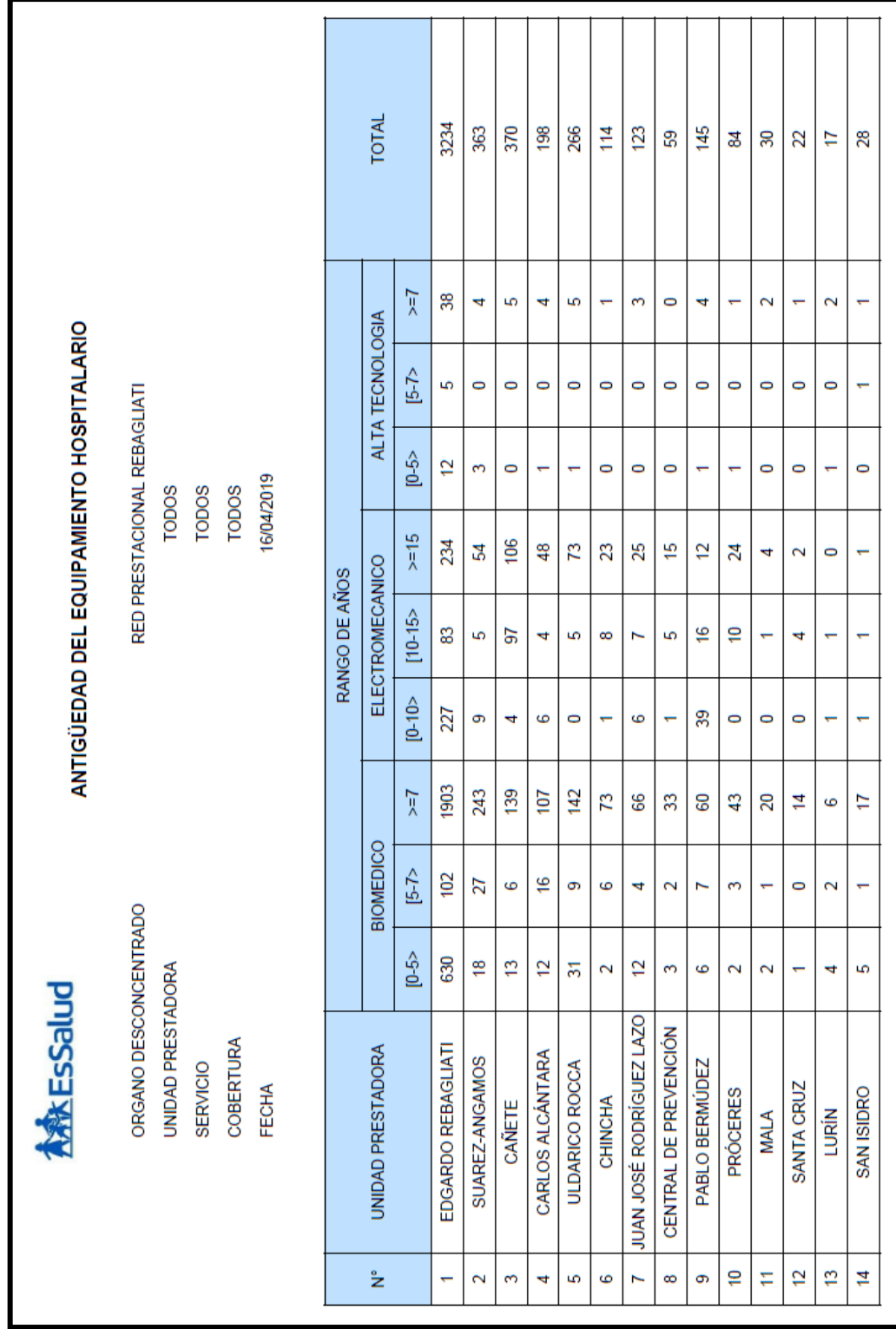

## **Anexo N° 4:** *Reporte Antigüedad del Equipo Hospitalario*

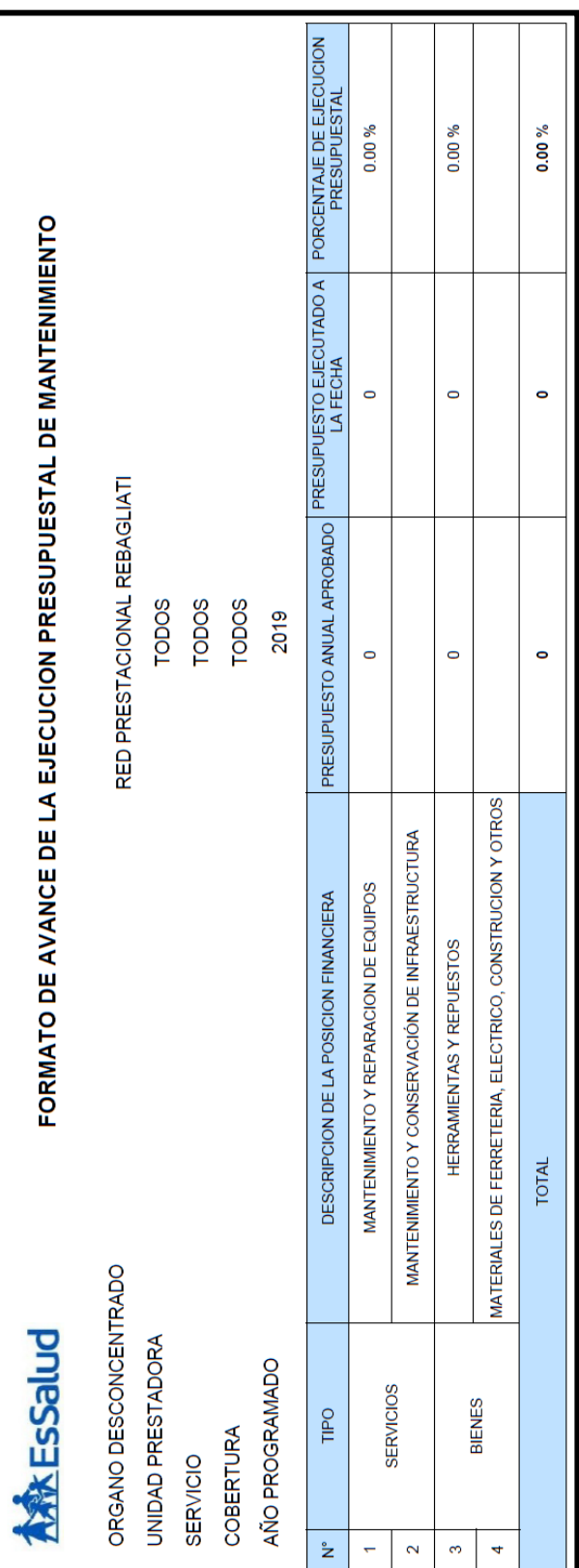

# **Anexo N° 5:** *Reporte Avance de la Ejecución Presupuestal de Mantenimiento*

|          | <b>KARK EsSalud</b>                                                                                                |             |                                | REPORTE CONSOLIDADO DE ACTIVIDADES DE MANTENIMIENTO                                                                                         |                        |                |                                                                                                    |        |           |              |                     |                 |                               |              |        |
|----------|----------------------------------------------------------------------------------------------------|-------------|--------------------------------|----------------------------------------------------------------------------------------------------|------------------------|----------------|----------------------------------------------------------------------------------------------------|--------|-----------|--------------|---------------------|-----------------|-------------------------------|--------------|--------|
| SERVICIO | <b>ORGANO DESCONCENTRADO</b><br>PERIODO DE CONSULTA<br>UNIDAD PRESTADORA<br>ESTADO DE OTM<br>COBERTURA<br>PERSONAL |             | : DEL 01/02/2018 AL 28/02/2018 | H.I - MARINO MOLINA SCIPPA<br>RED ASISTENCIAL ALMENARA<br>EDUARDO ESPINOZA QUISPE<br><b>TALLER TERMICOS</b><br>C. Ex. Nefrologia<br>CERRADO |                        |                | CON OPCION DE ESCOGER TODOS<br>CON OPCION DE ESCOGER TODOS<br>CON OPCION DE ESCOGER TODOS<br>CON OPCION DE ESCOGER TODOS<br>CON OPCION DE ESCOGER TODOS |        |           |              |                     |                 |                               |              |        |
|          |                                                                                                    | CODIGO      | DENOMINACION DEL               |                                                                                                    | TIPO DE<br>MANTENIMIEN | <b>TIPO DE</b> | <b>ESTADO DE</b>                                                                                                    | X      | E         | EJECUCION    |                     |                 | COSTO DE EJECUCION DEL MANITO |              |        |
| ້        | <b>N° DE OTM</b>                                                                                                   | PATRIMONIAI | EQUIPO                         | DESCRIPCION DE ACTIVIDADES                                                                                                    | e                      | <b>OTM</b>     | <b>OTM</b>                                                                                                    | PROGRA | EJECUTADO | F. INICIO    | F. TERMINO          | <b>REPUESTO</b> | <b>MANO DE</b><br>OBRA        | <b>OTROS</b> | TOTAL  |
| 4        | 15035-2017                                                                                                    | 7250        | EQUIPO DE OSMOSIS              | REVISION DE MANGUERAS Y CONECTORES<br><b>DESMONTAJE Y PINTADO</b><br>PULIDO DE HANSENGS<br><b>LIMPIEZA Y ENGRASE</b><br>CAMBIO DE FILTROS   | PREV                   | PROG           | CERRADO                                                                                                    | iņ,    | S,        |              | 1/09/2017 1/09/2017 | 120.00          | 125.00                        | ı            | 245.00 |
|          |                                                                                                    |             |                                |                                                                                                    |                        |                |                                                                                                    |        |           |              |                     |                 |                               |              |        |
|          |                                                                                                    |             |                                |                                                                                                    |                        |                |                                                                                                    |        |           |              |                     |                 |                               |              |        |
|          |                                                                                                    |             |                                |                                                                                                    |                        |                |                                                                                                    |        |           |              |                     |                 |                               |              |        |
|          |                                                                                                    |             |                                |                                                                                                    |                        |                |                                                                                                    |        |           |              |                     |                 |                               |              |        |
|          |                                                                                                    |             |                                |                                                                                                    |                        |                |                                                                                                    |        |           |              |                     |                 |                               |              |        |
|          |                                                                                                    |             |                                |                                                                                                    |                        |                |                                                                                                    |        |           |              |                     |                 |                               |              |        |
|          |                                                                                                    |             |                                |                                                                                                    |                        |                |                                                                                                    |        |           |              |                     |                 |                               |              |        |
|          |                                                                                                    |             |                                |                                                                                                    |                        |                |                                                                                                    |        |           |              |                     |                 |                               |              |        |
|          |                                                                                                    |             |                                |                                                                                                    |                        |                |                                                                                                    |        |           |              |                     |                 |                               |              |        |
|          |                                                                                                    |             |                                |                                                                                                    |                        |                |                                                                                                    |        |           | <b>TOTAL</b> |                     |                 |                               |              |        |

**Anexo N° 6:** *Reporte Consolidado de Actividades de Mantenimiento*

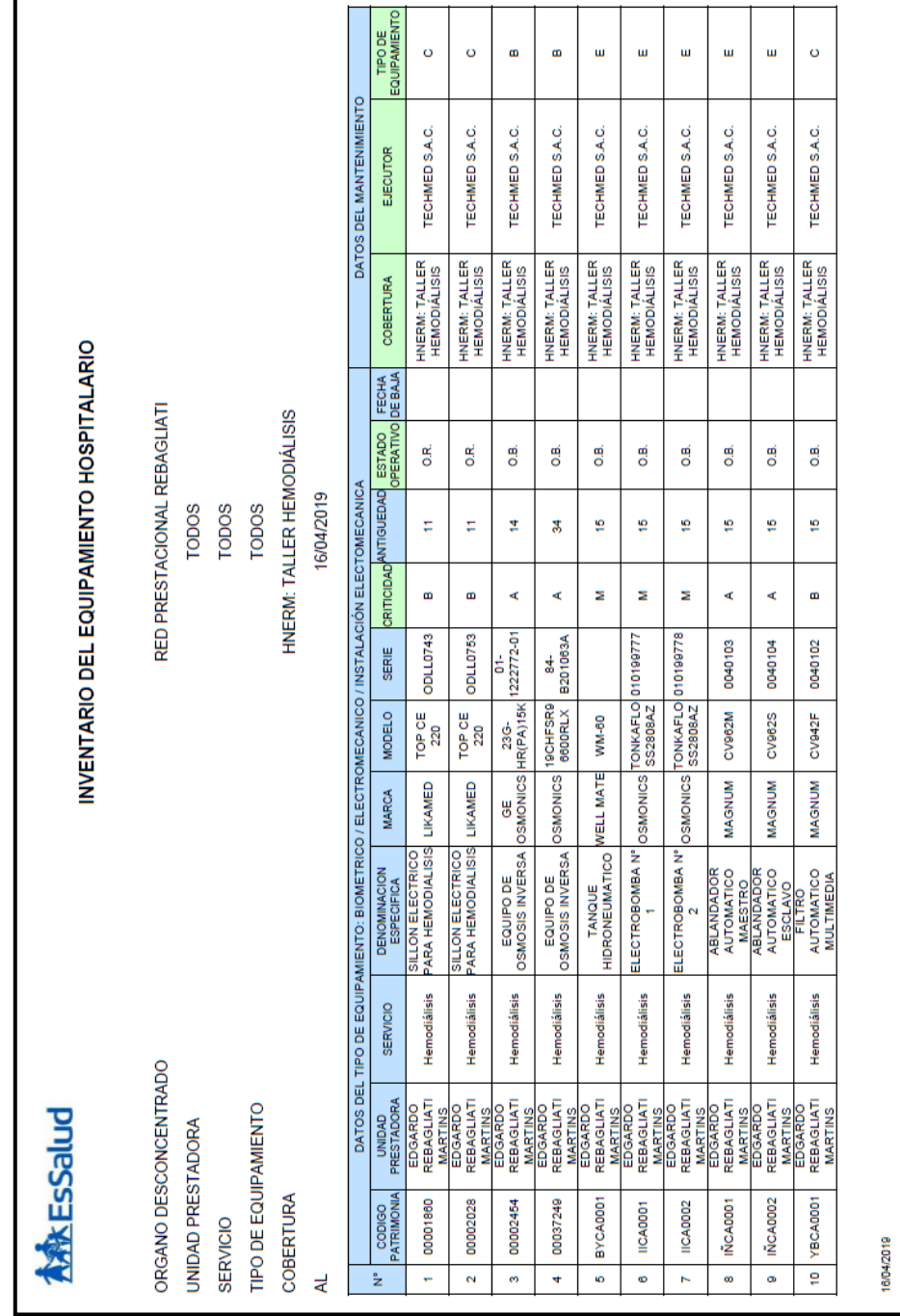

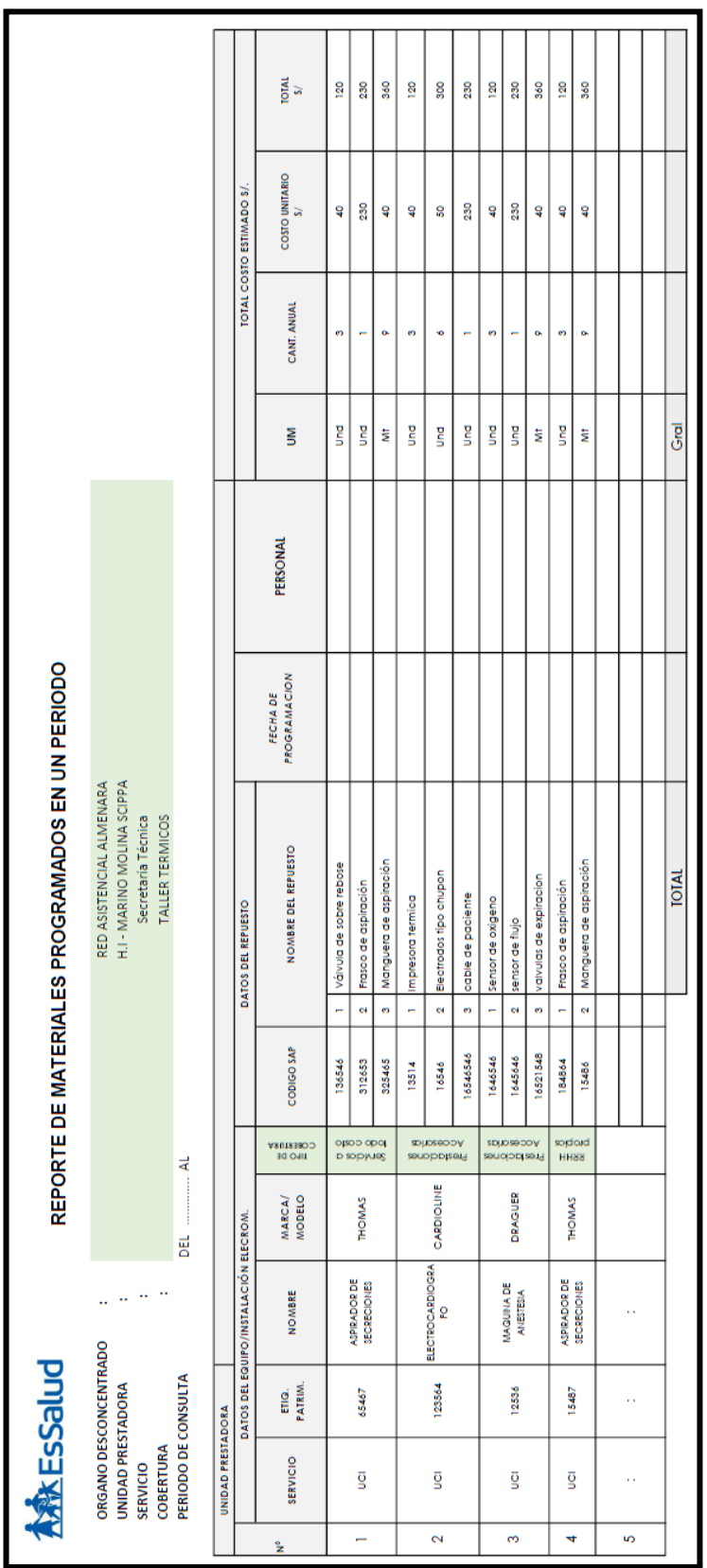

# **Anexo N° 8:** *Reporte Programación de Materiales para el Mantenimiento*

## **Anexo N° 9:** *Modelado de base de datos del Módulo de Equipos Hospitalarios*

- SMCTIPO\_DOCUMENTO ID: NUMBER(4, 0)<br>DESCRIPCION: VARCHAR2(40)<br>ESTADO: NUMBER(0, 0)<br>SIGLA: VARCHAR2(10)  $\frac{1}{\Phi}$ d SMCUSUARIO ID: NUMBER(4, 0)<br>NUMERO DOCUMENTO: VARCHAR2,<br>PASSWORD: VARCHAR2(100)<br>NOMBRES: VARCHAR2(40)<br>APELLIDO\_PATERNO: VARCHAR2(20)<br>APELLIDO\_MATERNO: VARCHAR2(20)  $\overline{D}$ SMCPERMISO **ID: NUMBER(4, 0)**<br> **ID: NUMBER(4, 0)**<br> **ID\_OPCION: NUMBER(4, 0)**<br> **ID\_OPCION: NUMBER(4, 0)**<br> **ID\_OPCION: NUMBER(4, 0)**<br> **ISUARIOREG: NUMBER(1)**<br> **TECHARES: DATE TREMINAR: NUMBER(11, 0)**<br> **REPORTAR: NUMBER(11, 0)**<br> **EMININ** 0)<br>ER(4, 0)<br>JMBER(4, 0)<br>NUMBER(4, SMCOPCION **APELLIDO\_MATERNO:** VARCHAR2(20)<br>**ID\_ROL:** NUMBER(0, 0)<br>**ID\_RED\_ASISTENCIAL**: NUMBER(0, 0)<br>**USLIARIOREG:** NUMBER(0, 0) ID: NUMBER(4, 0)<br>TITULO: VARCHAR2(50)<br>DESCRIPCION: VARCHAR2(100)<br>RUTA: VARCHAR2(200)<br>RUTA: VARCHAR2(200)<br>ID: PADRE: NUMBER(4, 0)<br>USUARIOREG: NUMBER(4, 0)<br>TERMINAL: VARCHAR2(30)<br>TERMINAL: VARCHAR2(30)<br>ESTADO: NUMBER(4, 0)<br>E SMCROL ID RED\_ASISTENCIAL (NUMBER(0, 0)<br>USUARIORES NUMBER(0, 0)<br>FECHAREG : DATE<br>ESPAREG : DATE<br>ESPAREG : DATE<br>ESTADO : NUMBER(0, 0)<br>ID TIPO\_DOCUMENTO : NUMBER(0, 0)<br>OCRREG : VARCHAR2(60)<br>AREA : VARCHAR2(60)<br>AREA : VARCHAR2(60)<br>AR **ID: NUMBER**<br>DESROL: V - ,<br>:HAR2(40) .<br>UADO/20 **UESHOL:** VAPORATION<br>**TECHAREG:** NUMBER(4,<br>**FECHAREG:** DATE<br>**TERMINAL:** VARCHAR2(30)<br>**ESTADO:** NUMBER(4, 0) MOTIVO: VARCHAR2(250)<br>ID TALLER MANTENIMIENTO: NUM.
- Tablas que intervienen en el acceso al sistema:

- Tablas que intervienen en las órdenes de trabajo de mantenimiento:

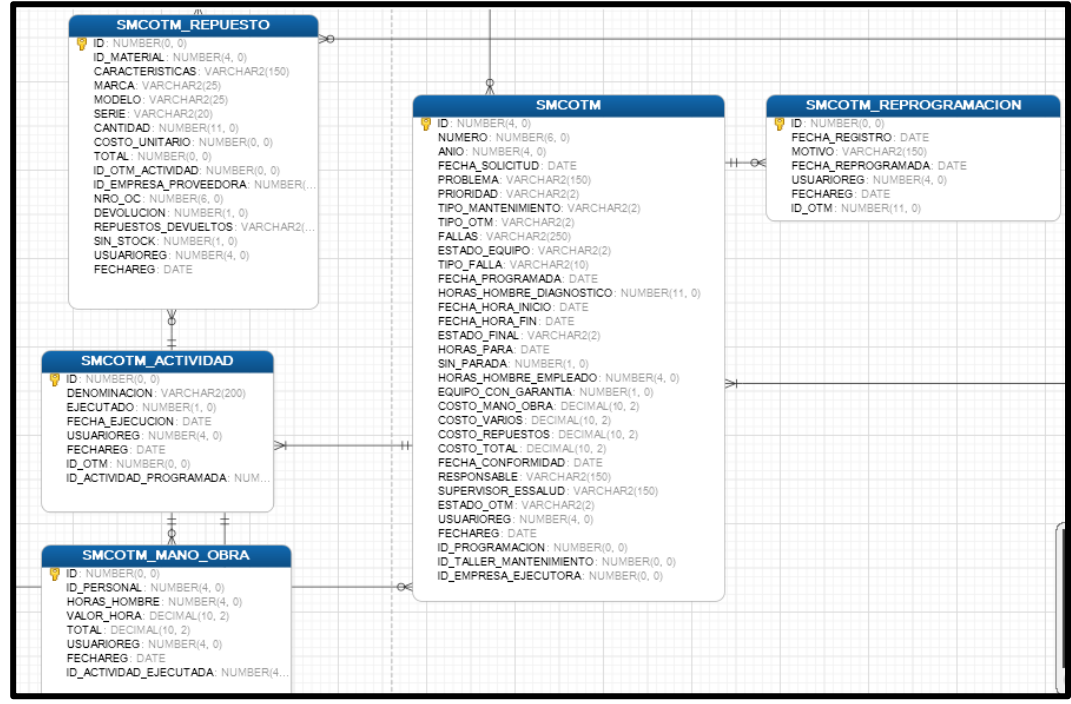

#### **Anexo N° 10:** *Fragmento del Informe de la Subgerencia de Mantenimiento sobre el Estado situacional de la Implementación del Nuevo Software de Mantenimiento Hospitalario en EsSalud*

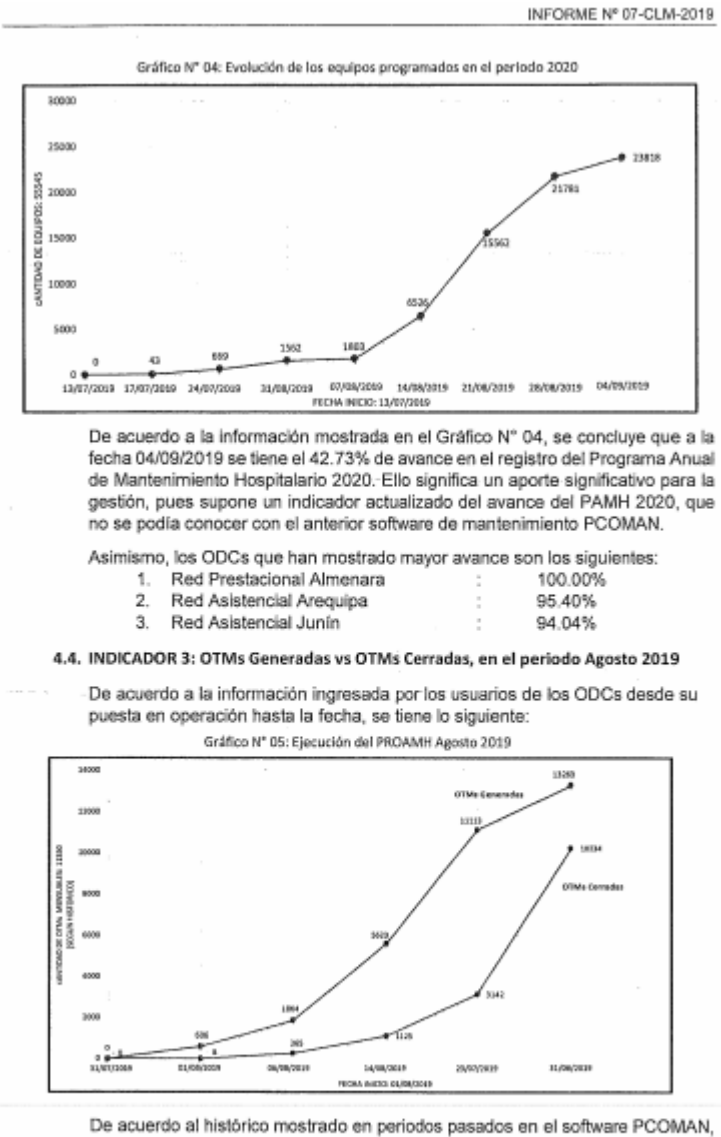

se generan aproximadamente 385 OTMs diarias, lo que determina un aproximado de 11,550 OTMs mensuales. Durante el mes de agosto, en el software SISMAC se han generado 13,263 OTMs (considerando equipos de alta tecnología,

 $5$  de  $6$ 

biomédicos, electromecánicos, instalaciones electromecánicas y equipos complementarios), lo que significa un aumento de 14.83% del histórico de OTMs mensuales

Asimismo, de acuerdo a la información mostrada en el Gráfico Nº 05, se concluve que a la fecha 31 de agosto se tiene el 77.16% de cierre de actividades de mantenimiento. Ello significa un aporte significativo para la gestión, pues supone un indicador actualizado del avance de la ejecución del PAMH 2019, que no se podía conocer con el anterior software de mantenimiento PCOMAN.

#### 4.5. OTROS DATOS

- Los usuarios de los ODCs, han registrado actualmente 38 contratos de los servicios de mantenimiento de equipos.
- Se han registrado un total de 1,141 técnicos y supervisores de mantenimiento. Se han reportado 2,712 actividades complementarias.
- La OTM Nº 000001-2019 del SISMAC, fue generada y ejecutada por la Red Asistencial Puno.
- A la fecha se han reportado la culminación de dos informes de conformidad para pago a empresas tercerizadas, conteniendo reportes cuya información ha sido obtenida del SISMAC. Los talleres de mantenimiento que presentaron dichos informes fueron:
	- Red Prestacional Sabogal: HNASS: Taller Biomédico Alta Criticidad 1. (Grupo II)
	- $2.$ Red Prestacional Rebagliati: HNERM: Taller Hemodiálisis

#### 5. TRABAJOS FUTUROS Y SUS REQUERIMIENTOS

Desarrollar actividades referidas a la subsanación de las observaciones que no fueron subsanadas en la primera fase del proyecto (modulo actual de gestión de equipamiento hospitalario). Asimismo, iniciar la implementación de la segunda fase del software, que estará corientado principalmente a la elaboración Mantenimiento de infraestructura hospitalaria. El recurso humano que la Sub Gerencia<br>de Mantenimiento requiere disponer para la conclusión efectiva de la Fase I e implementación de la Fase II del proyecto, es el siguiente:

· 01 ingeniero informático o de sistemas dedicado a tiempo completo para la subsanación de observaciones e implementación de mejoras al módulo indicado

Sin otro particular, quedo usted

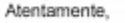

LUCAR

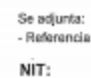

6 de 6

## **Anexo N° 11:** *Carta donde indica el uso de la Metodología MEGEDSI-*

*ES*

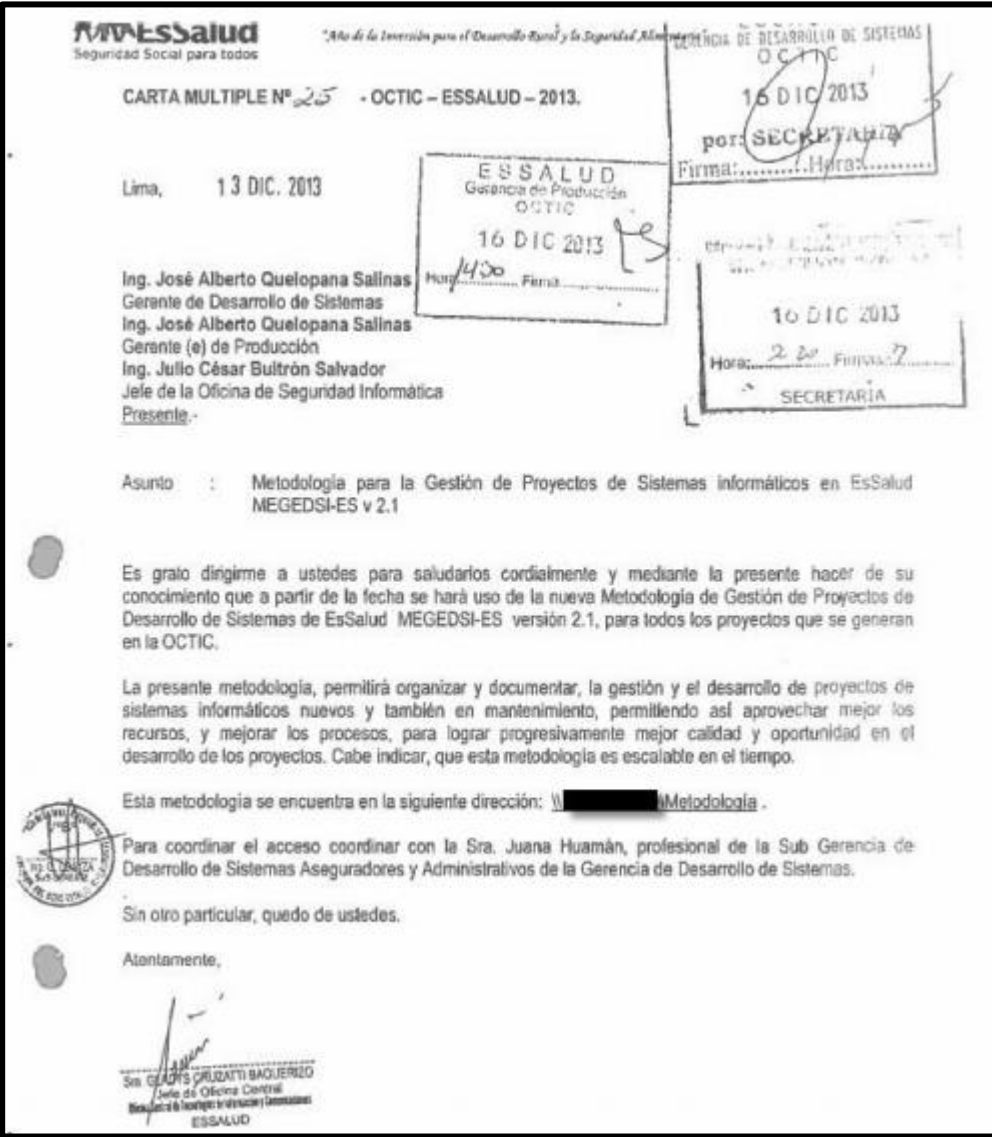